# Zusatzhandbuch für das Komplettmodul D074s & D074x mit ATMega Controller

V 1.11 22. August 2012

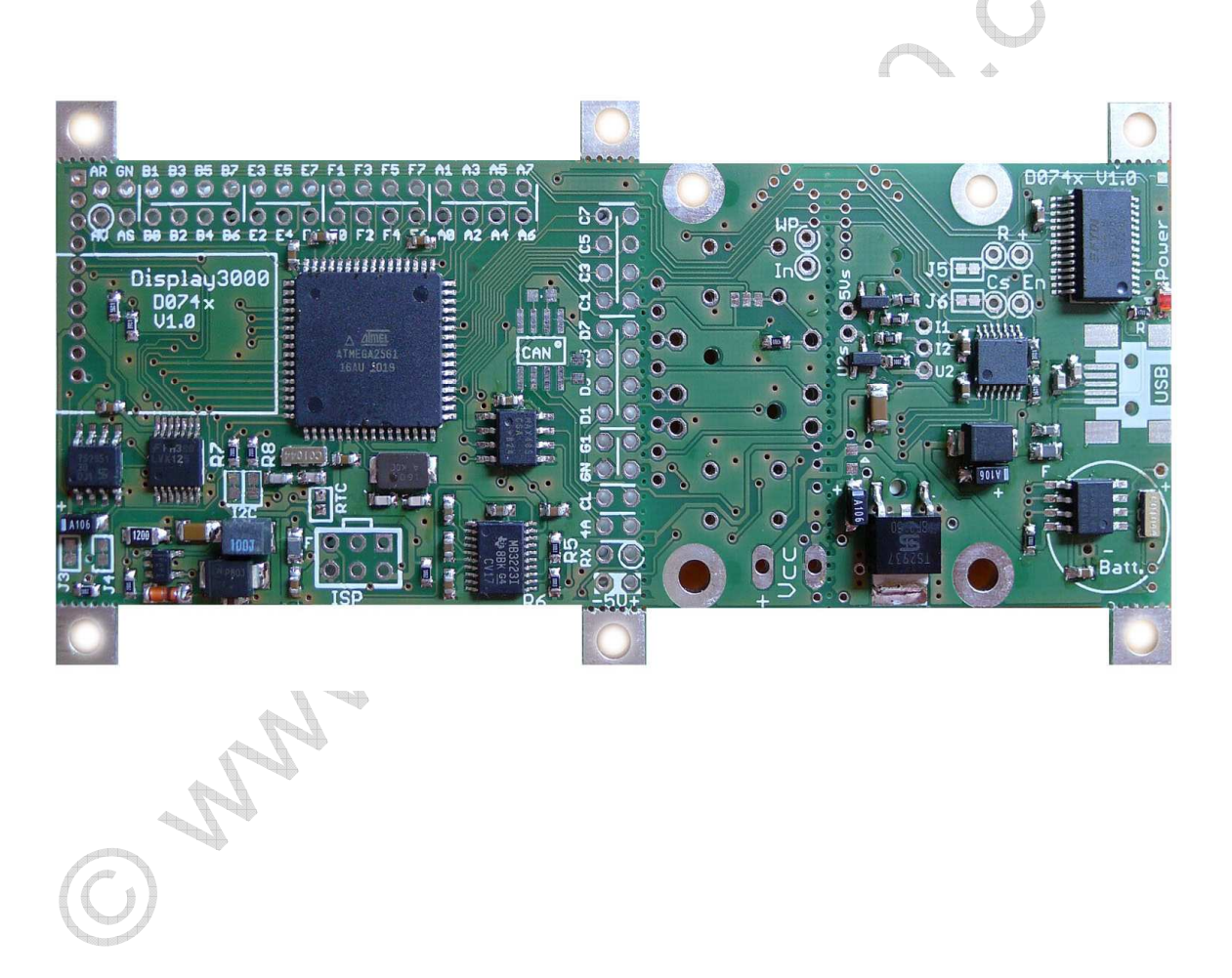

#### © by Peter Küsters

Dieses Dokument ist urheberrechtlich geschützt. Es ist nicht gestattet, dieses Dokument zur verändern und komplett oder Teile daraus ohne schriftliche Genehmigung von uns weiterzugeben, es zu veröffentlichen; es als Download zur Verfügung zu stellen oder den Inhalt anderweitig anderen Personen zur Verfügung zu stellen. Zuwiderhandlungen werden verfolgt.

# Inhaltsverzeichnis

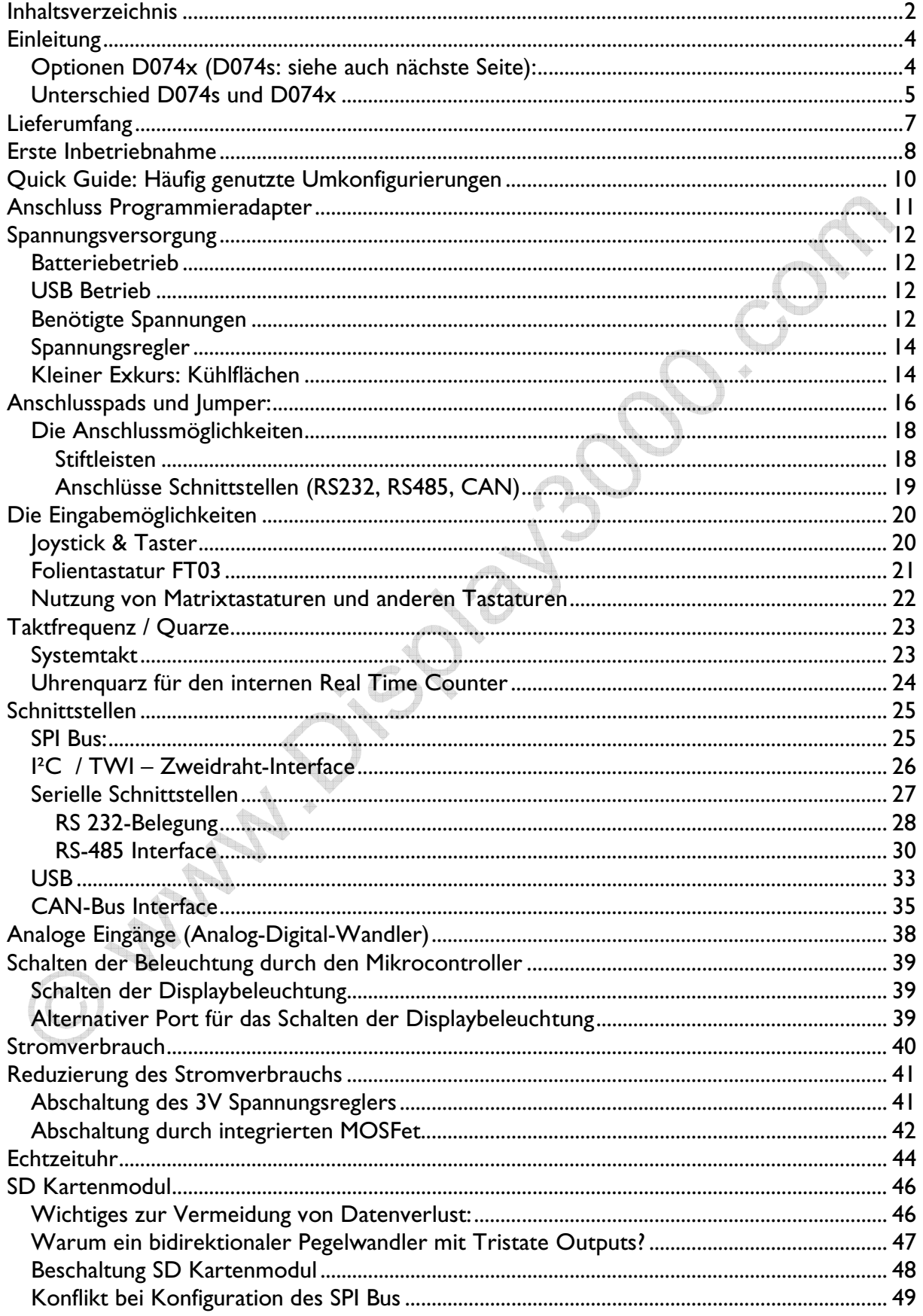

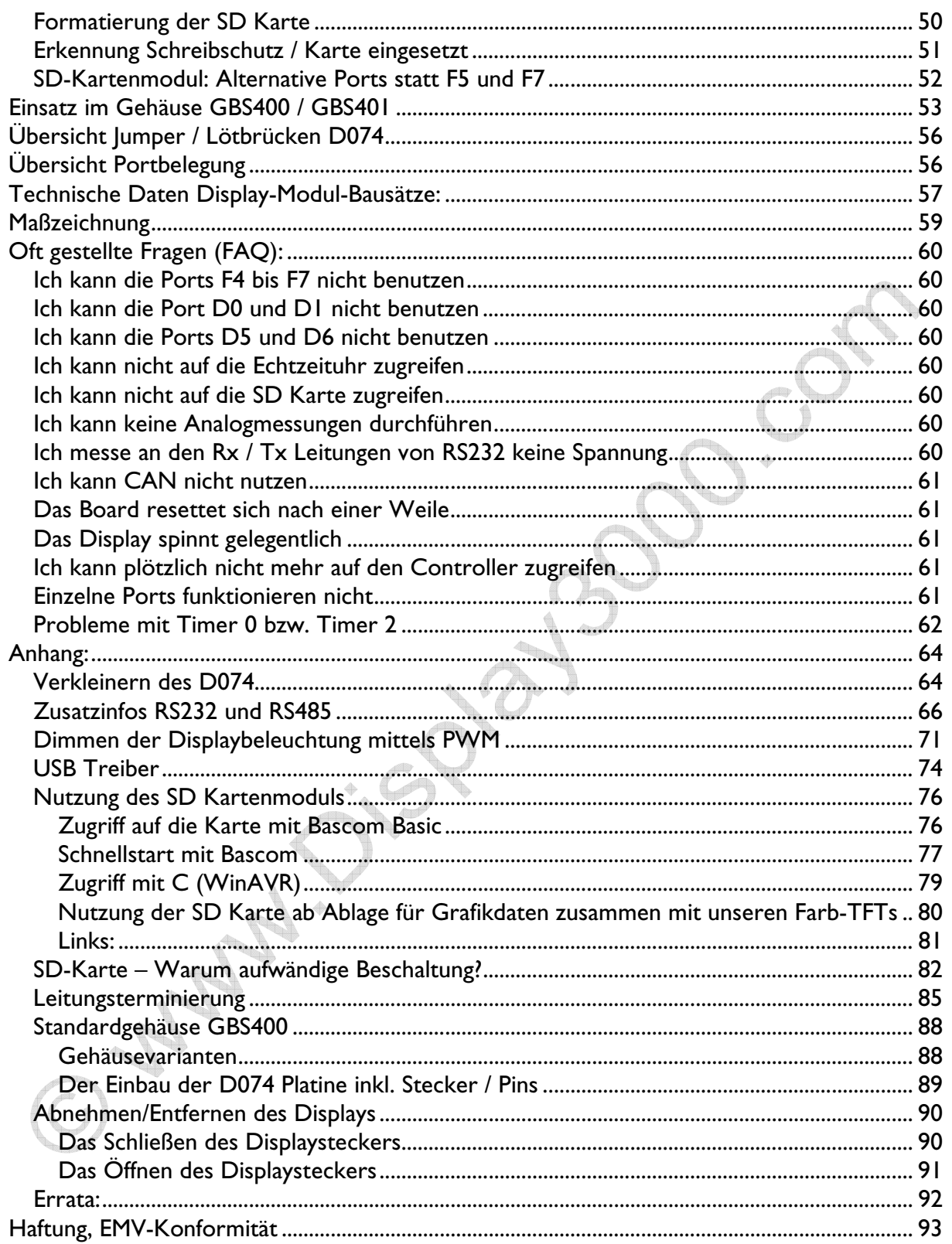

## **Einleitung**

Herzlichen Glückwunsch zum Erwerb des D074-Moduls inklusive 2.1" TFT-Farbdisplay.

Dies ist ein multifunktionales Modul, welches in dieser Funktionsfülle, Flexibilität und Kompaktheit seinesgleichen sucht. Es ist praxisgerecht und sofort einsetzbar in Klein- und mittleren Serien, der Industrie sowie in Forschung und Entwicklung.

Zusammen mit dem von uns gefrästen BS400 Gehäuse sowie der von uns entwickelten Standard-Folientastatur erhalten Sie schnell und kostengünstig ein selbst als Prototyp professionell wirkendes Gerät (siehe Foto rechts). Für Kleinserien oder Prototypen ist eine eigene Entwicklung ansonsten unerschwinglich.

Ab einer Stückzahl von 50 Platinen (darunter wäre es wirtschaftlich vermutlich unsinnig) ist übrigens auch eine komplett an Ihre Bedürfnisse hin abgewandelte Version der D074x Platine oder auch einer Folientastatur mit abweichender Bedruckung möglich. Sprechen Sie uns bei Interesse an. Wir entwickelnd und produzieren seit Jahren elektronische Schaltungen aller Art für Kunden aus allen Branchen.

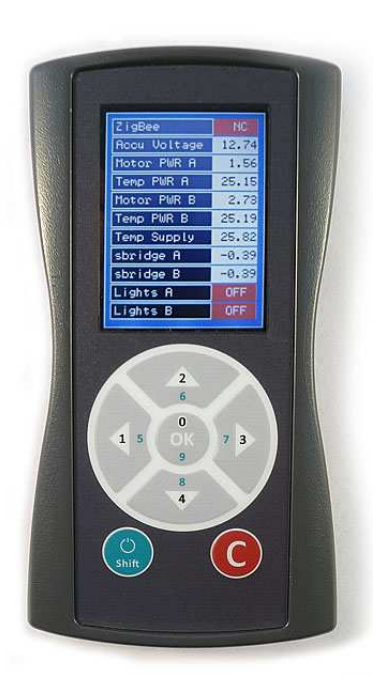

## Optionen D074x (D074s: siehe auch nächste Seite):

Je nach bestellter Ausstattung kann das Modul folgende Optionen beinhalten:

- Mikrocontroller mit 128 / 256 KByte Programmspeicher, 4/8 KByte RAM
- Transflektives (d.h. auch bei hellem Umgebungslicht ablesbar) Farb-TFT mit 176x132 Pixeln Auflösung
- $\bullet$  2 x RS232
- 1 x RS485 halbduplex
- USB Anschluss
- CAN BUS
- I²C BUS
- SPI BUS
- Gepufferte Echtzeituhr
- MOSFet zur Schaltung höherer Lasten (bis 2 A)
- Abschaltung aller Komponenten auf dem Board (außer dem Mikrocontroller) per
- MOSFet um einen möglichst stromsparenden Batteriebetrieb zu gewährleisten
- Separater SMD Uhrenquarz für TOSCI/TOSC2
- Externer SMD Quarz mit 14,7456 Mhz oder 16 Mhz
- SD Karten-Connector mit entsprechender Anschlusselektronik
- Spannungsregler für den Anschluss von Spannungen bis 18 Volt
- Steuerung über 5-Wege Joystick sowie 2 Tasten
- Elegantes Handgehäuse und Folientastatur

Sie müssen diesen Bausatz noch vervollständigen, indem Sie das Display aufstecken sowie die notwendigen Kabel und Steckverbinder anlöten.

## Unterschied D074s und D074x

Das Modul D074x (extended) besteht aus einem verlängerten D074s Modul (mehr hierzu siehe Anhang Seite 64). Die Grundbeschaltung ist identisch, das D074x ist jedoch länger und bietet dadurch weitere Optionen. Die folgende Tabelle listet die wichtigsten Unterschiede auf:

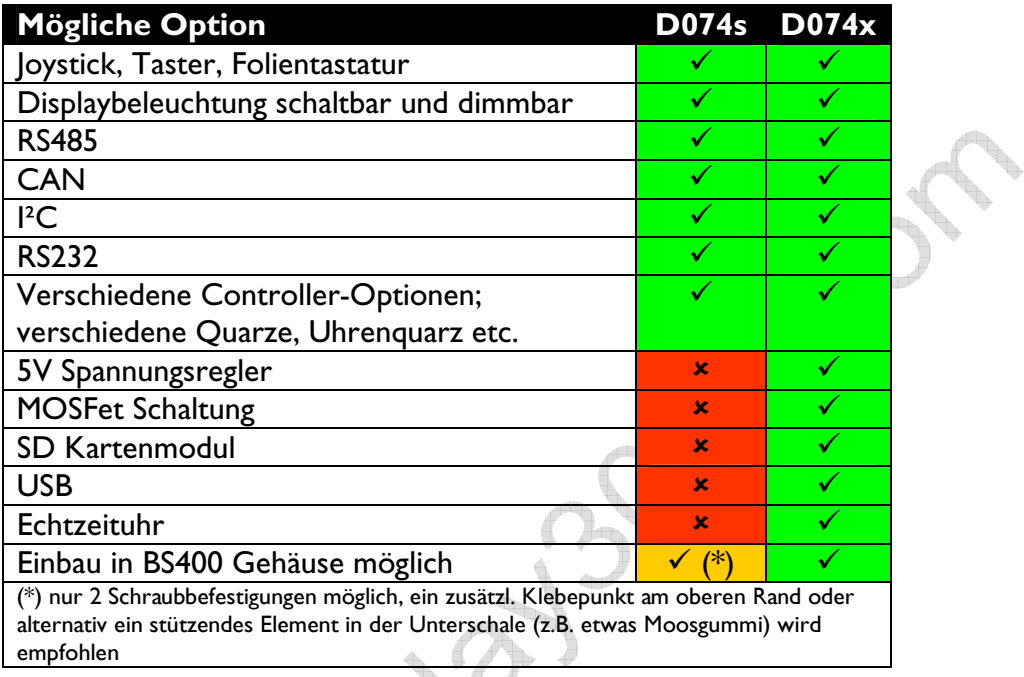

Das Modul D074x kann nachträglich jederzeit auf ein D074s verkleinert werden (der Bereich ist vorperforiert – siehe auch Seite 64). Evtl. Optionen auf dem abgetrennten Bereich lassen sich durch zu legende Kabelverbindungen weiterhin nutzen. Ein D074s kann nicht erweitert werden.

Diese Anleitung zeigt Ihnen die Anschlussbelegung des Boards und gibt ein paar Tipps zu diesem Board. Verschiedene Sektionen des Boards werden der besseren Übersicht halber schematisch dargestellt – die zum Verständnis nicht notwendigen Schaltungsteile werden hier nicht gezeigt. Der komplette Schaltplan des Boards inkl. aller Zusatzoptionen findet sich auf der beigefügten CD (nur für Kunden, nicht im Internet verfügbar).

Damit im Handbuch verwendeten Bezeichnungen links, rechts, oben und unten mit Ihrer Platinenansicht übereinstimmen, legen Sie bitte die Platine so vor sich hin, dass das Display sich auf der Unterseite und am linken Rand und sich die Bauteile oberhalb befinden. Die Platine liegt also im Querformat vor Ihnen – die Beschriftungen auf der Platine sollten lesbar sein.

VORSICHT: Wenn eine Passage in diesem Manual rot gedruckt ist, sollten Sie sie besonders beachten, um spätere Probleme oder Beschädigungen zu vermeiden.

Wichtiger Tipp vorab: Überfliegen Sie nun als erstes einmal das komplette Handbuch, um einen Überblick über die verschiedene Optionen und das, was Sie erwartet, zu erhalten.

Wenn Sie sehr neugierig sind, schließen Sie dann vor Durcharbeiten des Handbuchs einmal eine Spannung an den Stecker Vcc an (siehe Kapitel "Erste Inbetriebnahme") um Board und

Display in Aktion zu sehen. Sie sollten aber mit dem Einlöten oder dem Konfigurieren warten, bis Sie das gesamte Handbuch einmal komplett durchgelesen haben. Vor allem sollten Sie nicht einfach die Pin-Reihen einlöten, sofern Sie vorhaben, das Modul in ein Gehäuse einzubauen. Lesen Sie zuerst die entsprechenden Kapitel.

Tipp: Sollte Ihr Board nicht korrekt arbeiten, so kann dies an einer unzureichend stabilisierten Spannungsversorgung liegen (i.d.R. billiges Steckernetzteil). Probieren Sie in einem solchen Fall als erstes eine Versorgung mit einer guten, stabilisieren Spannung aus (im Zweifelsfall erst einmal per Batterie) um ein Problem mit der Spannungsversorgung auszuschließen.

Zur eigentlichen Ansteuerung des Farbdisplays verweisen wir auf unser separates 75-seitiges Programmierhandbuch. Bitte haben Sie Verständnis, wenn wir keine Anlaufstation für Fragen zur generellen Programmierung dieses Mikrocontrollers sein können. Wir verweisen hier auf das umfangreiche Datenblatt des Atmel-Controllers (mehrere hundert Seiten in Englisch) sowie die diversen Foren im Internet.

Zu den Fotos in diesem Manual: Damit das Manual zum Produkt-Release verfügbar ist, basieren sämtliche Fotos auf einem handgelöteten Exemplar, evtl. optisch nicht perfekte Lötstellen bitten wir zu entschuldigen.

Dieses Handbuch zeigt ausschließlich Bilder des Moduls D074x (extended). Die Angaben für das Modul D074s sind identisch mit Ausnahme der auf der Verlängerung angebrachten Optionen (USB, SD Kartenmodul, 5V Spannungsregler, Echtzeituhr).

Wichtig: Das Modul D074s enthält im Gegensatz zum Modul D074x keinen 5V Spannungsregler. Während Sie am Modul D074x auch eine Spannung von über 5V anlegen können, müssen Sie am D074s selber für eine Spannung von max. 5V sorgen!

Seite 6 Zusatzhandbuch D074 – V I.II © Peter Küsters - www.display3000.com

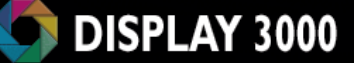

## Lieferumfang

#### Standard-Lieferumfang:

- 1 x bestückte Platine mit ATMega Prozessor etc.
- 1 x 2.1" Farb TFT Display
- 2 x Taster
- 2-reihige Pfostenstecker (RM 2,54)
- 1 x ISP Wannenstecker (2x3, RM 2,54).
- Software, Dokumentation

#### Optionale Ausstattung

Standardmäßig wird das Board mit einem ATMega128A ausgeliefert. Gegen Aufpreis (siehe Online-Shop) liefern wir auch den pin-kompatiblen Typ:

- ATMega 2561 (256 KByte Programmspeicher, 8 KByte RAM, 4 KByte Eeprom etc.) oder
- AT90CAN128 (ähnlich ATMega128 aber mit integrierter CAN-Schnittstelle).

Gegen Aufpreis ist weiterhin erhältlich:

- externer SMD-Quarz mit 14,7456 MHz oder 16,0 Mhz;
- SMD-Uhrenquarz 32 KHz für internen RTC
- Echtzeituhr mit Lithiumzelle als Pufferung (immer die korrekte Uhrzeit und Datum für mehrere Jahre auch bei Ausfall der Versorgungsspannung)
- SD Kartenelektronik und –halter
- RS232-Transceiver
- USB Anschluss
- RS485-Transceiver nach Wunsch als 5V oder 3-5V Typen
- CAN-Bus-Transceiver (zusammen mit dem Controller AT90CAN128)
- 5V Spannungsregler
- MOSFET-Abschaltungsoption für Verbraucher auf dem Board
- MOSFET-Option für eine weitere Schaltoption (z.B. zum Laden von Akkus etc.)
- **loystick**
- **Folientastatur**
- Gehäuse
- Programmieradapter

## Erste Inbetriebnahme

#### Modul ohne Spannungsregler:

Legen Sie eine Spannung von 5 Volt an die beiden mit "- 5V +" gekennzeichneten Anschlüsse der Kontaktleiste (unten am Platinenrand, gelber Kreis). Minus bedeutet hier GND, der linke Anschluss ist somit für Masse/GND vorgesehen, der rechte Anschluss für +5V.

#### Modul mit 5V Spannungsregler (im Bild im blauem Kasten):

Sofern Sie die D074x Platine inkl. des optionalen 5V Spannungsreglers erworben haben, legen Sie bitte eine Spannung von ca. 5V bis 18V an den Anschluss VCC an (großer grüner Kreis). Das linke Lötpad (mit + gekennzeichnet) erhält die positive Spannung, das rechte Pad ist Masse/GND.

Anmerkung: Die unten gezeigte Platine zeigt bereits etliche optionale Bauteile, die Sie evtl. nicht bestellt haben und ist daher bzgl. der Bestückung nicht identisch zu der Ihnen vorliegenden Platine.

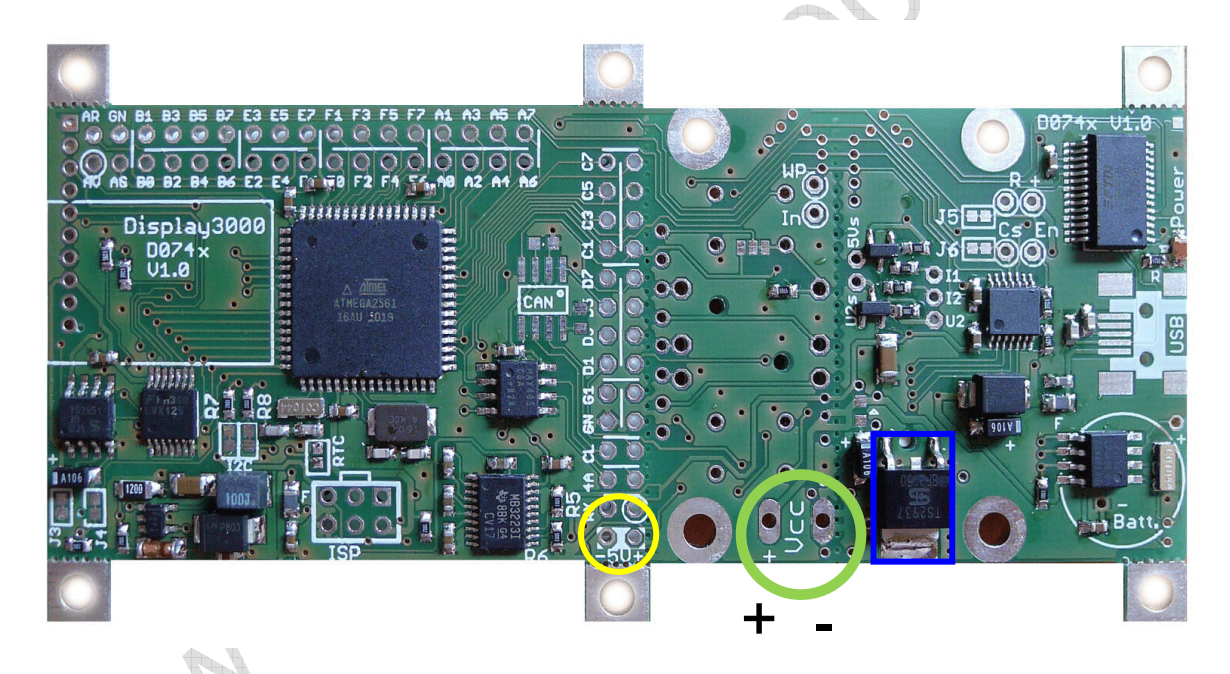

Der Mikrocontroller wurde von uns zu Testwecken bereits vorprogrammiert und zeigt Ihnen auf dem Bildschirm ein Testprogramm (Grafik, Fonts, Komponenten – siehe Foto auf der nachfolgenden Seite) an. Anmerkung: Die notwendigen Fusebits wurden von uns ebenfalls bereits gesetzt, hier sollten Sie erst einmal keine Änderungen vornehmen.

Bildschirme sind immer schwierig zu fotografieren. In Wirklichkeit sieht die Bildschirmdarstellung wesentlich schärfer und brillanter aus als auf den Fotos.

Das Modul wird von uns mit bereits montiertem Display geliefert. Wenn Sie das Display abnehmen müssen oder möchten, lesen Sie bitte unbedingt vorher das entsprechende Kapitel im Anhang (ab Seite 90).

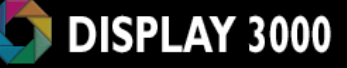

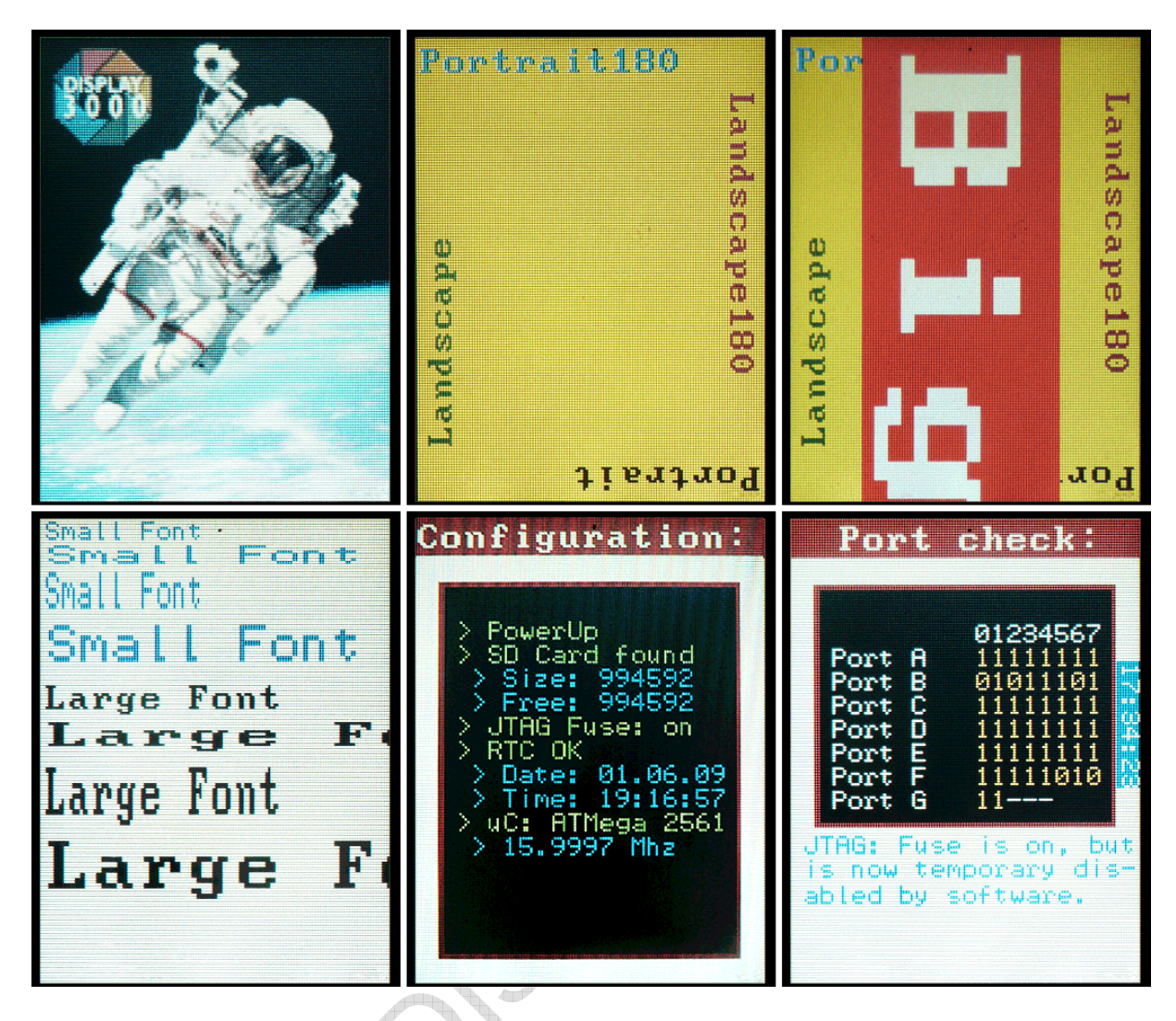

Das Testprogramm zeigt u.a. an, ob eine SD Karte erkannt wird (Speichergröße der Karte sowie der freie Speicher) und ob sich eine Echtzeituhr auf dem Board befindet. Die Uhrzeit und das Datum der Echtzeituhr sind nicht korrekt – die Uhr muss von Ihnen noch einmalig gesetzt werden. Die Taktfrequenz des Boards wird dargestellt (ungenau da Schätzwert!).

SD Karte: Wenn Sie eine SD Karte einlegen, wird diese erkannt, die Größe der Karte angezeigt und es wird zum Test eine Datei auf die Karte geschrieben: "README.TXT". Sollte das Programm bei der Anzeige "SD Card found" länger als 30 Sekunden stehenbleiben, so wird Ihre Karte zwar erkannt, aber nicht ordnungsgemäß initialisiert. Entweder ist sie defekt oder muss neu formatiert werden (siehe hierzu die Tipps und Anmerkungen auf Seite 50).

Weiterhin wird der Status der JTAG Fuse gezeigt. Diese ist für den Ablauf des Programms nicht weitere relevant, da wir im Demoprogramm JTAG per Software deaktivieren – dies ist für den Zugriff auf das SD Kartenmodul notwendig. Wenn Sie keinen JTAG Debugger besitzen und somit JTAG nicht benötigen, können Sie diese Fuse auch komplett deaktiveren.

Beim abschließenden Port-Check des Programms können Sie z.B. testweise die Taster und Joystick einstecken (diese halten auch ohne Löten in der Platine und haben auch oft Kontakt) und erkennen, welche Portzustände sich auf bei Betätigung der Taster ändern: Das Drücken eines Tasters z.B. lässt den jeweils damit verbundenen Port von "I" auf "0" wechseln.

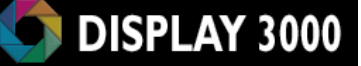

# Quick Guide: Häufig genutzte Umkonfigurierungen

Durch die vielen möglichen Optionen ist das Handbuch recht umfangreich geworden. Hier ist die Gefahr groß, dass jemand eine notwendige Umkonfigurierung übersieht. Daher haben wir für in der Praxis am häufigsten vorkommenden Umkonfigurierungen nachfolgend eine Kurzanweisung aufgeführt. Diese zeigt die notwendigen Änderungen inkl. Verweis auf eine ausführlichere Erläuterung im Handbuch.

1) Nutzung der seriellen Schnittstelle UART1:

- Die UART1 kann entweder per RS485 oder USB genutzt werden.
- UART1 zu USB ist standardmäßig konfiguriert.

Anmerkung: UART0 ist standardmäßig als RS232 an den Pads RX/TX verfügbar.

Zum Umschalten der UART1 auf RS485 ist notwendig:

- Jumper J11 umkonfigurieren
- Jumper J12 umkonfigurieren

2) Stromeinsparung bei Batteriebetrieb:

- Siehe Seite 41
- Anmerkung: Nach einem Abschalten und Wiederaufwecken müssen Display und SD Karte neu initialisiert werden, denn sie waren ja ohne Versorgungsspannung.

3) Displaybeleuchtung schalten:

• Schalten mit Port B7; Dimmen mit PWM Kanal C (Pwm1c)

5) Analoge Eingänge nutzen

- AVcc und AGND sind standardmäßig mit VCC und GND verbunden. Sofern Sie hier separat eine eigene (besser gefilterte) Spannung anlegen möchten, müssen die Jumper J\_A und J\_B geöffnet werden (siehe Seite 38)
- ARef festlegen (entweder per Software auf interne Referenzspannung oder Verbinden den Pads ARef mit der 5V Versorgung)
- Die ersten vier AD Wandler (Port F0 bis F3) sind direkt nutzbar. Für die Nutzung der restlichen vier Wandler (Port F4 bis F7) muss JTAG in den Fuses abgeschaltet werden (Alternativ: JTAG per Software zur Laufzeit abschalten)

6) Nutzung des 38 Khz Takts der Echtzeituhr (sofern vorhanden) für den Atmel-internen Real Time Counter RTC

• Jumper "RTC" muss geschlossen werden (Seite 24 und Seite 45)

7) Verkleinern des Moduls D074x (Seite 64)

- Die Montage,,ohren" können durch eine Perforation leicht von Ihnen abgebrochen werden, sind aber trotzdem so stabil, dass sie das Modul sicher halten.
- Die Platine selbst ist ebenfalls an zwei Stellen vorperforiert und erlaubt somit eine Verkleinerung, wenn die Einbausituation keine andere Wahl lässt.
- Wenn die dort befindlichen Optionen noch gebraucht werden: Legen von flexiblen Kabelverbindungen zwischen den vorbereiteten Lötpads.

# Anschluss Programmieradapter

Um den auf der Platine befindlichen Mikrocontroller zu programmieren, brauchen Sie neben der Programmiersoftware (mehr dazu: siehe Programmierhandbuch) auch einen Programmieradapter. Dieser Programmieradapter sorgt dafür, dass die von Ihnen auf dem PC programmierte Software in den Mikrocontroller überspielt wird.

In der Regel nutzt man hierfür einen ISP-Programmer (nicht Bestandteil des Lieferumfanges dieser Platine). Dieser ISP-Programmer ver-

bindet Ihren PC mit diesem ATMega- Board.

Sie können auf dieser Platine NUR einen 6 poligen ISP Programmierstecker nutzen. Sofern Sie nur einen Programmieradapter mit 10-poligem Stecker besitzen, benötigen Sie noch einen Adapter (z.B. unser Artikel P016 aus unserem Shop).

Sie können auf der Platine entweder 2x3er Pins oder einen 2x3er Wannenstecker auflöten. Die Platine ist eigentlich für 2x3 Pins vorgesehen; aber notfalls ist auch ein Wannenstecker zu nutzen. Aus Platzgründen war es jedoch leider nicht vermeidbar, dass ein Wannenstecker auf 2 Bauteilen aufliegen würde. Wenn Sie dies nicht stört, können

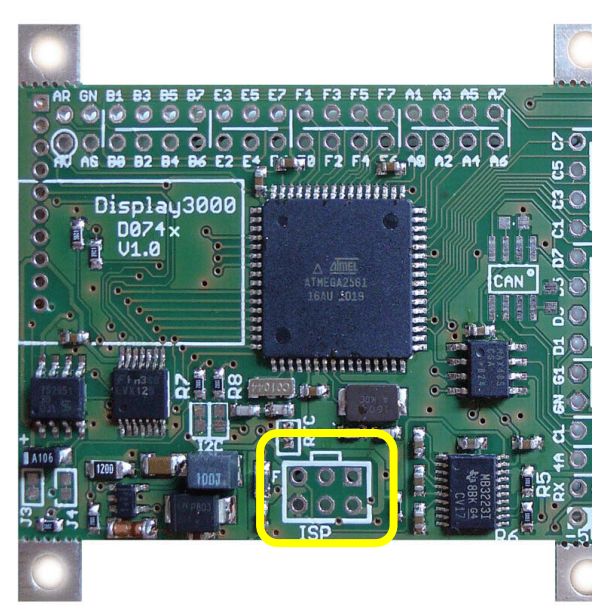

Sie problemlos den Wannenstecker verlöten. Die Nase des Programmiersteckers muss beim Aufstecken Richtung Mikrocontroller zeigen.

Anmerkung: Der ISP Programmieradapter nutzt die gleichen Ports wie die serielle Schnittstelle UART0, die standardmäßig für RS232 vorgesehen ist. Bei der Nutzung von RS232 sollte daher der Programmieradapter sicherheitshalber abgezogen sein, da es sonst zu Störung/Nichtfunktion kommen kann.

WICHTIGER Tipp: Wenn Sie die Montage in einem Gehäuse vorhaben, stecken Sie vorgesehene Pins/Stecker erst einmal in die Platine ein und probieren Sie so vor! dem Einlöten, ob sich das Gehäuse noch schließen lässt.

Wenn Sie mittels JTAG programmieren möchten, müssen Sie sich selber einen kleinen Adapter bauen. Auf der kleinen Platine war aus Platzgründen leider kein JTAG Stecker unterzubringen. Alle für JTAG notwendigen Ports (Reset, F4, F5, F6, F7, GND, 5V) stehen an den Kontaktleisten zur Verfügung.

## Spannungsversorgung

Für alle Platinenvarianten gilt: für die Versorgung des Displays und evtl. der SD Karte ist immer ein 3,0 Volt Spannungsregler auf der Platine verbaut. Der Mikrocontroller selbst und die weitere Peripherie benötigt eine Spannung von 4,5 bis 5 Volt (bei geringerer Geschwindigkeit ist auch eine geringere Spannung möglich).

Die vorliegende Platine ist je nach Bestellung mit oder ohne einen 5V Spannungsregler ausgestattet. Sofern Sie die Platine inklusive 5V Spannungsregler bestellt haben (nur bei D074x möglich), können Sie testweise an dem Versorgungseingang VCC eine Gleichspannung von 3,5 bis 20 Volt anlegen.

Für den Normalbetrieb sollten Sie eine Spannung von mind. 5,6 Volt bis max. ca. 18 Volt zuführen. Mehr zu den Bauteilen und deren notwendiger Spannungsversorgung erfahren Sie auf der nächsten Seite.

### **Batteriebetrieb**

Wenn Sie direkt 5,0 Volt oder weniger (z.B. bei Batteriebetrieb) zuführen möchten, so stehen Ihnen hierfür die Felder 5V/GND an der Kontaktleiste zur Verfügung. Achten Sie bitte darauf, dass Sie NIEMALS eine Spannung an diesen Feldern anlegen, wenn gleichzeitig noch über den VCC/GND Anschluss eine Spannung angelegt wird (mehr dazu weiter unten).

### USB Betrieb

Beim Betrieb über den USB Anschluss erhält das Board seine 5V Versorgungsspannung über den USB Anschluss (über eine Schottky-Diode entkoppelt). Achten Sie aber bitte darauf, dass Sie NIEMALS eine Spannung an diesen Feldern anlegen, wenn gleichzeitig noch über den VCC/GND Anschluss eine Spannung angelegt wird – dies könnte den internen Spannungsregler beschädigen.

### Benötigte Spannungen

Der Mikrocontroller benötigt laut Datenblatt bei voller Geschwindigkeit (also 16 Mhz) eine Mindestspannung von 4,5 Volt. Mit sinkender Taktrate erlaubt das Datenblatt auch eine niedrigere Spannung. Der Erfahrung nach arbeitet der Controller auch bei 3,5 Volt noch mit 16 Mhz – allerdings wird er hier außerhalb der Spezifikation betrieben und ein sicherer Betrieb in allen Temperaturbereichen wird nicht garantiert.

Die sonstigen Bauteile benötigen folgende Spannungen:

- Display: 3 Volt (3 Volt Spannungsregler befindet sich auf dem Board)
- SD Karte: 2,5 bis 3,3 Volt (3 Volt Spannungsregler befindet sich auf dem Board)
- RS232: 3,3 bis 5 Volt
- RS485: Je nach bestellten Transceiver: entweder 4,5 bis 5 Volt oder 3 bis 5 Volt
- CAN: 4,5 bis 5 Volt
- Echtzeituhr: 3 bis 5 Volt
- Booster für die Displaybeleuchtung: 2 bis 5 Volt

Im Lieferzustand werden Mikrocontroller, die Schnittstellen-Transceiver (RS232, RS485, CAN), sowie der Booster für die Beleuchtung mit 5 Volt betrieben.

#### Achtung:

Sie dürfen bei einer solchen Einspeisung niemals gleichzeitig eine Spannung am "normalen" VCC Eingang anschließen (also z.B. 4,5 Volt an Vcc und gleichzeitig 5 Volt an den Pads 5V/GND). In einem solchen Fall kann der Spannungsregler zerstört werden und liefert bei einem späteren Anschluss einer höheren Spannung (z.B. 12 Volt) dann direkt 12 Volt an alle Bausteine an – das Board wird dann sofort zerstört.

Wenn Sie wissen, dass dies (doppelter Anschluss von Spannungen; oder Versorgung über USB bei gleichzeitig anliegender Spannung) in Ihrer Systemumgebung u.U. vorkommen kann, können Sie der Zerstörung des Reglers vorbeugen, indem Sie eine zusätzliche SMD-Diode (Bauform 603 oder notfalls auch 805) auf das vorbereitete Feld einlöten (siehe Foto, gelber Kasten). Das rechts neben den Pads abgebildete Pfeil-Symbol zeigt die Position der Anode und Kathode.

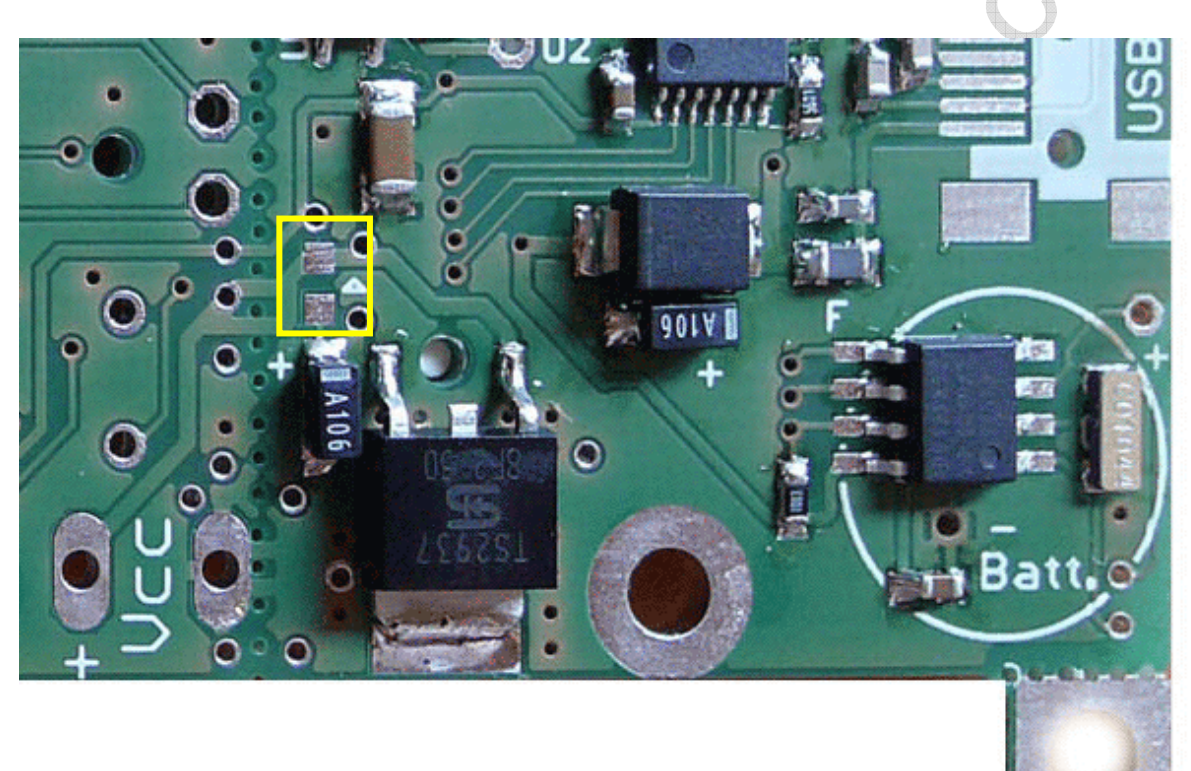

## Spannungsregler

Auf der Platine nutzen wir Linearregler, die die überschüssige Spannung in Wärme verbrennen. Im Gegensatz hierzu gibt es Schaltregler, die jedoch komplexer aufzubauen sind, teurer sind, mehr Platz benötigen und evtl. auch Störungen verursachen.

Für das Board würde eigentlich ein "kleiner" SMD-Spannungsregler (im Gehäuse S08) ausreichen, aufgrund der dann nicht möglichen, aber notwendigen Wärmeabfuhr, wäre allerdings nur ein Anschluss von max. 12 Volt möglich, darüber hinaus würde der Baustein zu heiß. Um das Board mit einer höheren Spannung versorgen zu können, wurde ein größerer Regler vorgesehen, der einen Teil der Platinenoberfläche als Kühlfläche nutzt.

## Kleiner Exkurs: Kühlflächen

Warum würde ein kleiner S08 Regler keinen Eingang von 14 Volt bei ca. 70mA Verbrauch des Moduls erlauben, obwohl doch laut Datenblatt des Spannungsreglers weitaus mehr als 70mA gestattet? Der angegebene Maximalstrom eines Spanungsreglers ist immer nur gültig, wenn der Regler nicht zu heiß wird. Dazu ein wenig Theorie:

Angenommen Sie führen 14 Volt zu, der Regler soll auf 5 Volt herunterregeln und die Schaltung benötigt 70mA.

- Dann erhalten wir eine Verlustleistung P<sub>D</sub> von (14Volt 5Volt) x 0,07A = 630mW
- Gleichzeitig muss auch der Eigenverlust des Reglers hinzugerechnet werden (Strom über GND üblicherweise ca. 12mA) – also 14 Volt x 0,012A = 168mW
- Die Gesamtverlustleistung Po beträgt also rund 800mW.

Angenommen wir erlauben dem Regler eine max. Junction-Temperatur von 125°C und nehmen eine maximale Umgebungstemperatur von  $40^{\circ}$  an – so erhalten wir TR (max) von 85°C (125°C - 40°C).

 $\theta_{(j-a)} = T_R(max) / P_D$  also: 85°C/0,8W = 106 °C/W

Der Regler im S08 Gehäuse erlaubt laut Datenblatt ohne Kühlkörper 160°C/W oder mehr. Sobald der errechnete Wert  $\theta_{(i-a)}$  unter diese 160°C/W fällt, wird der Regler zu heiß und irgendwann in die Notabschaltung gehen. Eine externe Kühlung ist beim S08 Gehäuse nicht/kaum möglich.

Nach obiger Rechnung ist es also NICHT möglich, das Modul mit einem "kleinen" 5 Volt Spannungsregler und mit 14 Volt zu betreiben. Ein Nachrechnen ergibt: der Regler im S08 Gehäuse erlaubt ohne Kühlkörper maximal entweder:

- Bei 14 Volt und 70mA eine max. Umgebungstemp. von -3°C
- bei 14 Volt Eingangsspannung einen Dauerstrom von max. 44mA
- bzw. für eine Last von 70mA eine max. Eingangsspannung von ca. 11,2 Volt (Anmerkung: da trotzdem eine minimale Kühlung über die Anschlussleitungen stattfindet sind ca. 12 Volt noch so gerade OK).

Alternative - Leiterbahnfläche als Kühlkörper: Der von uns verwendete Regler im TO252 Gehäuse hat (ohne Kühlkörper) einen Wärmewiderstand von 150 °C/W. Die erlaubten Werte steigen also gegenüber einem Regler im S08 Gehäuse nicht sonderlich an. Aber dies gilt nur auf den ersten Blick, denn hier können wir, da es sich um ein SMD Bauteil mit Kühlfläche handelt, die Kupferfläche der Platine als Kühlkörper mitbenutzen. Als Faustregel kann man sagen: 5cm<sup>2</sup> Leiterbahnfläche als Kühlkörper (ohne Lötstopplack!) senken θ<sub>(j-a)</sub> von 150°C/W auf ca. die Hälfte ab.

Auf unserer Platine D074 nutzen wir beidseitige Flächen als Kühlkörper, die jeweils miteinander mit vielen Durchkontaktierungen thermisch miteinander verbunden sind (die Wärmedurchlässigkeit des FR4 Materials ist vernachlässigbar und kann als nicht gegeben angesehen werden).

Allerdings befindet sich hier noch Lötstopplack auf der Massefläche. Wir schätzen bei der Platine D074 einen Wärmewiderstand des aufgelöteten Spannungsreglers von ca. 80°C/W. Rechnerisch sind somit bei max. 40°C Umgebungstemperatur ca. 18 Volt als maximale Eingangsspannung möglich. Bei 25°C Umgebungstemperatur sind es sogar knapp über 20 Volt. Durchgeführte Tests bestätigen diese errechneten Ergebnisse.

## Anschlusspads und Jumper:

Die Anschlussbelegung der Stecker sowie der Jumper ist im untenstehenden Bild zu ersehen.

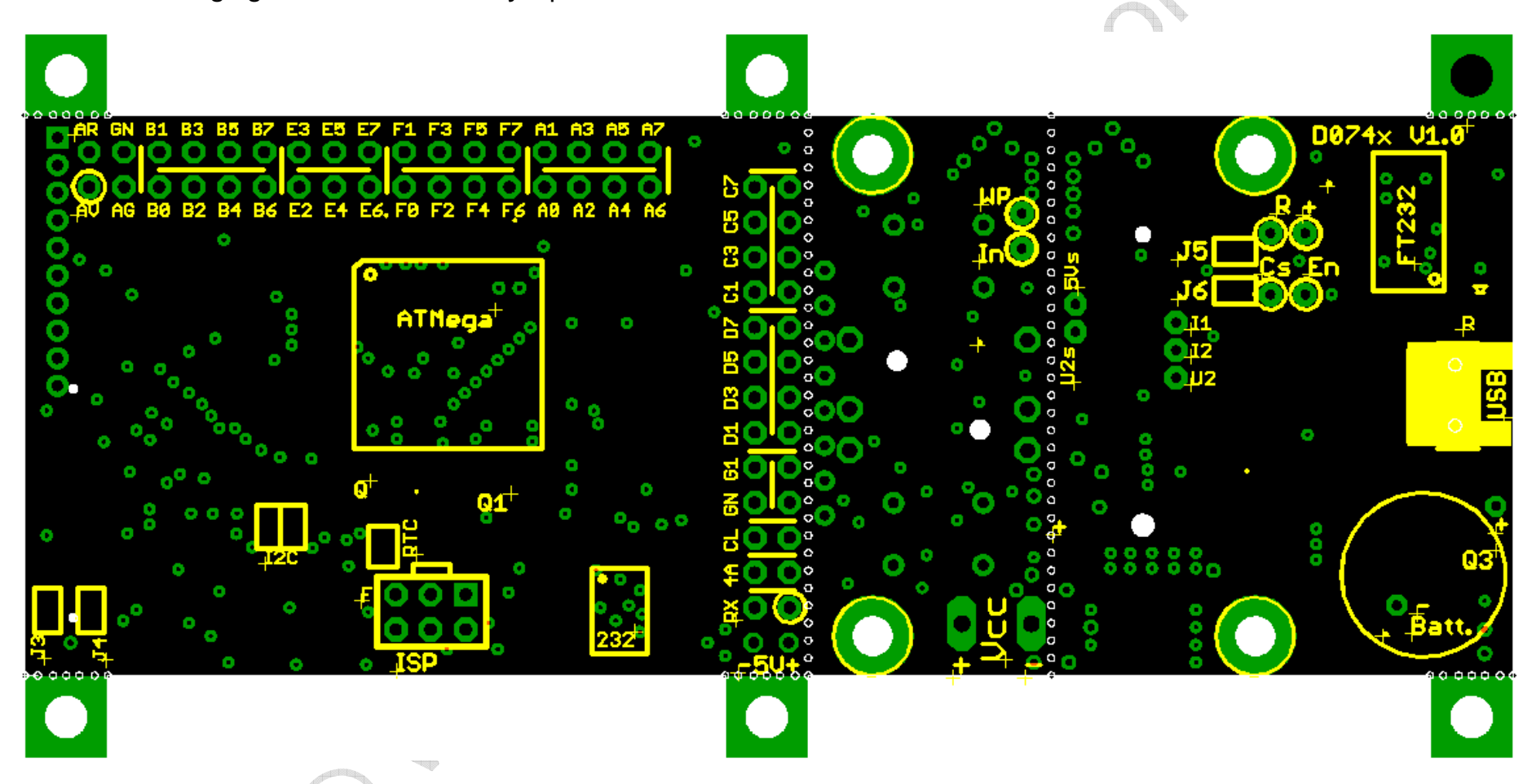

Die einzelnen Ports sind jeweils als Block zusammengefasst und auch entsprechend als Block markiert. Tipp: Wenn Sie externe Geräte zum Datenaustausch mit dem Board verbinden möchten, lesen Sie auch das Kapitel zur Terminierung im Anhang dieses Manuals. Auf der nächsten Seite wird der Bereich der beiden Port-Leisten nochmals vergrößert abgedruckt.

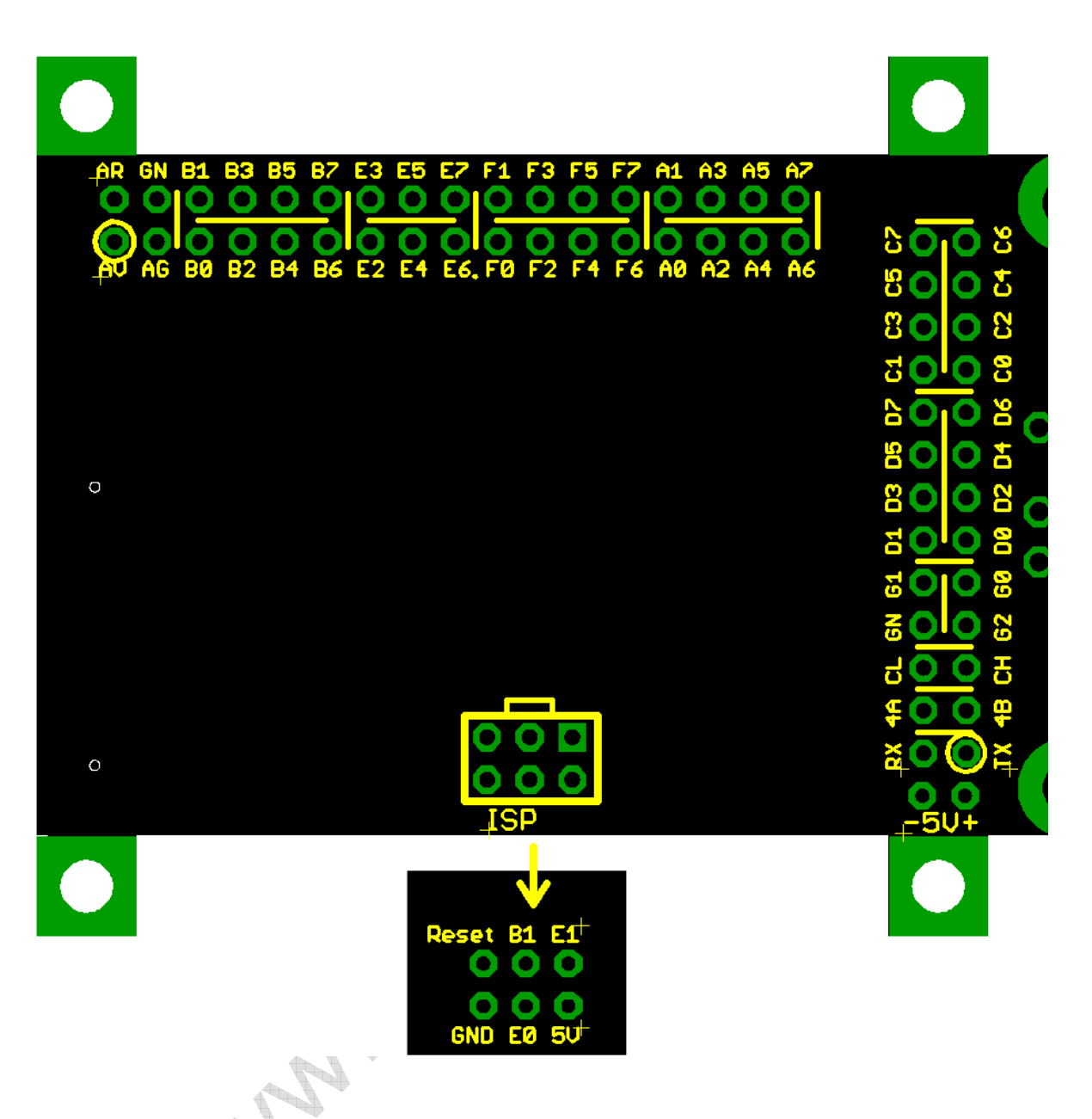

Verschiedene Optionen des Boards belegen einige der vorhandenen Mikrocontroller-Ports. Diese Ports sind dann u.U. für Sie nicht anderweitig nutzbar; manche Optionen können optional an andere Ports gelegt werden. Details hierzu entnehmen Sie bitte der Tabelle Portbelegung am Ende des Dokuments (Seite 56).

Die Bedeutung der verschiedenen Jumper, der Lieferzustand sowie die Position der Jumper entnehmen Sie bitte der Tabelle Jumperbelegung am Ende des Dokuments ab Seite 56.

## *Die Anschlussmöglichkeiten*

#### Stiftleisten

Das Board ist für den Anschluss von Stiftleisten vorbereitet. Diese werden auf der Bauteilseite eingesteckt und von der Displayseite aus verlötet.

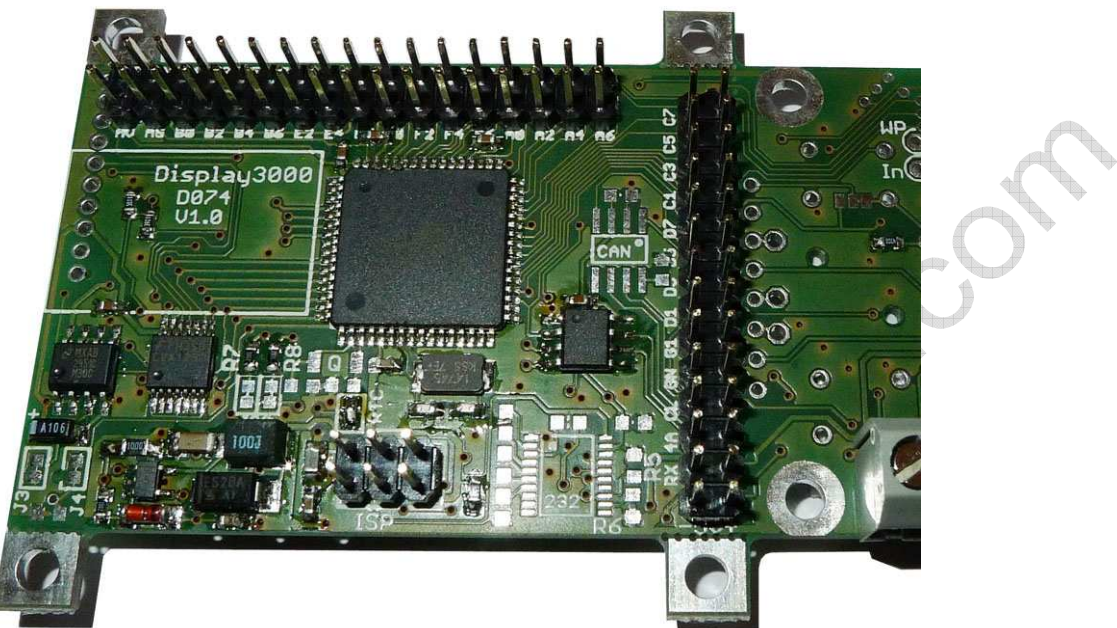

Achtung: Wenn Sie den Einbau in unser Gehäuse GB400 oder GBS401 planen (natürlich gilt dies auch für alle anderen Gehäuse):

- a) Probieren Sie vor dem Einlöten evtl. Pins, Steckverbinder etc. aus, ob sich Ihr Gehäuse dann noch schließen lässt.
- b) BS400 Gehäuse. Vermutlich werden Sie sowieso nur Kabel direkt in den Pads anlöten. Aber sicherheitshalber: Schauen Sie sich den Sitz des montierten Display vor dem Einlöten der Pins auf der Platine an – es liegt am unteren Rand auf der Platine auf und hat am oberen Rand ca. 2 mm Abstand zur Platine. Diese "schräge" Montage ist für einen perfekten Sitz im Gehäuse notwendig (Anmerkung: wenn Sie das Gehäuse nicht gleichzeitig mitbestellt haben, liefern wir das Display allerdings mit einem 2mm dicken Schaumklebestreifen um eine Montage parallel zur Platine zu ermöglichen – den sollten Sie dann vor Einbau ins Gehäuse entfernen).

Wenn Sie vorhaben Pins in die Platine einzulöten und die Platine dann im BS400 Gehäuse zu verbauen, dann dürfen Sie diese Pins am unteren Displayrand nicht komplett durchstecken und verlöten (siehe auch Bilder auf Seite 54). Das Display liegt dann nicht mehr auf der Platine, sondern auf den Pins auf – der Abstand ist zu groß. Lösung: Entweder knipsen Sie nach dem Verlöten die überstehenden Pins ab oder Sie verlöten sie so, dass sie die Pins nicht komplett einstecken, sondern nur soweit, dass sie die Spitzen gerade noch nicht aus den Lötpads schauen (das Lötzinn fließt trotzdem in die durchkontaktierten Lötpads und sorgt für einen perfekten Kontakt).

Bitte prüfen Sie zuerst die Einbausituation in dem Sie die Stecker nur einstecken und erst einmal nicht verlöten – eine Tabelle mit der Info was wann wo passt, finden Sie im Anhang auf Seite 88.

٥

n.

GN G1 D1

DЗ

#### Anschlüsse Schnittstellen (RS232, RS485, CAN)

Oberhalb der beiden Pads für 5V und GND befinden sich Pads für:

- RS232 High Pegel Rx, Tx ansprechbar per UART0
- RS485 (die Leitungen A & B sind mit 4A und 4B gekennzeichnet) ansprechbar per **UARTI**
- CAN Bus (die Leitungen H & L sind mit CL und CH gekennzeichnet) nur nutzbar mit einem AT90CAN128 als Mikrocontroller
- Eine weitere GND-Leitung ist hier am Pad "GN" abgreifbar

Achten Sie darauf, dass an diesen Leitungen Signale mit negativen Spannungen oder auch Spannungen von 12V und mehr anliegen können. Ein unvorsichtiger Umgang (z.B. eine Verbindung von diesen Lötpads zu einem Port des Controllers) kann das gesamte Board beschädigen oder zerstören. Diese Leitungen dürfen nur zu seriellen High-Pegel-Leitungen anderer Systemen geführt werden.

Tipp I: An RX / TX können Sie ohne Anschluss einer Gegenstelle keine Signale messen, da der RS232 Transceiver ohne erkannte Gegenstelle in den automatischen Shutdown geht.

Tipp 2: Ziehen Sie zur Nutzung der RS232 Schnittstelle den Programmieradapter ab, dieser nutzt die gleichen Ports und könnte stören.

#### Hinweis: Die Low-Level- (TTL) Pegel-Signale der beiden UART Schnittstellen des Mikrocontrollers liegen an:

UART0 Rx: Port E0 Tx: Port E1

**UARTI** Rx: Port D2 Tx: Port D3

# Die Eingabemöglichkeiten

### *Joystick & Taster*

Das Modul erlaubt das direkte Einstecken von einem 5-Wege-Joystick sowie zwei Tastern. Diese Kontakte sind bereits fest mit Ports am Mikrocontroller verdrahtet.

Durch Betätigen eines dieser Bedienelemente wird der entsprechend angeschlossene Port an Masse gezogen. Auf dem D074 werden alle Joystick/Taster-Ports über einen 470 Ohm Widerstand an Masse gezogen – eine versehentliche Fehlprogrammierung kann somit den Port nicht zerstören.

Die richtige Vorgehensweise zur Abfrage ist hier:

- 1) Tasterport als Eingang definieren
- 2) Den internen Atmel Pullup-Widerstand dieses Tasterports einschalten

Somit liegen die Leitung zwar an einem Potential von 5V, jedoch immer nur über den internen Pullup-Widerstand. Der abgefragte Eingang zeigt also ein High (1) an. Beim Drücken des Tasters oder Bewegung des Joysticks wird nun dieser Eingang gegen Masse gezogen und beim Abfragen dieses Ports zeigt dieser ein Low (0).

Anmerkung: Die Tasterports werden über einen 470 Ohm Widerstand gegen Masse gezogen, somit ist einer Zerstörung des Ports bei versehentlichem Schalten als "Ausgang" vorgebeugt worden (Drücken des Tasters würde ohne Schutzwiderstand einen Kurzschluss bedeuten).

Tipp: Die Taster und der Joystick müssen (zumindest anfangs) nicht von Ihnen eingelötet werden. Sie halten in der Platine nach dem Einstecken auch ohne Löten und auch der Kontakt ist i.d.R. einwandfrei. Vor allem, wenn Sie die Platine im Gehäuse nutzen, können Sie die Taster auch erst einmal unverlötet belassen. Dies hat den Vorteil, dass Sie sie auch jederzeit einfach wieder entnehmen können, wenn Sie sich doch für eine Folientastatur entscheiden (evtl. bereits gebohrte Löcher im Gehäuse sind nicht schlimm, denn sie werden ja dann von der Folientastatur verdeckt).

### Der Anschluss der Tasten bzw. des Joysticks:

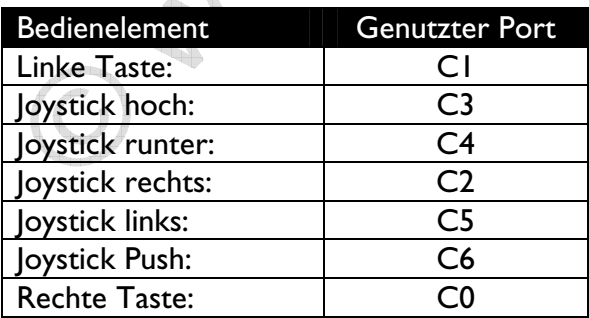

## **Folientastatur FT02**

Speziell zum Gehäuse GBS400 bzs GBS401 haben wir eine Folientastatur entwickelt und produzieren lassen. Die Folientastatur besitzt ein doppelt laminiertes, integriertes Fenster und ist komplett wasserdicht. Die Bedruckung der Folie ist von der Rückseite her geschehen, d.h. die Bedruckung kann nicht abgerieben werden. Für eine leichtere Eingabe von Zahlen, wurden auf die Tastatur auch die Zahlen von 0-9 gedruckt, die so je nach Abfrageprogramm auch direkt eingegeben werden können (0-4 direkt; 5-9 über gedrückte Shift-Taste).

Zum Anschluss dieser Tastatur löten Sie bitte den mitgelieferten gewinkelten Stecker auf der Displayseite der Platine ein. Der Stecker der Folientastatur wird dann einfach eingesteckt.

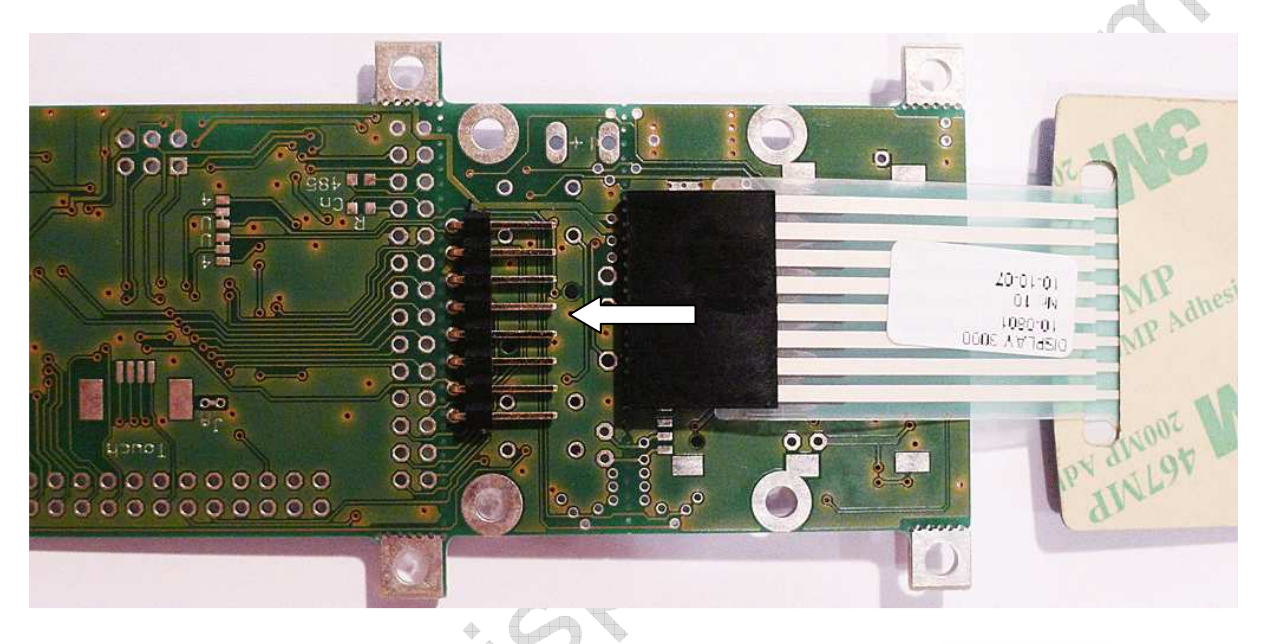

Jede Taste der Folientastatur wurde hier an einen eigenen Port gelegt. Eine Matrixverschaltung von 7 Tasten hätte die Programmierung nur verkompliziert und trotzdem keine signifikante Port-Einsparung gebracht.

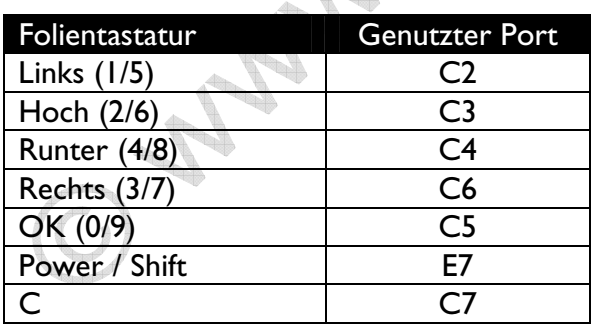

Die Shift-Taste der Folientastatur wurde mit Absicht an Port E7 gelegt. E7 ist ein Interrupt-Port und erlaubt das Aufwecken des Mikrocontrollers aus einem Sleep-Modus. Vorteil bei Batteriebetrieb: das gesamte Modul kann sich bei Nichtbenutzung im Sleep-Modus befinden und kann trotzdem per Tastendruck "aufgeweckt" werden. Über den Port C wäre dies nicht möglich gewesen.

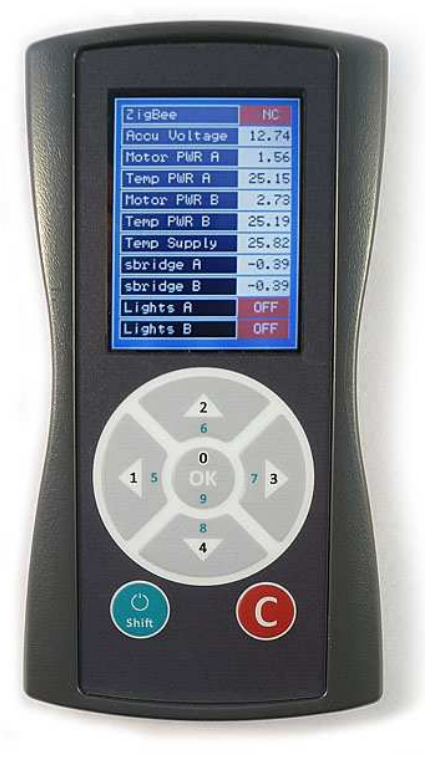

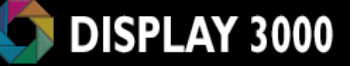

### *Nutzung von Matrixtastaturen und anderen Tastaturen*

Im Lieferzustand ist werden die Tasten der Folientastatur FT02 beim Drücken gegen Masse gezogen (über einen 470 Ohm Schutzwiderstand). Sie können an unser Board jedoch an jeder unserer Folientastaturen (FT01, FT03 (mit 3xLED), FT04) anschließen, d.h. also auch Matrixtastaturen. Für Matrixtastaturen ist dann ein Jumper umzukonfigurieren. Damit wird das Pad, das aktuell über den Schutzwiderstand an Masse liegt, nun mit Port C0 verknüpft. Somit sind alle 8 Pads des Folientastatursteckers beliebig zu schalten, d.h., Sie können damit nun alle Tastaturen oder Folientastaturen mit bis zu 8 Leitungen steuern (d.h. max. 4x4, d.h. 16 Tasten abfragen).

Das nachfolgende Foto zeigt zum einen die Belegung des Folientastatursteckers (von der Bauteilseite aus) sowie den o.g. Jumper.

GND  $\mathbf{C}$ 2

Standardmäßig ist das mittlere Pad des Jumpers mit dem rechten Pad verbunden. Der obere Anschluss des Folientastatursteckers liegt somit an Masse (über 470 Ohm). Für eine Umkonfigurierung durchtrennen Sie die Verbindung zwischen dem mittleren und dem rechten Pad und verbinden dann mit einem Tropfen Lötzinn das mittlere mit dem linken Pad. Das obere Pad des Folientastatursteckers liegt dann an C0.

Wichtiges zu obiger Umkonfiguration und RS485 Betrieb: C0 wird auch beim Einsatz des RS485-Transceivers zur Halb-Duplex-Umschaltung genutzt. Sie müssen hier programmtechnisch Vorkehrungen treffen oder dieses Pad der Folientastatur mit einem anderen Port verbinden. Solange Sie die vorgesehene Folientastatur verwenden, betrifft Sie dies aber nicht, denn hier ist eine Umkonfigurierung nicht notwendig.

# Taktfrequenz / Quarze

### *Systemtakt*

Der Prozessor ist aktuell auf 8 MHz Takt eingestellt (sofern Sie nicht direkt das Update auf 14,7456 MHz oder 16 MHz mitbestellt haben).

Auf Wunsch können Sie die Geschwindigkeit des Controllers erhöhen, indem Sie an die gekennzeichneten Stellen einen Miniatur-SMD-Quarz sowie 2x 15pF SMD-Keramikkondensatoren (Bauform 603 einlöten (siehe Foto). Achtung: Der Platz für den Quarz ist begrenzt. Der SMD Quarz sollte eine Größe von 5x3 mm haben.

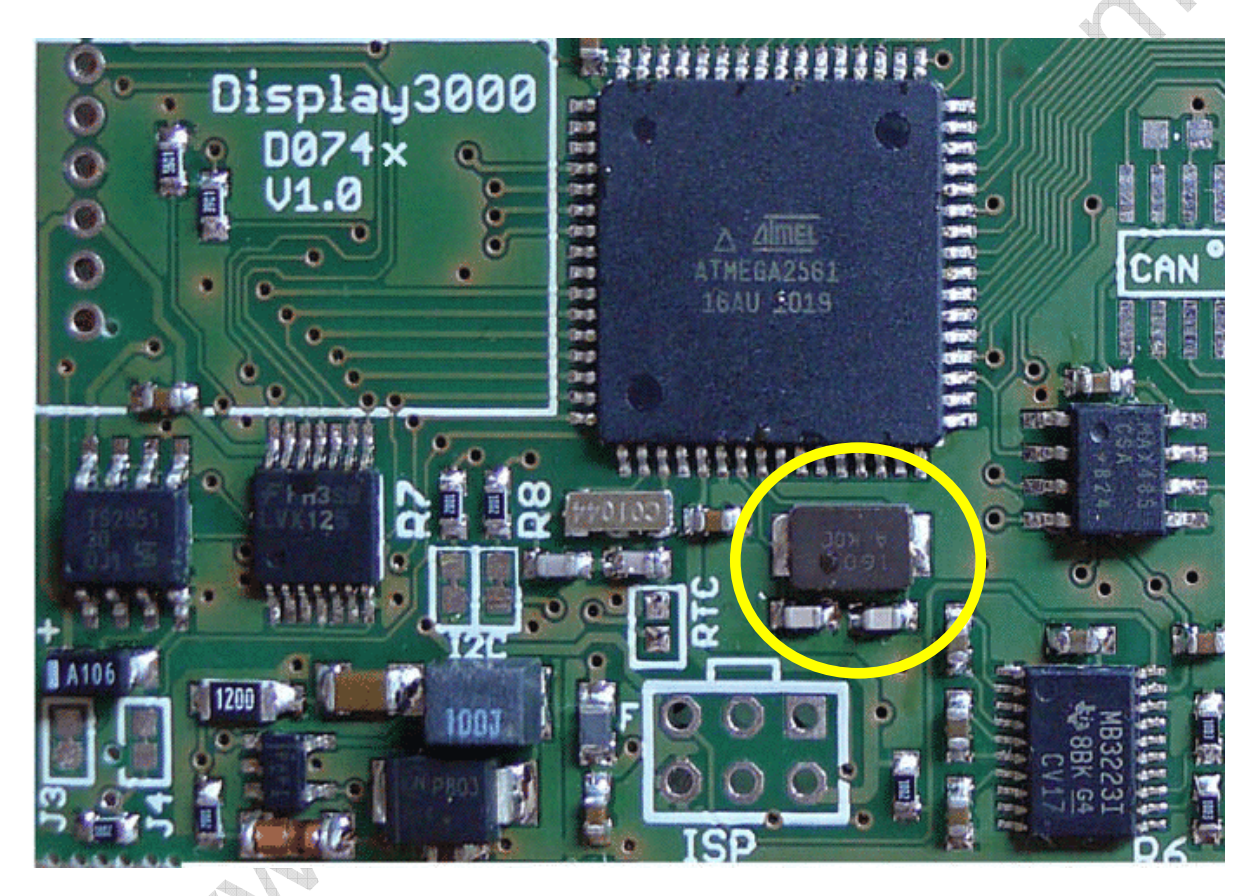

Vergessen Sie dann nicht, das entsprechende Fusebit für die Geschwindigkeit umzuprogrammieren. Lieferzustand ist 0100 (8 MHz intern). Programmieren Sie mit externem 14,7456 Mhz oder 16MHz Quarz (und nur dann, wenn dieser eingelötet wurde): 1111; alle anderen Einstellungen oder ein fehlender Quarz führen u.U. zu einem nicht funktionierenden Board.

Spielen Sie nicht grundlos mit den Einstellungen der Fuses herum – damit machen Sie u.U. Ihr Board unbrauchbar! Fragen Sie uns im Zweifelsfall vorher. Ein Anruf genügt.

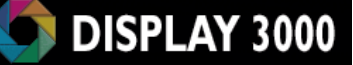

## *Uhrenquarz für den internen Real Time Counter*

Möchten Sie den Atmel-internen Real Time Counter (nicht zu verwechseln mit einer Real Time Clock, beides mit RTC abgekürzt) nutzen, so benötigen Sie hierfür entweder einen Uhrenquarz oder einen entsprechenden Takt.

Auf unserer Platine ist ein Feld für den 32,768 Khz Quarz (Achtung: max. 4 x 1,3mm) sowie 2 Stück 15pF Kondensatoren (BF 603) vorgesehen.

Der Real Time Counter ermöglicht dann durch entsprechende Dimensionierung des Teilers einen genauen internen Takt unabhängig vom Systemtakt.

Wenn die Echtzeituhr UND einen ATMega2561 oder AT90CAN128 mitbestellt haben, so können Sie auf den separaten Uhrenquarz verzichten: die Echtzeituhr kann einen Takt ausgeben, der am Eingang des Real Time Counters eingespeist werden kann: Dazu müssen Sie lediglich den Jumper J\_10 (auf dem Modul mit RTC gekennzeichnet) mit einem Tropfen Lötzinn schließen (der Jumper ist im Lieferzustand i.d.R. offen – aber wenn Sie Glück haben, wurde er von uns während der Konfiguration Ihres Boards bereits geschlossen).

Achtung: In Ihrer Software sollten Sie dem Atmel dann noch mitteilen, dass ein externer Takt vorliegt: Bit EXCLK im Register ASSR muss auf 1 gesetzt werden (z.B. Bascom: "Set Assr.exclk")

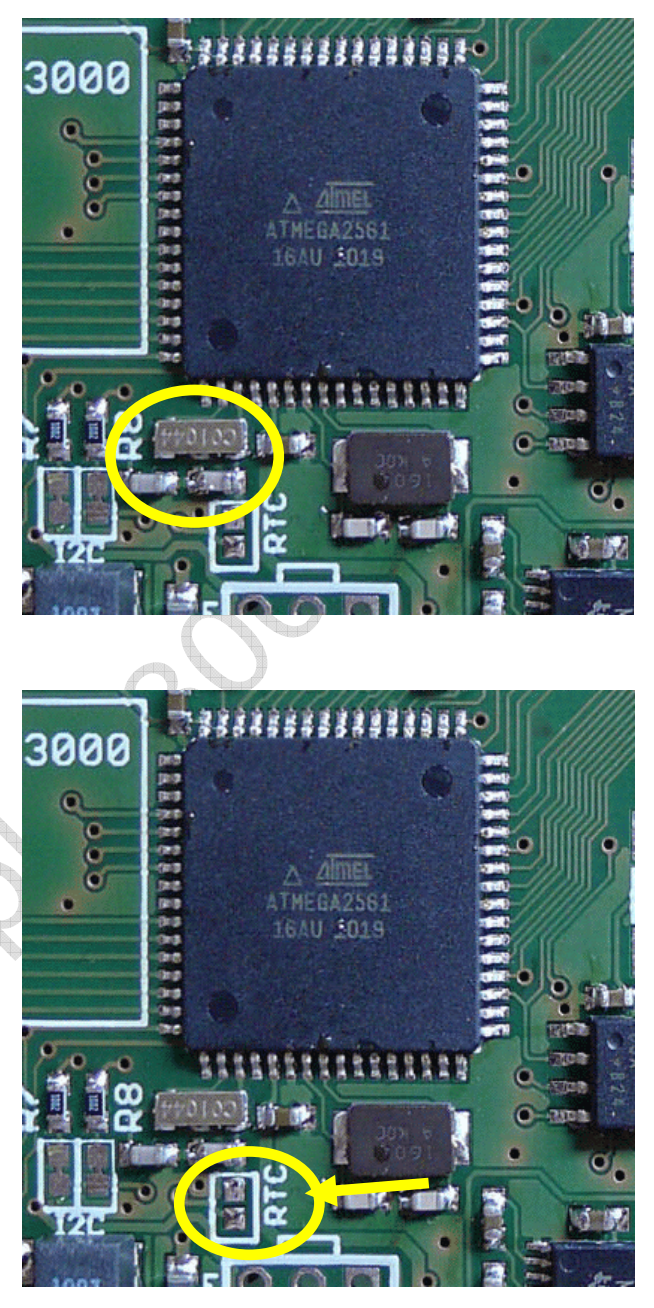

Der RTC des ATMega128 sollte laut Datenblatt nicht von einem externen Takt gesteuert werden und braucht daher einen eigenen Uhrenquarz wenn Sie den Real Time Counter nutzen möchten.

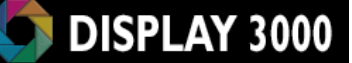

## **Schnittstellen**

Zur Kommunikation mit anderen Geräten stehen auf der Platine Stecker für 1 x RS232-, einer RS485- Verbindung sowie dem CAN-Bus (nur bei Controller AT90CAN128) zur Verfügung. Als Ergänzung kommen noch I²C sowie SPI hinzu.

## *SPI Bus:*

Der SPI Bus ist ein serieller Highspeed-Bus, der auf unserem Board vom Display und der SD Karte genutzt wird. Hier gibt es 3 gemeinsame Leitungen:

- Data In
- Data Out
- Clock

sowie weitere je nach angeschlossenem Gerät notwendige Leitungen. Jeder Teilnehmer am SPI Bus hat eine individuelle CS Leitung (Chip Select), die dem Gerät mitteilt, dass die nun auf dem BUS ankommenden Signale für ihn bestimmt sind. Signale ohne aktives CS Signal werden ignoriert, da sie für einen anderen Teilnehmer bestimmt sind.

SPI erlaubt sehr hohe Geschwindigkeiten, aber i.d.R. nur sehr kurze Leitungsverbindungen.

Der verwendete Mikrocontroller nutzt ein sogenanntes Hardware-SPI, dies steigert die mögliche Datenrate. Die Datenleitungen sowie die Clock-Leitung ist bei Hardware-SPI fest vorgegeben.

Hier sind genutzt:

- Port BI: Clock-Leitung
- Port B2: Data Out (MOSI)
- Port B3: Data In (MISO)

Diese drei Ports sollten Sie (es sei denn für die Nutzung bei einer weiteren SPI-Peripherie) nicht für andere Zwecke nutzen.

## *I²C / TWI – Zweidraht-Interface*

Der ATMega bietet u.a. auch ein TWI, was nichts anderes bedeutet als Two-Wire-Interface. Ein bekannter Vertreter eines TWI ist z.B. I²C (ausgesprochen: I square C) – elektrisch sind beide identisch. Lediglich aus lizenzrechtlichen Gründen (Die Rechte an I²C liegen bei Philips) benennt Atmel seine I²C Schnittstelle TWI.

Dieses Interface wird manchmal auch 2-Draht-Bus genannt, da der Bus tatsächlich nur mit 2 bidirektionalen Leitungen auskommt (Masse und Versorgungsspannung nicht mitgerechnet). Es ist ein ist ein serieller synchroner Zweidraht-Bus, eine Leitung enthält das Clock-Signal, die andere Leitung das Datensignal.

Wofür braucht man dieses? In vielen modernen elektronischen Systemen wird häufig eine Kommunikation der einzelnen Bausteine untereinander benötigt. Man will aber auch nicht viele Meter Leitungen ein System legen – ein Bus erlaubt es, dass alle Bausteine am gleichen Kabelstrang hängen und entweder miteinander oder mit einer Master-Einheit kommunizieren. Ein großer Vorteil des I2C-Bus ist auch die einfache Ansteuerung. Da keine festen Taktzeiten eingehalten werden müssen, können sowohl langsame als auch sehr schnelle Busteilnehmer, Chips und Programmiersprachen eingesetzt werden. Soviel zur Einführung – weitere Informationen hält das Internet in Hülle und Fülle bereit.

Dieses TWI (quasi identisch zu I²C) liegt bei dem vorliegenden Controllern an den Ports D0 und D1. Dies bedeutet, über die Ports D0 und D1 findet der I²C Datenverkehr statt und diese Ports können nicht für andere Aufgaben genutzt werden, solange der I²C Bus genutzt werden soll.

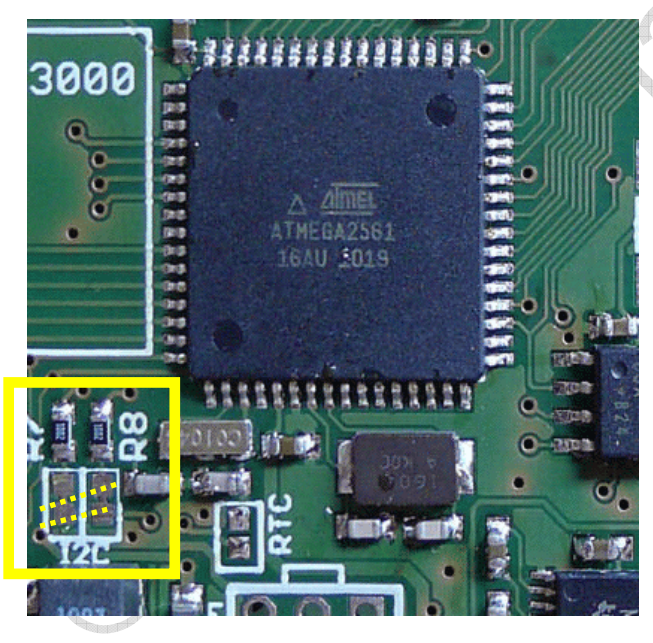

Der I²C Bus sieht vor, dass die beiden Leitungen des Bus von einem Mastermodul mit Pull-Up Widerständen versehen werden. Diese sind bei unseren Board standardmäßig vorhanden und aktiv! Sind bereits andere Master im Bus vorhanden, müssen die Pullup-Widerstände deaktiviert werden. Dazu brauchen Sie diese aber nicht auszulöten. Es reicht, die beiden vorbereiteten Lötbrücken zu öffnen (auf der Platine mit I2C gekennzeichnet): Im gelb markierten Feld erkennen Sie mir R7 und R8 die beiden I²C Pullup-Widerstände (je 10 KOhm) sowie die beiden darunterliegenden Lötbrücken, welche standardmäßig geschlossen sind und die beiden Widerstände jeweils mit der 5V

Versorgungsspannung verbinden.

Solange die Lötbrücken geschlossen ist, sind die Ports D0 und D1 für Sie u.U. nicht anderweitig nutzbar ! Achtung: die Kommunikation mit der optionalen Echtzeituhr benötigt I<sup>2</sup>C.

Wenn Sie den Lötbrücken Öffnen (die dünnen Leiterbahnen mit einem feinen Messer oder Skalpell durchtrennen – siehe gestrichelte Linie), sind die Ports D0 und D1 nicht mehr über die Widerstände mit 5V verbunden. Sie können die Lötbrücken jederzeit wieder mit einem Tropfen Lötzinn schließen.

### *Serielle Schnittstellen*

Die ATMega 128 / 2561 und der AT90CAN128 bieten zwei serielle Schnittstellen: UART0 und UART1, die standardmäßig von uns vorbelegt wurden und deren Zuweisung von Ihnen teilweise umkonfiguriert werden kann.

Der Anschluss der RS232 und RS485 Schnittstelle wurde wie folgt realisiert:

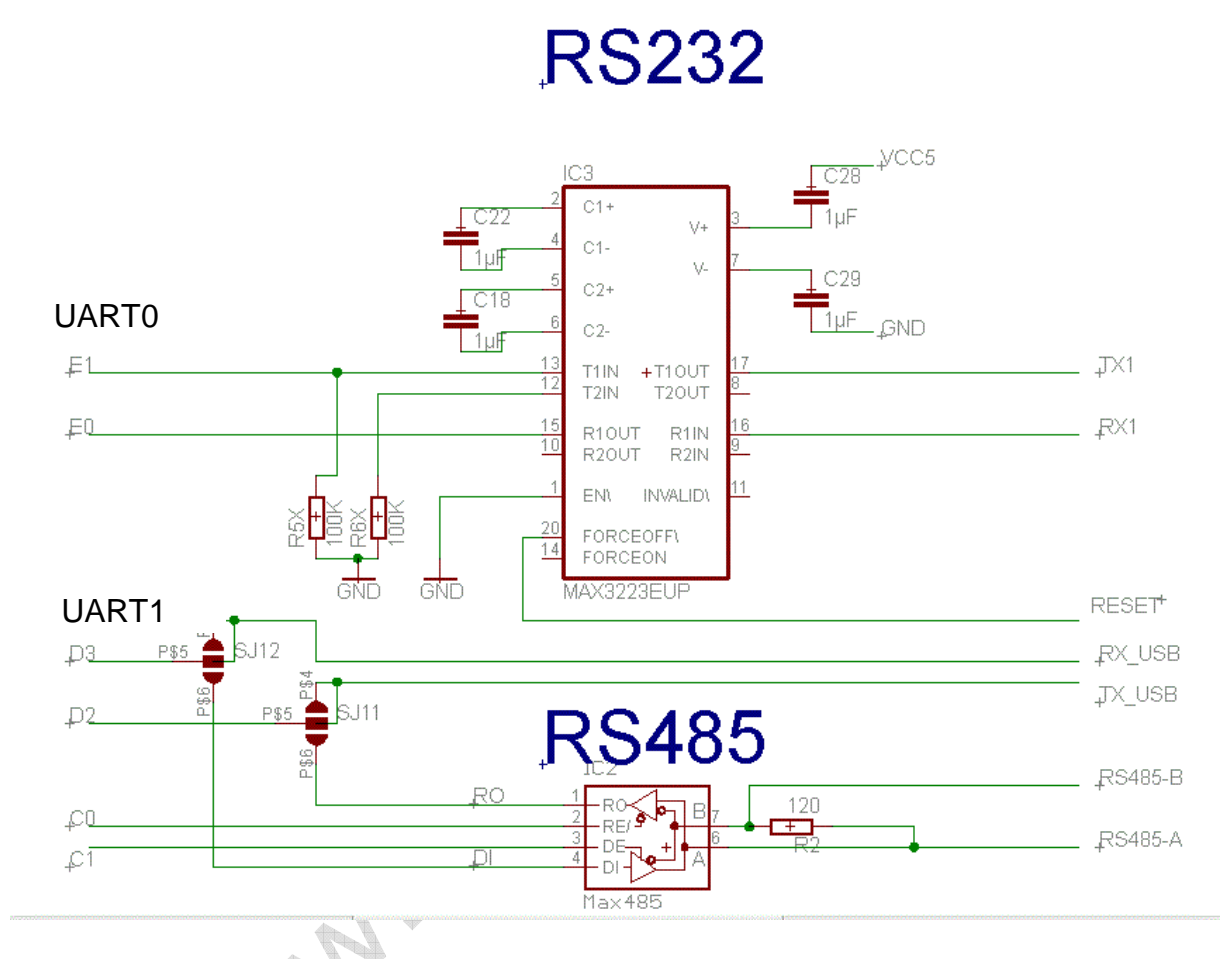

Jumper J11 und J12 sind standardmäßig mit TX\_USB bzw. RX\_USB verbunden und müssen für die Nutzung mit RS485 umkonfiguriert werden. Diese beiden Jumper liegen auf der Unterseite der Platine unterhalb des Displays. Für den Zugriff muss das Display abgenommen werden. Um das Display nicht zu beschädigen, lesen Sie bitte unbedingt das Kapitel Abnehmen des Displays auf Seite 90.

#### RS 232-Belegung

Die Pins für die serielle Schnittstelle 0 des ATMega-Controllers werden auch für das ISP-Programmierinterface genutzt – beide kämen sich normalerweise bei einer gleichzeitigen Nutzung in die Quere, da der RS232-Pegelwandler die Receive-Leitung ohne Signal permanent auf High zieht. Auf diesem Board wird der RS232 Transceiver beim Programmiervorgang jedoch automatisch abgeschaltet, so dass hier keine weiteren Maßnahmen zu beachten sind.

Das Board D074 wird standardmäßig ohne RS232 Transceiver geliefert. Dieses ist eine Zusatzoption und muss von Ihnen mitbestellt werden. Sofern Sie den Transceiver nachrüsten möchten, benötigen Sie dazu (genaue Bauteilbezeichnungen und -Werte siehe Schaltplan auf Ihrer CD): 1 x SMD RS232 Transceiver, TSSOP20; 5xKondensatoren; 2xWiderstände, alles Bauform 603.

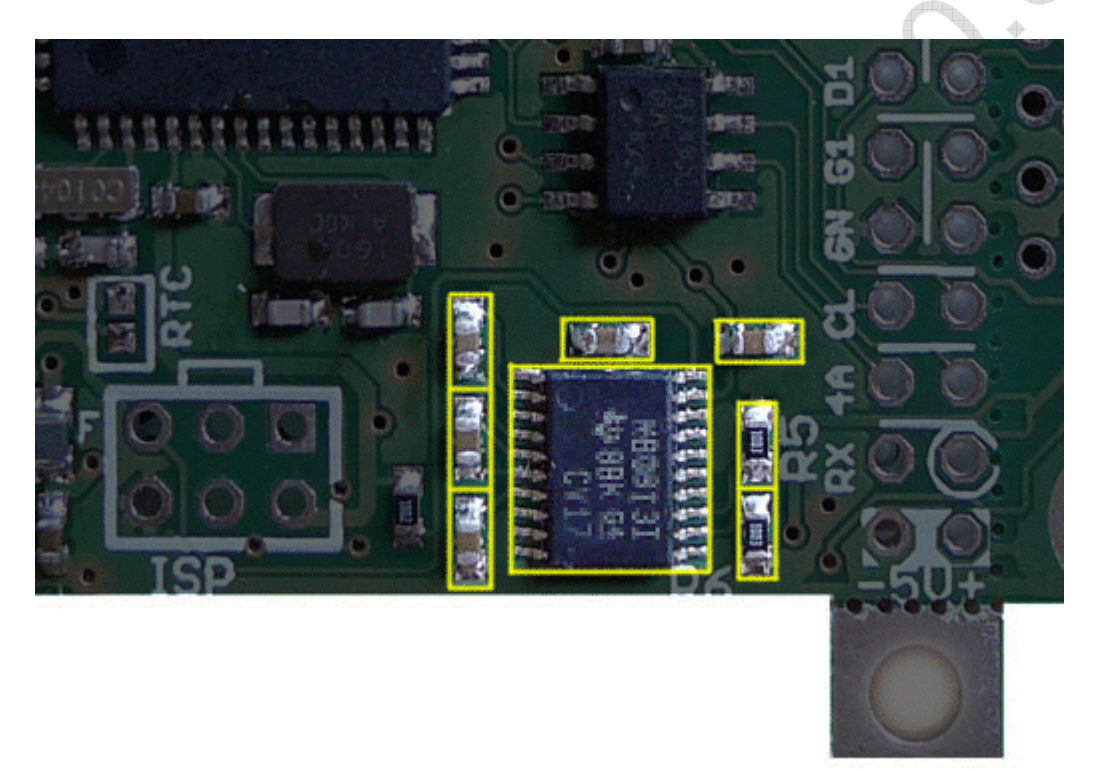

**Tari** 

**Zu beachten:** Der automatische Shutdown des Transceivers sorgt dafür, dass Sie ohne Anschluss eines Gegengerätes kein Ausgangssignal an Tx messen können – das Signal beträgt dann 0 Volt. Wenn sie trotzdem (also ohne Anschluss einer Gegenstelle) das Ausgangssignal von Tx1 messen möchten, so legen Sie an Rx1 einfach 5V an. Erst dann erwacht der RS232 Transceiver aus seinem Auto-Shutdown zum Leben.

Unser Board gibt auf der seriellen High-Pegel Schnittstelle am Signal Tx ein Signal von ca. -7V und +7V aus (siehe nebenstehendes Oszilloskop-Bild) – allerdings nur, wenn eine Gegenstelle angeschlossen wurde – ohne vorhandene Gegenstelle messen Sie hier nichts).

Auch wenn üblicherweise (z.B. PC) Signale von +12V und -12V genutzt werden, liegen die Signale unseres Boards noch innerhalb der RS232 Spezifikation (siehe ab Seite 64 ff.) und werden problemlos von der Gegenstelle erkannt. Selbstver-

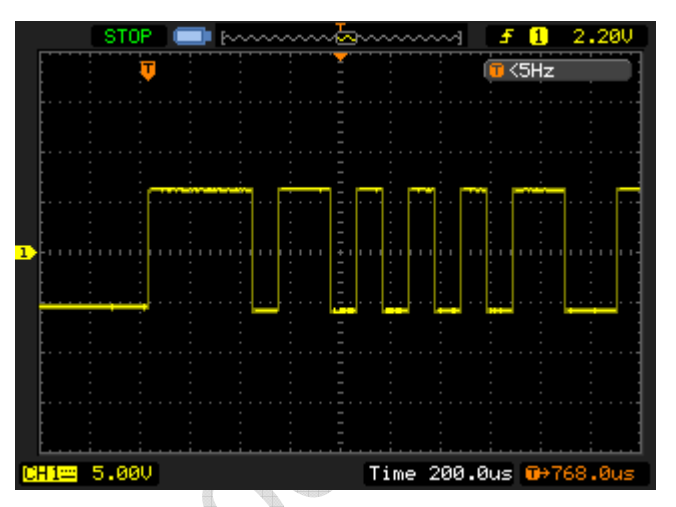

ständlich kann das D074 höhere Spannungen als 5V als Eingangssignal an Rx verwerten (aber nur an RX – an den normalen Ports des Mikrocontrollers dürfen nur max. Spannungen in Höhe der Controller-Spannung anlegen (i.d.R. also +5 Volt / GND).

Anmerkung: Auf Seite 64 ff. erfahren Sie mehr generelle Details über RS-232 und RS485.

#### RS-485 Interface

Das D074-Board wird standardmäßig ohne RS485-Transceiver geliefert. Wenn Sie RS485 benötigen, bestellen Sie diese Option bitte direkt mit – dann sind alle Bauteile bereits von uns eingelötet worden, ansonsten müssen Sie die Bauteile selber besorgen und einlöten. Dazu löten Sie an die nachfolgend gezeigte Position (1) z.B. einen Max485 Chip im SMD-Gehäuse (S08) ein.

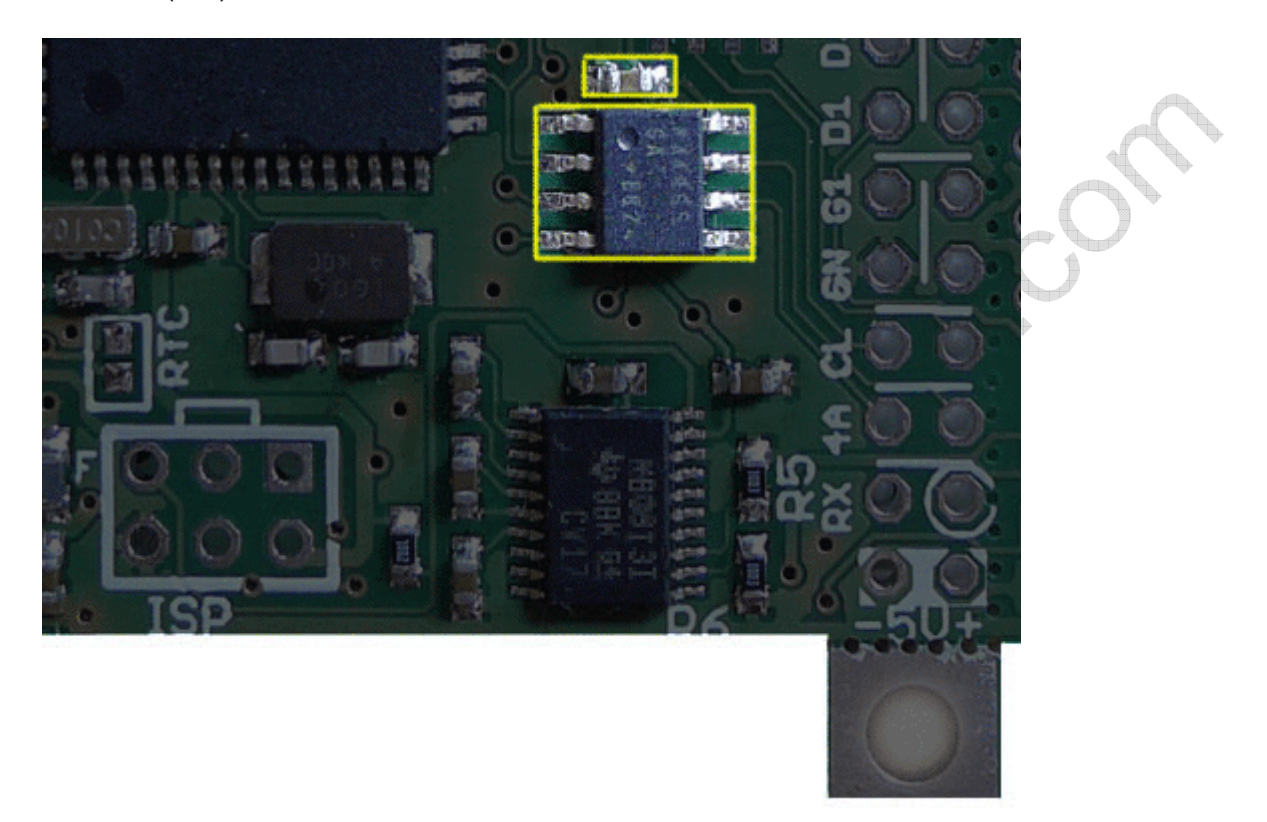

Auf der Platinenrückseite (also auf der Displayseite) finden Sie im Bereich des RS485 Transceivers zwei Jumper-Felder (J11 und J12), die jeweils mit "4" und "U" gekennzeichnet sind. Für den Zugriff muss das Display abgenommen werden. Um das Display nicht zu beschädigen, lesen Sie bitte unbedingt das Kapitel Abnehmen des Displays auf Seite 90.

Mit diesen Jumpern hat es folgende Bewandtnis: Wir haben die 2. Serielle Schnittstelle (UART1) des Mikrocontrollers wahlweise für die USB-Kommunikation oder die Kommunikation per RS485 ausgeführt. Diese beiden Jumperfelder verbinden die Rx1 und Tx1 Leitungen (D2 und D3) entweder mit dem USB-Baustein oder mit dem RS485-Transceiver. Standardmäßig besteht eine Verbindung mit dem USB-Baustein. Das erste nachfolgende Foto zeigt den Lieferzustand: das jeweils mittlere Feld des Jumpers ist standardmäßig mit dem mit "U" (für USB) gekennzeichneten Feld verbunden.

Wenn Sie stattdessen Rx1 und Tx1 des Controllers mit RS485 verbinden möchten, trennen Sie mit einem feinen Skalpell die bestehende Leitung innerhalb des Jumpers auf (jeweils an der mit "U" gekennzeichneten Stelle) und verbinden dann (z.B. mit einem Tropfen Lötzinn) jeweils das mittlere Feld mit dem mit "4" gekennzeichneten Feld (2. Foto).

#### Eine gleichzeitige Beschaltung der UART1 mit RS485 und USB ist nicht möglich.

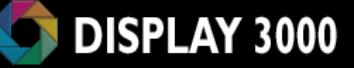

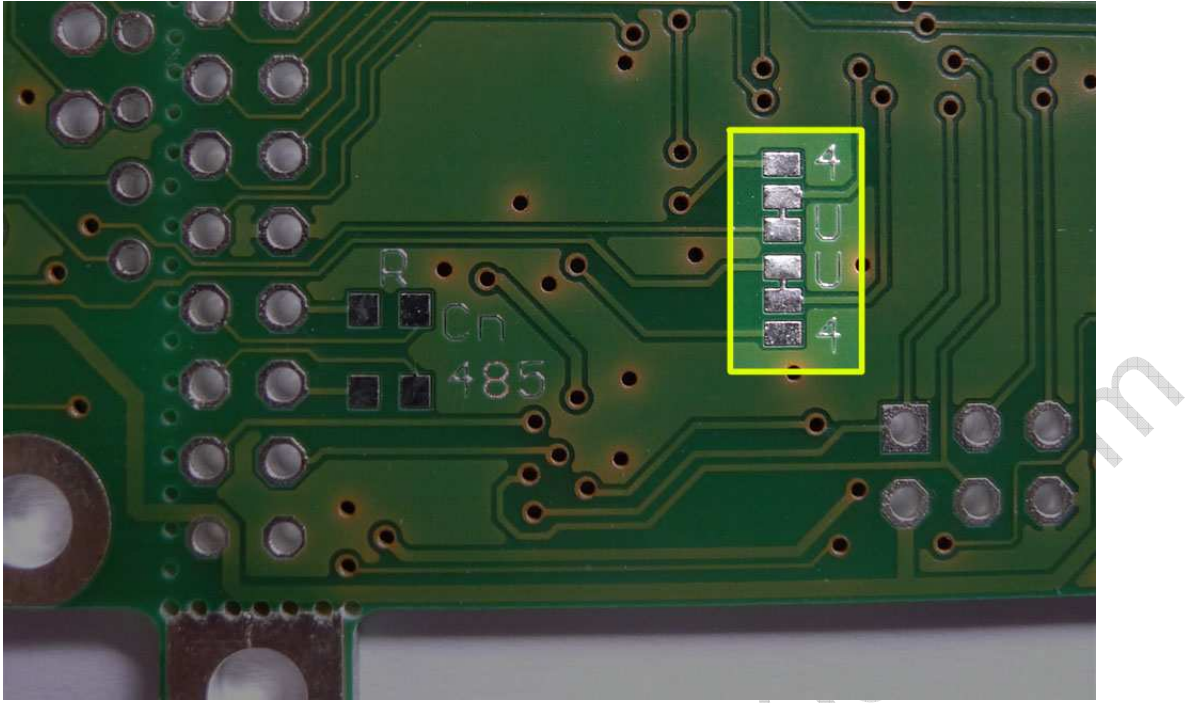

Foto oben: Konfiguriert für USB (Lieferzustand)

Foto unten: Manuell für RS485 umkonfiguriert (Leitung Mitte-U aufgetrennt; Leitung Mitte-4 mit einem Tropfen Lötzinn geschlossen)

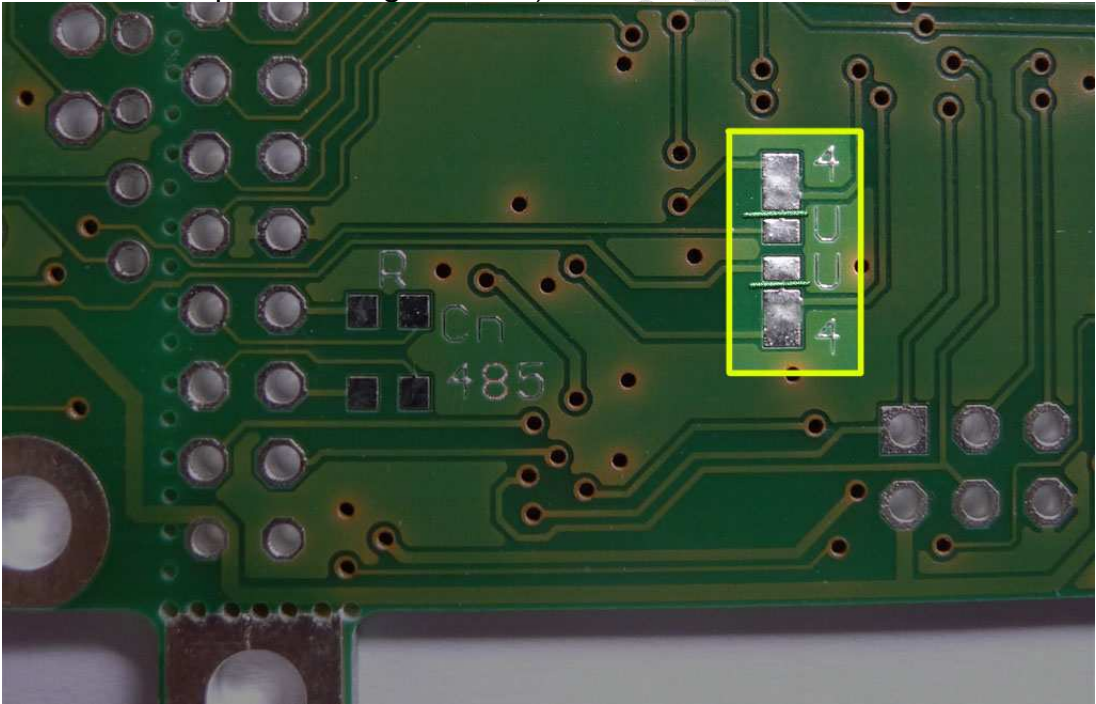

Der RS485 Transceiver ist ein Halbduplex-Chip. Um beim Halbduplexbetrieb die korrekte Umschaltung zwischen Senden und Empfangen durchzuführen, können Sie an diesem Chip die Sende- und Empfangseinheit getrennt ein- und ausschalten:

RE (Receive enable) des Max485 ist mit C.0 des Mikrocontrollers verbunden; DE (transfer enable) mit C.1 des Mikrocontrollers verbunden.

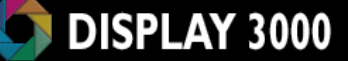

Achtung: Die beiden Ports C.0 und C.1 für RE / DE werden auch für den Tastenbereich verwendet. Sie sollten somit während einer Übertragung die beiden Tasten neben dem Joystick nicht verwenden, da dies die Übertragung stören würde (ein Druck auf die Taste würde die Leitung – über den 470 Ohm Sicherheitswiderstand – gegen Masse ziehen). Die Nutzung der optionalen Folientastatur FT02 beeinträchtigt den RS485 Betrieb nicht, da hier die Leitungen C0 und C1 nicht genutzt werden.

#### RS485 Betrieb bei weniger als 5 Volt

Wenn Sie vorhaben, das D074 als batteriebetriebenes Gerät mit einer Spannung von weniger als 4,5 Volt zu betreiben, dann ist evtl. die 5 Volt-Variante des RS485 Transceivers nicht geeignet. Alternativ (Auswahl im Shop) können Sie die Platine auch mit einem (leider teuren) Typen bestücken lassen, der von 3 bis 5 Volt betrieben werden kann.

#### RS485-Abschlusswiderstand

Bei RS485 kann es für die Endgeräte am Bus notwendig (also nicht für jedes Gerät, sondern nur die Geräte an den beiden Enden) sein, einen 120 Ohm Bus-Abschlusswiderstand einzuschalten. Auf dem folgenden Foto erkennen Sie die Position des optionalen Widerstands (auf der Displayseite, mit 485 bezeichnet). Dort kann dann ein 120 Ohm Widerstand in Bauform 603 eingelötet werden. Alternativ können Sie diesen natürlich auch als bedrahteten Widerstand direkt an Ihrer Verkabelung anbringen.

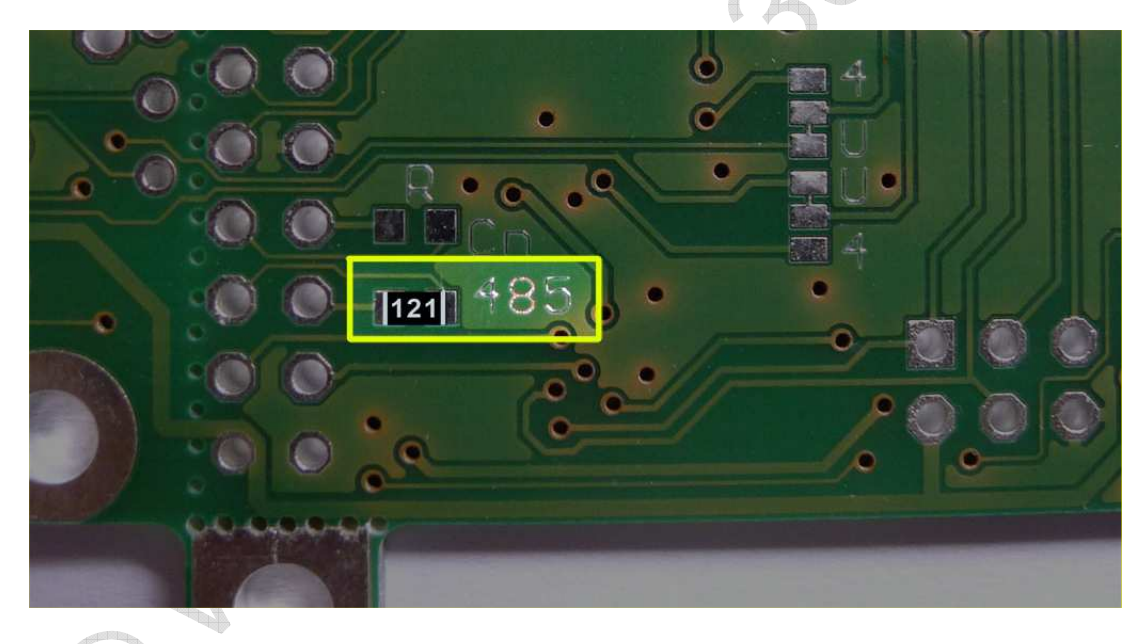

Das Display müssen Sie hierfür zuerst entfernen. Infos zum Abnehmen des Display erhalten Sie auf Seite 90.

Anmerkung: Auf Seite 64 ff. erfahren Sie mehr generelle Details über RS-232 und RS485.

Gute weiterführende Informationen zu RS485 erhalten Sie hier: http://www.interfacebus.com/Design\_Connector\_RS485.html http://www.embeddedsys.com/subpages/resources/images/documents/microsys\_art\_RS485.pdf

## *USB*

Das Modul D074x (nicht D074s) wird optional mit einer integrierten USB Beschaltung und einer Mini USB Buchse geliefert. Somit ist der Anschluss an einen beliebigen PC möglich. Der Hersteller des genutzten USB-Chips (FTD232) stellt Treiber für div. Windows-Systeme, Unix und MAC OS bereit, so dass Sie fast jeden beliebigen PC mit dem D074x verbinden können. Der Mikrocontroller spricht den USB Chip per RS232 über die UART1 an.

Zusammen mit den Treibern des Chipherstellers bietet der USB-Chip dann eine virtuelle serielle Schnittstelle am PC an; über (z.B. COM2 oder COM5) können Sie so dann Daten zwischen Mikrocontroller und PC austauschen. Die Kommunikation ist dann quasi identisch zu einem Rechner mit RS232 Schnittstelle – die es aber leider heutzutage nur noch in wenigen PCs standardmäßig gibt.

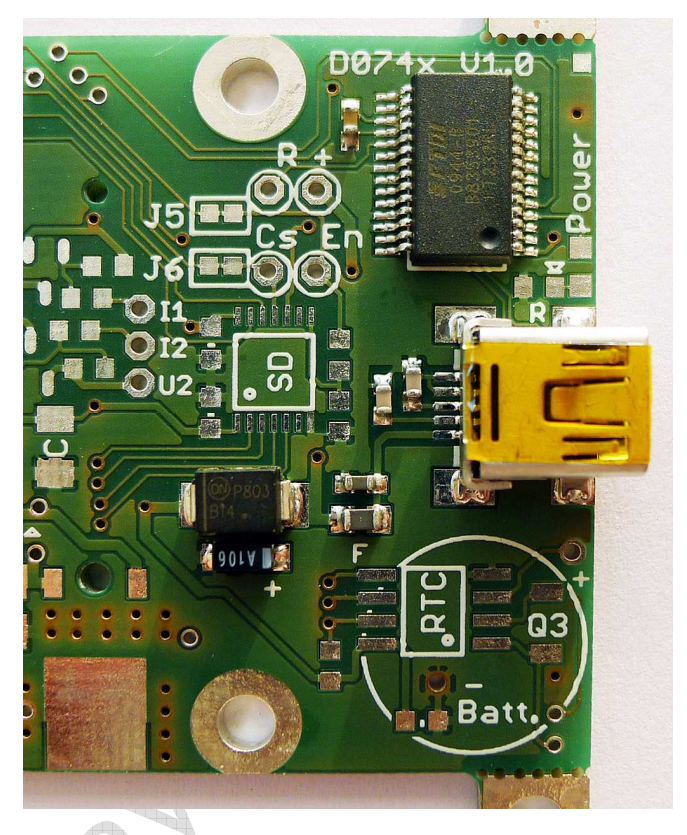

#### Mögliche Einsatzgebiete

- Debugging (Ausgabe von Statusmeldungen; Darstellung auf dem PC in einem Terminalprogramm)
- Abrufen von im Mikrocontroller gespeicherten Protokoll- oder Statusdaten
- Einspielen eines neuen Programms (per Bootloader)
- Änderung von Systemvorgaben

Praktischer Nebeneffekt: Die 5V Spannungsversorgung vom PC, die über USB abgegriffen wird, erlaubt einen direkten Betrieb des D074x Moduls über USB, d.h. es ist dann keine weitere Spannungsversorgung notwendig.

Das Controllerboard selbst wird mittels einer Schottky-Diode von der USB-Spannungsversorgung entkoppelt.

Die beiden rechts oben gelb markierten Pads "R" und "+" erlauben den direkten Zugriff auf die USB Spannung (also noch vor der Diode) sowie die Reset-Leitung des USB Chips (siehe im Schaltplan auf der nächsten Seite Pad 3 und Pad 4).

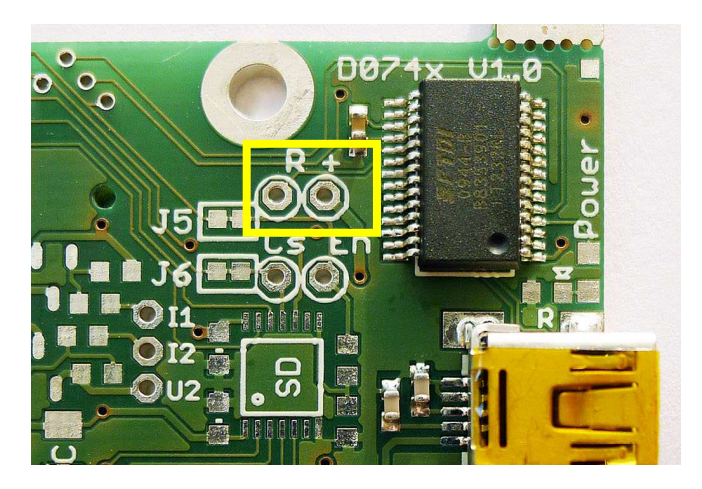

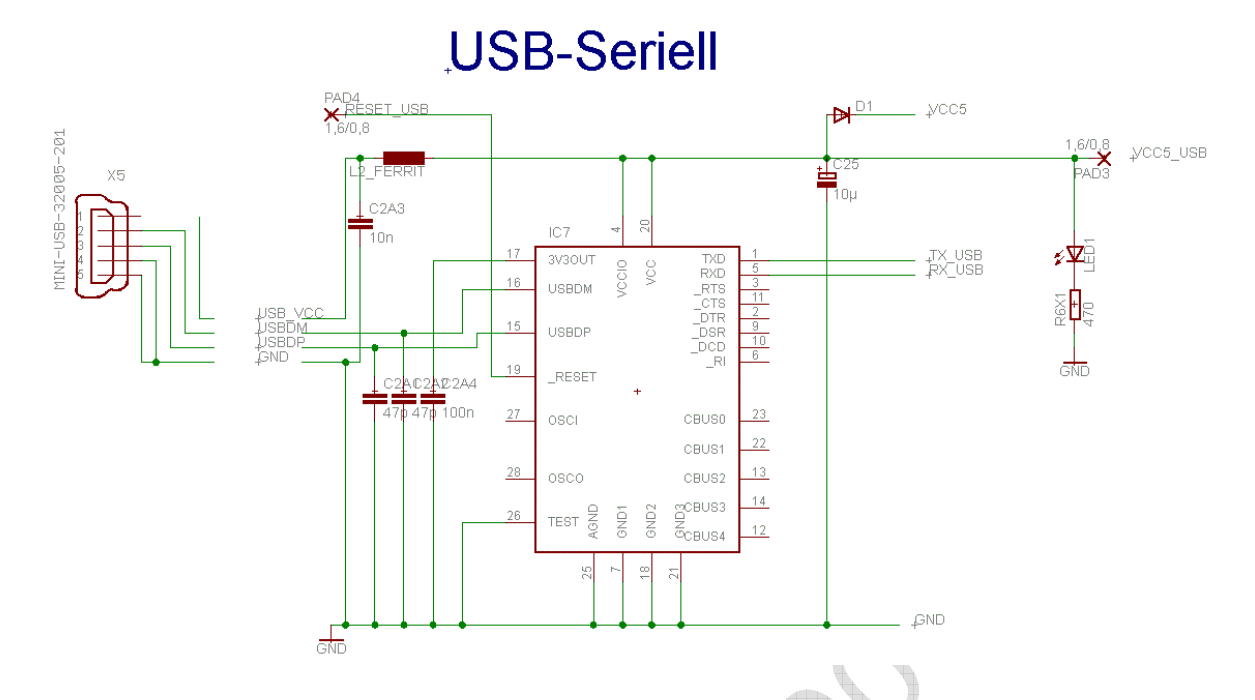

Wie weiter oben beschrieben (Kapitel RS485) ist für die Kommunikation per RS485 oder USB UART1 des Mikrocontrollers zuständig. Wie zwei Seiten vorher beschrieben wurde, können Sie entweder mit RS485 oder USB kommunizieren. Die Jumper sind standardmäßig für USB konfiguriert, müssen hier also nicht geändert werden.

Beim erstmaligen Anstecken des D074x an USB werden bei Windows die Treiber installiert. In der Regel bringt das Windows-System die Treiber bereits mit und installiert sie nach dem Anstecken automatisch. Falls nicht, oder falls Sie ein anderes Betriebssystem nutzen, müssen Sie die Treiber von den Herstellerseiten downloaden und einmal selbst installieren. Mehr hierzu und zur Änderung der Parameter erhalten Sie im Anhang USB-Treiber auf Seite 74.

March 12

## *CAN-Bus Interface*

Der CAN-Bus (Controller Area Network) ist ein sog. Feldbus. Es handelt sich hier um ein asynchrones, serielles Bussystem.

Mit einem CAN-Bus lassen sich quasi beliebig viele Module miteinander unkompliziert vernetzen. Die Länge der möglichen Verbindungsleitung ist abhängig von der Geschwindigkeit der Datenübertragung. Die maximale theoretische Leitungslänge beträgt bei

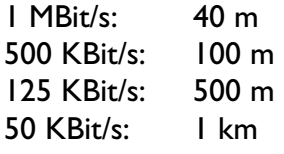

Der CAN Bus kann von Ihnen nur genutzt werden, wenn Sie ein Controllermodul mit einem AT90CAN128 bestellt haben. Dieser Controller ist weitgehend kompatibel mit einem AT-Mega128, bietet jedoch zusätzlich noch einen integrierten CAN-Bus-Controller. Um Missverständnisse zu vermeiden: Der CAN Transceiver ist nur dann für Sie nutzbar, wenn Sie einen AT90CAN128 Controller im System bestellt haben. Ansonsten können Sie dieses Kapitel überspringen.

Zusätzlich zu diesem Controller ist jedoch noch ein Transceiver notwendig. Dieser Transceiver ist notwendig, um das System an einen CAN Bus anschließen zu können. Der Transceiver ist der Schnittstellenbaustein, der es dem CAN-Bus-Controller (im Mikrocontroller) erlaubt, auf den CAN-Bus zuzugreifen. Wir nutzen den Quasi-Standard für High-Speed Systeme nach ISO 11898-2, den NXP PCA82C250 (5 Volt) bzw. ersatzweise den TJA1050 (ebenfalls von NXP). Der TJA 1050 ist der Nachfolger des 82C250, der langsam ausläuft.

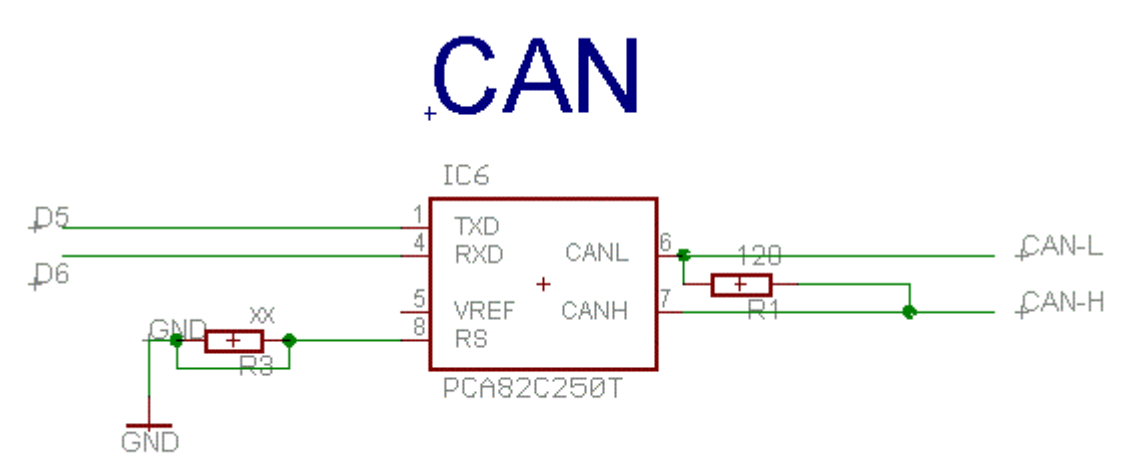

Wenn Sie die Platine mit CAN Controller AT90CAN128 bestellt haben, so löten wir zusätzlich den hierfür benötigten High Speed CAN Transceiver mit ein (mittlerweile i.d.R. den TJA1050).

R3 (der RS-Widerstand) des PCA82C250 muss von Ihnen je nach gewünschter Bus-Geschwindigkeit dimensioniert werden. Konsultieren Sie hierzu das Datenblatt bzw. die Application Note des PCA82C250 Transceivers auf unserer CD.

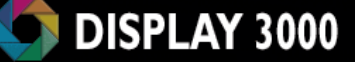

Der seit Oktober 2011 von uns verbaute TJA1050 benötigt hier keinen Widerstand sondern eine Brücke – d.h. Sie müssen die beiden Lötpunkte des Widerstands noch mit einem Tropfen Lötzinn überbrücken (oder einen 0 Ohm Widerstand in Bauform 603 bzw. ein Stückchen Draht auflöten). Meist denken wir jedoch bereits daran, Sie sollten es aber sicherheitshalber kontrollieren.

**Anhaltswerte für den Widerstand RS für einen PCA82C250 Transceiver:**  Highspeed: 0 Ohm – also brücken 1MBit/s 1 KOhm<br>100kBit/s: 47 KOhm  $100$ kBit/s:

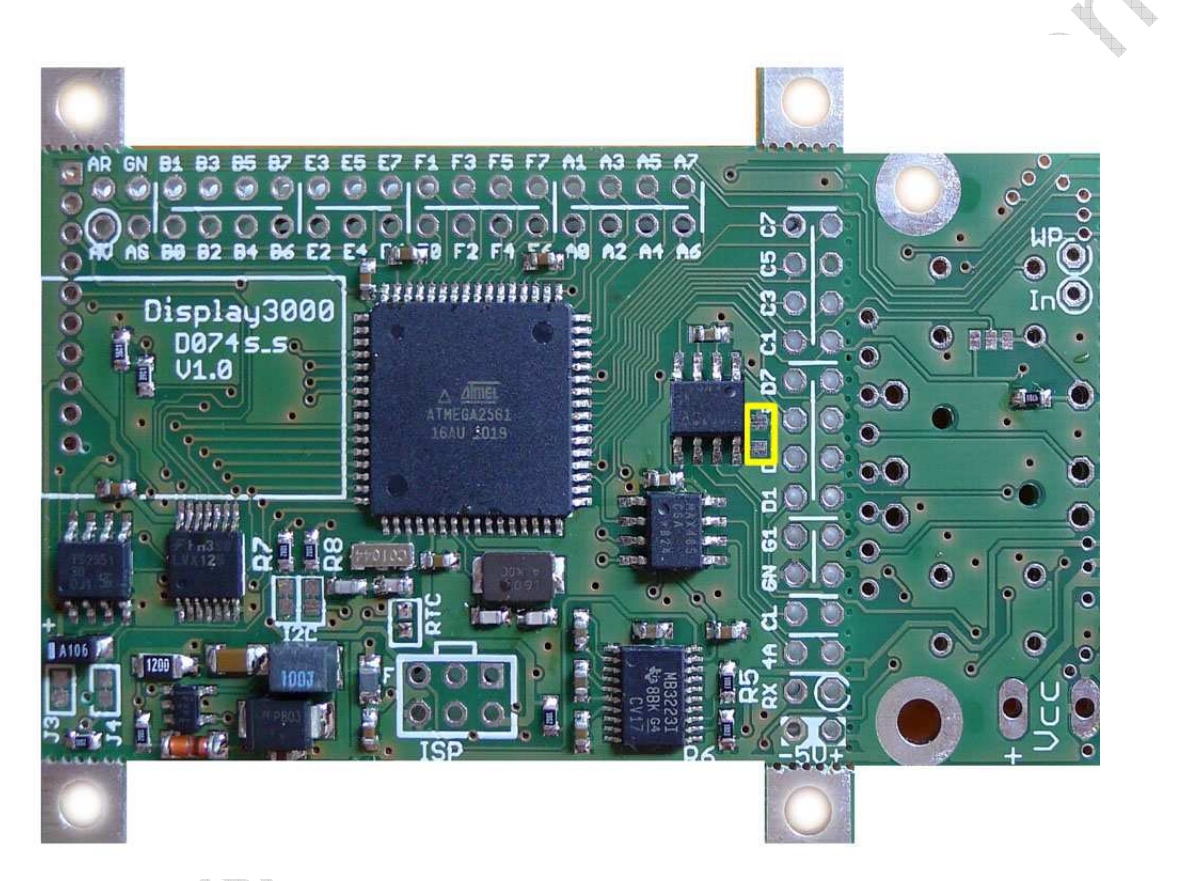

Nochmal: Ist ein TJA1050 verbaut, brauchen Sie hier keinen Widerstand sondern eine Brücke. Das Foto oben zeigt die Position des Widerstands RS bzw. der bei einem TJA1050 zu setzenden Brücke.

Der CAN Transceiver ist fest mit den Ports D5 und D6 des Mikrocontrollers verbunden. Auch wenn Sie erst einmal keinen CAN Bus nutzen, ist daher bei Vorhandensein des CAN Transceivers (nur wenn Sie das Board mit einem AT90CAN128 bestellt haben) die anderweitige Nutzung der Ports D5 und D6 nicht empfehlenswert.
#### CAN-Abschlusswiderstand

Beim CAN-Bus kann es für die Endgeräte am Bus notwendig sein, einen 120 Ohm Bus-Abschlusswiderstand (d.h. auf beiden Seiten des Bus notwendig) einzuschalten. Auf dem folgenden Foto erkennen Sie die Position des optionalen Widerstands. Dieser Widerstand ist nicht im Lieferumfang enthalten. Für den Zugriff auf dieses Feld muss das Display abgenommen werden. Um das Display nicht zu beschädigen, lesen Sie bitte unbedingt das Kapitel Abnehmen des Displays auf Seite 90.

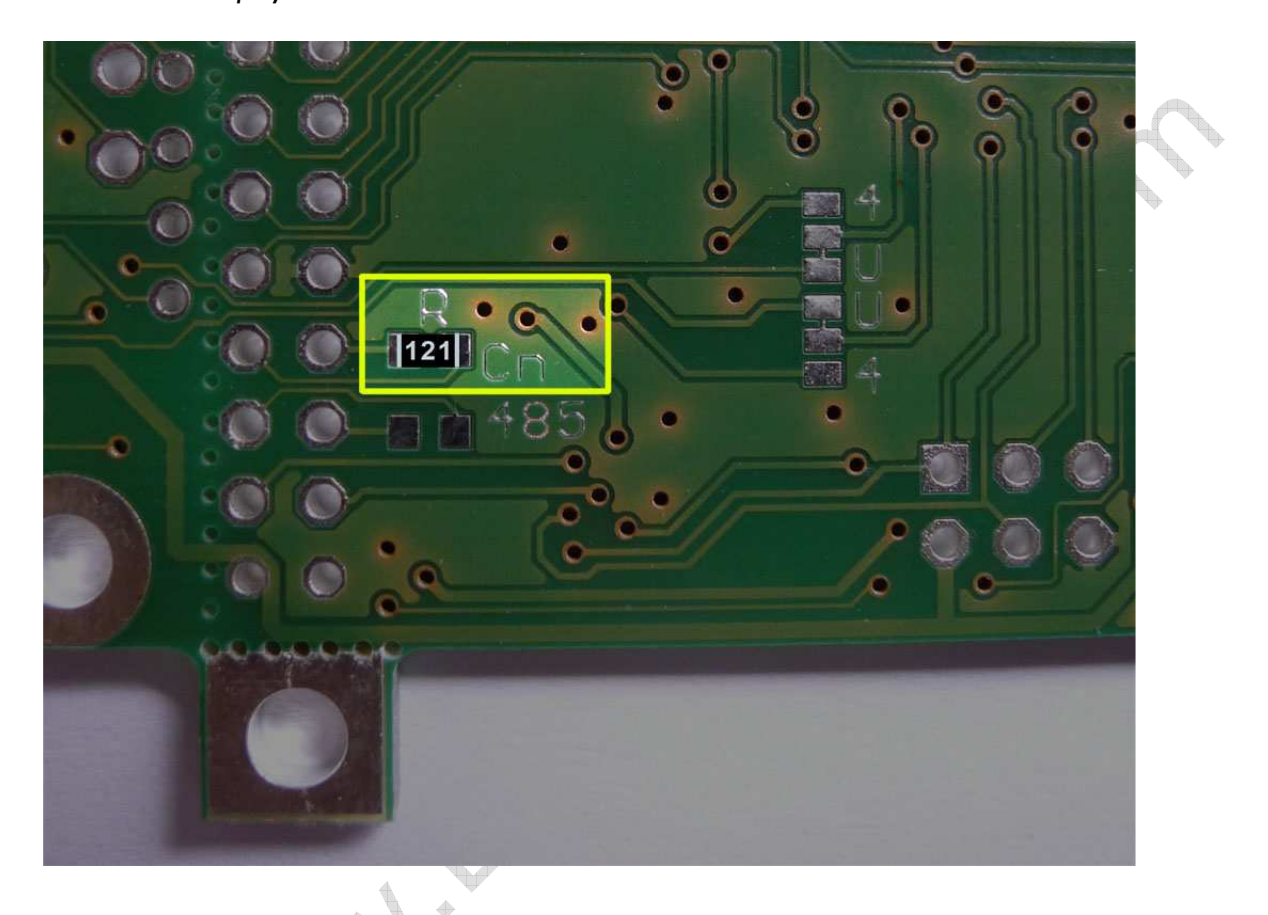

Der Widerstand verbindet die beiden Leitungen H und L miteinander. Selbstverständlich können Sie auch einen bedrahteten 120 Ohm Widerstand direkt am CAN-Bus-Kabel einlöten.

## Analoge Eingänge (Analog-Digital-Wandler)

Einige Eingänge des Prozessors können analoge Werte mit einer Auflösung von bis zu 10 Bit auswerten (Port F0 bis F7). 10 bit Auflösung bedeutet, das z.B. ein Signal von 0-5 Volt mit einer Auflösung von 1024 Stufen (5 / 1024 = ca. 5mV) ausgewertet werden kann (also 0,1%).

Wer sehr exakte Werte braucht, der findet am Mikrocontroller noch drei weitere Eingänge für die Spannungsversorgung der Wandler sowie der Referenzspannung: AGnd, AVcc, ARef.

Wenn der Analogwandler mit keine hochgenaue externe Versorgung benötigt, reicht es, AGND mit GND zu verbinden und AVCC mit VCC (5 Volt Versorgung). Diese Verbindungen haben wir bereits vordefiniert.

Wenn Sie AVCC und AGND separat kontaktieren möchten, so müssen Sie hierzu zwei (im Lieferzustand geschlossene) Brücken zu VCC5 und GND öffnen.

Diese beiden Brücken befinden sich auf der Rückseite der Platine unterhalb des Displays. Sie müssen somit zuerst das Display entfernen. Um das Display nicht zu beschädigen, lesen Sie bitte unbedingt das Kapitel Abnehmen des Displays auf Seite 90.

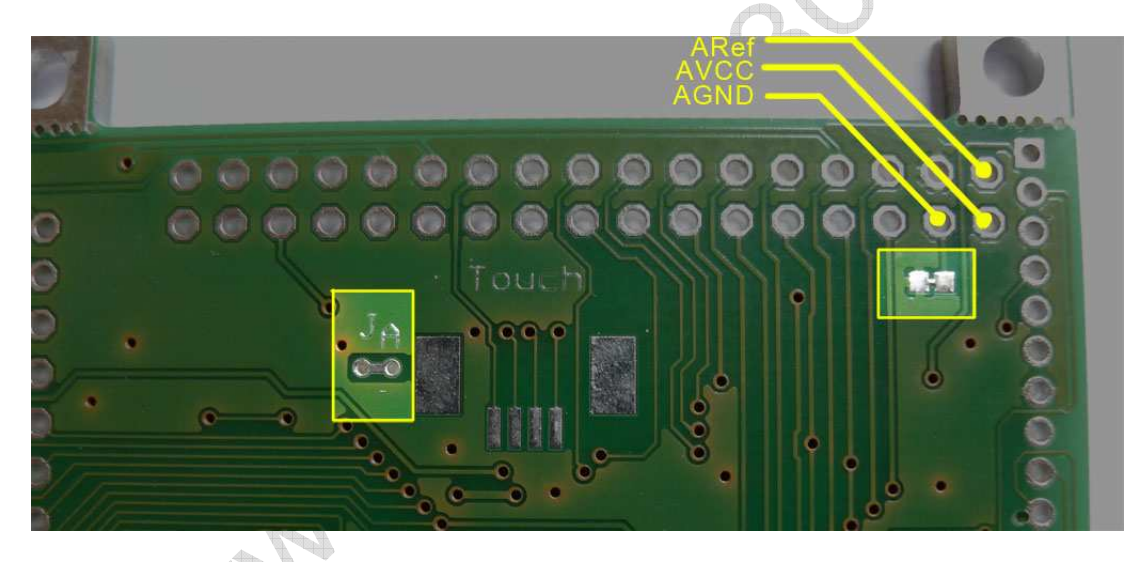

Die rechte Brücke (Jumper J\_B) schließt AGND zu GND. Die linke Brücke (Jumper J\_A) schließt AVCC zu VCC5. Beide Brücken sind im Lieferzustand geschlossen.

ARef ist der Eingang für die Referenzspannung des internen Analog-Digitalwandlers. Für die Messung kann der Mikrocontroller entweder interne Referenzspannungen zur Grundlage nehmen oder aber eine externe Spannung. ARef kann entweder mit der normalen Versorgungsspannung verbunden sein (dann verbinden Sie ARef einfach mit Vcc oder AVcc – der Nachteil ist ein höheres Rauschen bei den Messergebnis) oder auch entsprechend gefiltert werden.

## Schalten der Beleuchtung durch den Mikrocontroller

Da die Lebensdauer der Displaybeleuchtung endlich ist (ca. 5000 Betriebsstunden bis zum Abfall der Ausgangshelligkeit auf 70%) und sich diese zudem mit über 50% am Energiebedarf des Moduls verantwortlich zeigt, macht es Sinn, die Beleuchtung bei Nichtgebrauch abzuschalten oder herunterzuregeln. Praktischerweise kann auch der Mikrocontroller die Beleuchtung steuern. Beispiel: auf 50% dimmen, wenn über 1 Minute lang keine Bedienung mehr erfolgt ist, nach weiteren 4 Minuten wird die Beleuchtung dann komplett abgeschaltet – sobald eine Taste betätigt wird, schaltet die Beleuchtung sich wieder mit 100% ein).

Der Booster auf unserem Board kümmert sich selbstständig um die Spannungserzeugung für die Displaybeleuchtung im Bereich der Eingangsspannung von 2,5 bis 5 Volt. Die Beleuchtung wird über den Port B7 geschaltet.

### *Schalten der Displaybeleuchtung*

In Ihrer Software müssen Sie Port B.7 als Ausgang definieren. Wird B7 auf High geschaltet, leuchtet das Display, ist B7 auf Low, wird die Beleuchtung abgeschaltet.. Der Port B7 ist nun natürlich nicht mehr anderweitig von Ihnen zu nutzen.

Beachten Sie: in unseren Beispielprogrammen wird Port B auch für die Displayansteuerung genutzt. Port B.7 war bislang ungenutzt und muss, damit es nun als Ausgang genutzt werden kann, auch entsprechend definiert werden.

Ändern Sie daher in den Bascom-Beispielen die Zeile Ddrb = &B01100110 ab in Ddrb = &B11100110. Damit wird Port B.7 als Ausgang bereitgestellt. Mit dem Befehl Portb.7 = 1 oder Portb.7=0 schalten Sie nun die Beleuchtung ein oder aus.

Eine weitere interessante Alternative zur Steuerung der Displaybeleuchtung ist die Ansteuerung mittels gepulster Signale. Damit lässt sich die Beleuchtung auch dimmen, d.h. in der Helligkeit anpassen. Der Mikrocontroller kann dies quasi nebenher automatisch erledigen, ohne dass hierzu Prozessorzeit verschwendet wird. Mehr zu PWM und der Nutzung finden Sie im Anhang: Kapitel Dimmen der Displaybeleuchtung mittels PWM auf Seite 71.

### *Alternativer Port für das Schalten der Displaybeleuchtung*

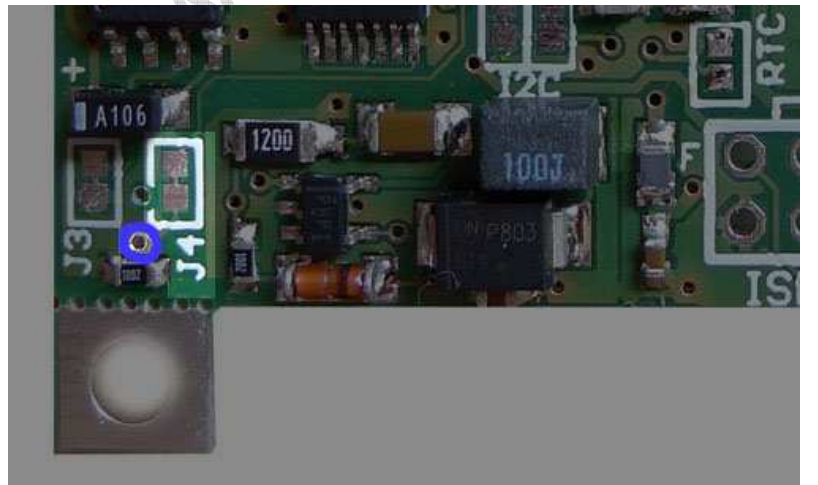

Sofern Sie den standardmäßig vorgesehenen Port B7 anderweitig benötigen, können Sie an dem blau markierten Lötpad unterhalb des Jumpers J4 eine Leitung zu einem beliebigen anderen Port legen. Den Jumper J4 müssen Sie hierzu vorher mit einem Skalpell öffnen um die bestehende Verbindung zum Port B7 zu entfernen.

## Stromverbrauch

Der Stromverbrauch des D074 Board ist von verschiedenen Faktoren abhängig. Während die Variation bei einem Betrieb mit einer festen Spannungsversorgung (z.B. externes Netzteil etc.) zu vernachlässigen ist, ist die Beachtung des Standby-Verbrauchs für ein batteriebetriebenes Gerät durchaus wichtig.

Grundsätzlich verbraucht der Mikrocontroller (bei 16Mhz) bei Betrieb mit 5 Volt rund 35 mA. Einige andere Verbraucher besitzen einen Standby-Modus bei Nichtbenutzung. So ist es z.B. kein Problem, einen RS232 Transceiver auf dem Board zu belassen, denn der von uns verbaute Baustein verbraucht bei Nichtbenutzung lediglich 1µA.

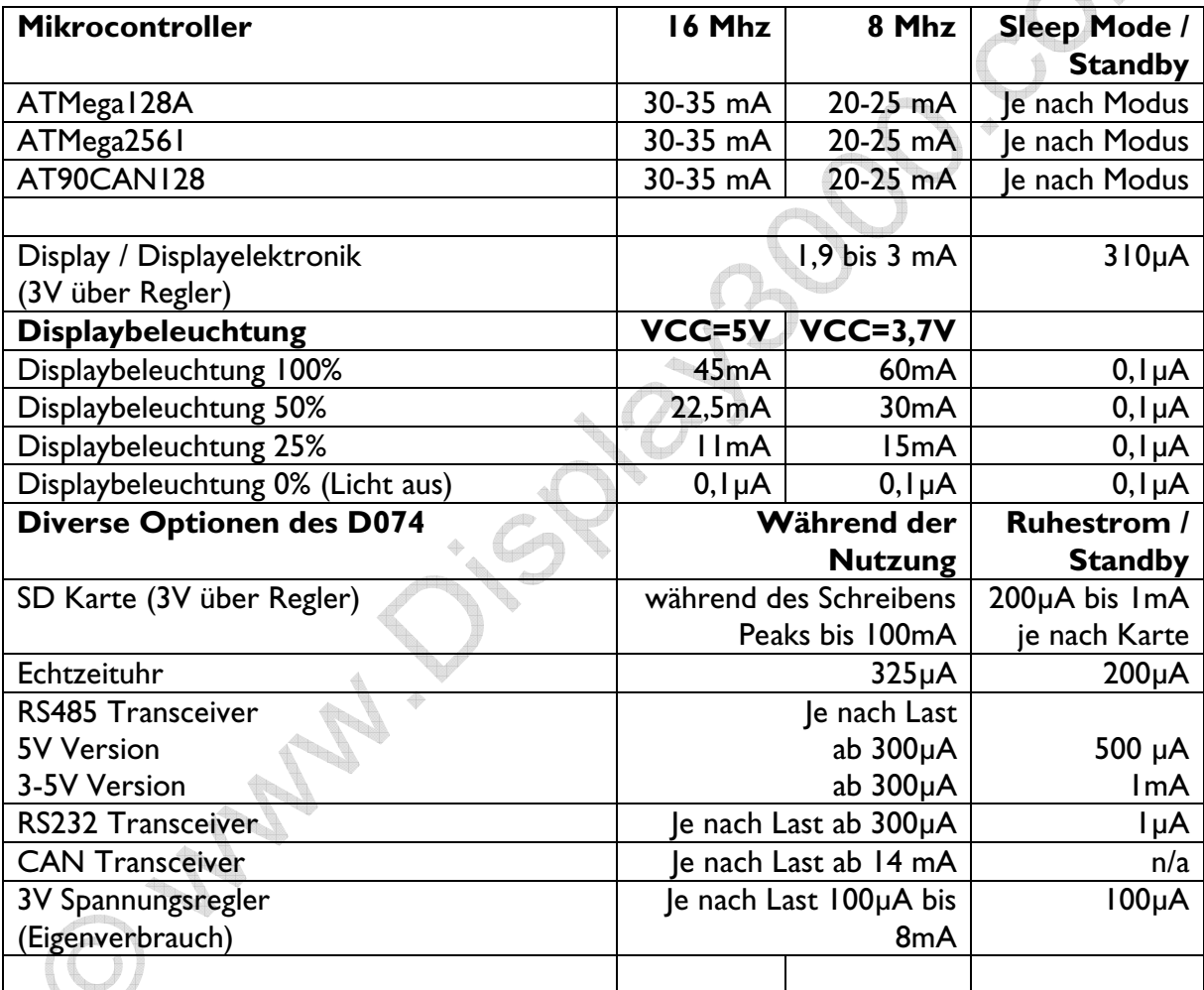

Typischer Verbrauch bei ATMega2561, VCC 5 Volt: Board, 16 Mhz, inkl. Display, RTC, 100% Displaybeleuchtung: ~ 65mA Board, 16 Mhz, inkl. Display, RTC, ohne Displaybeleuchtung: ~ 30mA Board, 16 Mhz, inkl. Display, RTC, ohne Displaybeleuchtung, Standby: ~ 1mA

Typischer Verbrauch bei ATMega2561, VCC 3,7 Volt: Board, 16 Mhz, inkl. Display, RTC, 100% Displaybeleuchtung: ~ 75mA Board, 16 Mhz, inkl. Display, RTC, ohne Displaybeleuchtung: ~ 28mA

Board, 16 Mhz, inkl. Display, RTC, ohne Displaybeleuchtung, Standby: ~ 1mA

## Reduzierung des Stromverbrauchs

Gerade beim Batteriebetrieb wird es Ihr Bestreben sein, den Stromverbrauch während der Nichtnutzung auf ein Minimum zu senken. Je nach Ausstattung Ihres Boards verbrauchen jedoch div. Verbraucher zu viel der kostbaren Energie, so dass es u.U. sinnvoll ist, diese softwaregesteuert einfach komplett von der Stromversorgung zu trennen. Der Mikrocontroller benötigt je nach Standby/Sleep-Modus unterschiedlich wenig Strom (bis zu wenigen µA) und der RS232 geht automatisch in den Standby-Modus, solange keine Gegenstelle angeschlossen ist. Auch die Echtzeituhr und die Displaybeleuchtungselektronik (sofern abgeschaltet) sind sehr genügsam.

Einen relativ hohen Verbrauch hat vor allem der obligatorische 3V Spannungsregler mit den angeschalteten Verbrauchern Display und SD Karte zu. Allerdings zeigt die Tabelle auf Seite 40, dass gerade der optionale CAN Transceiver sowie der optionale RS485 Transceiver zu viel Strom für ein batteriebetriebenes Gerät verbrauchen. Sollten Sie kein RS485 oder CAN auf dem Board haben, können Sie auf die Abschaltungsfunktion per MOSFet (siehe nächstes Kapitel) verzichten – dann schalten Sie lediglich den 3V Spannungsregler über einen freien Port des Mikrocontrollers.

Die "schlimmsten" Verbraucher im Standby:

- 3V Spannungsregler (mit Verbrauchern Display und SD Karte) (> 1mA)
- RS485 Chip (0,5-1 mA)
- CAN Chip (bis 14 mA)

## **Abschaltung des 3V Spannungsreglers** (Verbrauch dann nur noch 310µA)

Der 3V Regler kann relativ leicht in den Standby-Modus versetzt werden. Hierzu öffnen Sie mit einem Skalpell oder feinen Messen den Jumper J3 (im Lieferzustand geschlossen) und verbinden das im nebenstehenden Foto blau markierte Feld durch eine Verbindung (also durch etwas Draht) mit einem beliebigen Port.

Schalten Sie per Software den Port auf "Ausgang". Ein "Low" auf dem Port schaltet den 3V Spannungsregler ein, ein "High" versetzt ihn in den Standby-Modus.

Tipp: Beachten Sie auch die Alternative am Ende der übernächsten Seite.

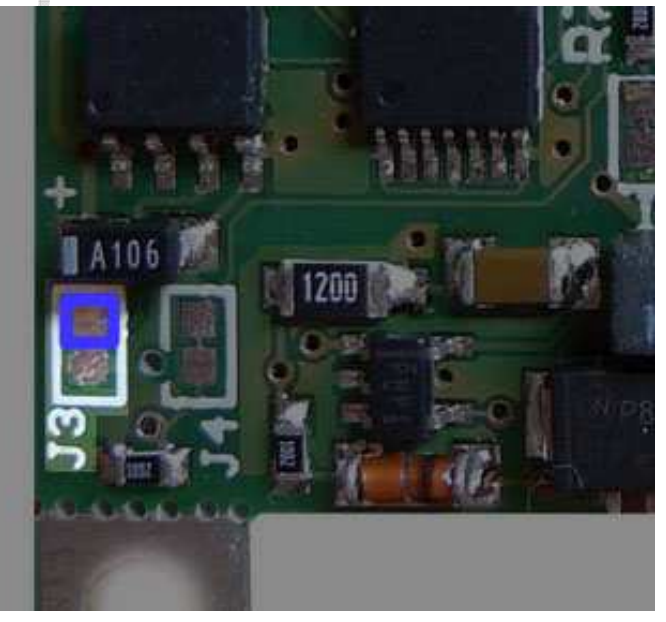

Achtung: mit dem 3V Regler werden dann auch Display und SD Karte abgeschaltet. Alle Schreibvorgänge auf der SD Karte müssen vorab beendet sein und alle geöffneten Dateien auf der SD Karte müssen zuvor geschlossen werden – ansonsten ist mindestens die aktuelle Datei verloren, evtl. aber auch das ganze Dateisystem (FAT) durcheinander. SD Karte und Display müssen nach dem Einschalten des 3V Reglers zuerst neu initialisiert werden.

## *Abschaltung durch integrierten MOSFet*

Das D074x-Board wird optional mit einem MOSFet geliefert, welches es erlaubt, verschiedene Verbraucher per Software von der Stromversorgung abzuklemmen.

Der MOSFet wird über das mit "I1" gekennzeichnete Lötpad angesteuert. Es legt dann an das Pad "5Vs" die geschaltete Spannung an.

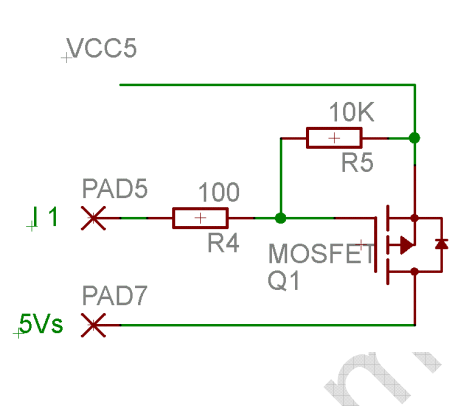

Die Position des MOSFets und der Widerstände erkennen Sie im nachfolgenden Foto.

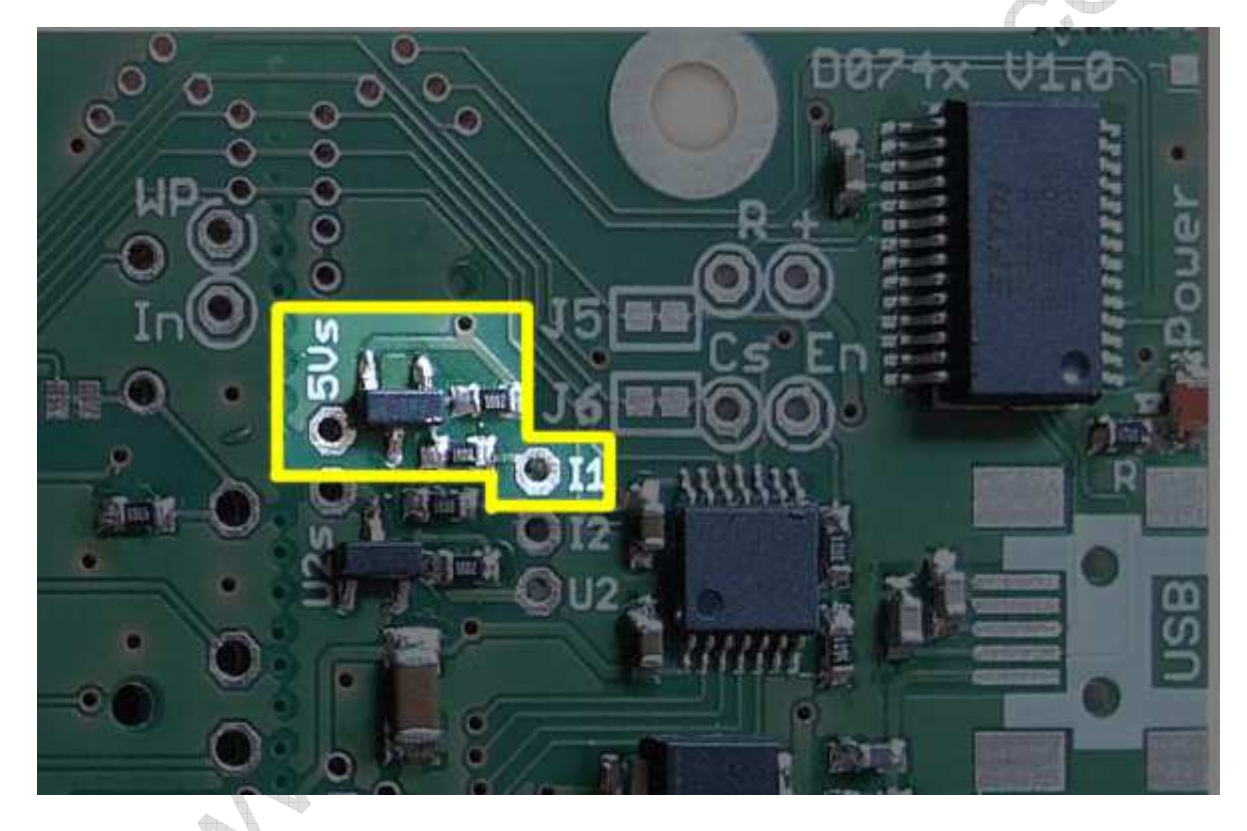

Im Gegensatz zu unserem Modul D071x war es hier aufgrund des extremen Platzmangels leider nicht mehr möglich, verschiedene Verbraucher standardmäßig mit dem MOSFet zu verbinden oder eine Ansteuerleitung vorzudefinieren. D.h. aber auch: Sie können den zum Schalten bestimmten Port selbst bestimmen und müssen dazu lediglich eine Leitung von diesem Port bis zum Pad "I1" legen.

Um den MOSFET durchzuschalten, muss der entsprechende Port als Ausgang geschaltet werden und auf Low gezogen werden (Low= 5V einschalten, High= 5V ausschalten). Tipp: Den gleichen Port können Sie übrigens auch nutzen, um den 3V Regler zu steuern (siehe vorhergehende Seite).

Die zu geschaltete Versorgungsspannung (i.d.R. 5V) liegt dann am Pad 5Vs an.

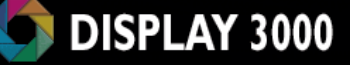

Nun kommt der unschöne Teil: Zum Abschalten des RS485 oder CAN Transceivers müssen Sie eine Leiterbahn mit der bestehenden 5V Versorgung durchtrennen und eine Leitung an das Lötpad 5Vs legen.

Am einfachsten ist das Abtrennen der gemeinsamen 5V-Versorgungsleitung vom CAN- und RS485- Transceiver von der 5V Versorgung des Boards. Die ideale Position erkennen Sie im nachfolgenden Foto. Durchtrennen Sie die Leiterbahn an dem gelben Strich. Dann legen Sie eine Leitung von einem der beiden gelb markierten Pads (diese befinden sich jeweils an einem Kondensator) rüber zum Lötpad 5Vs am MOSFet.

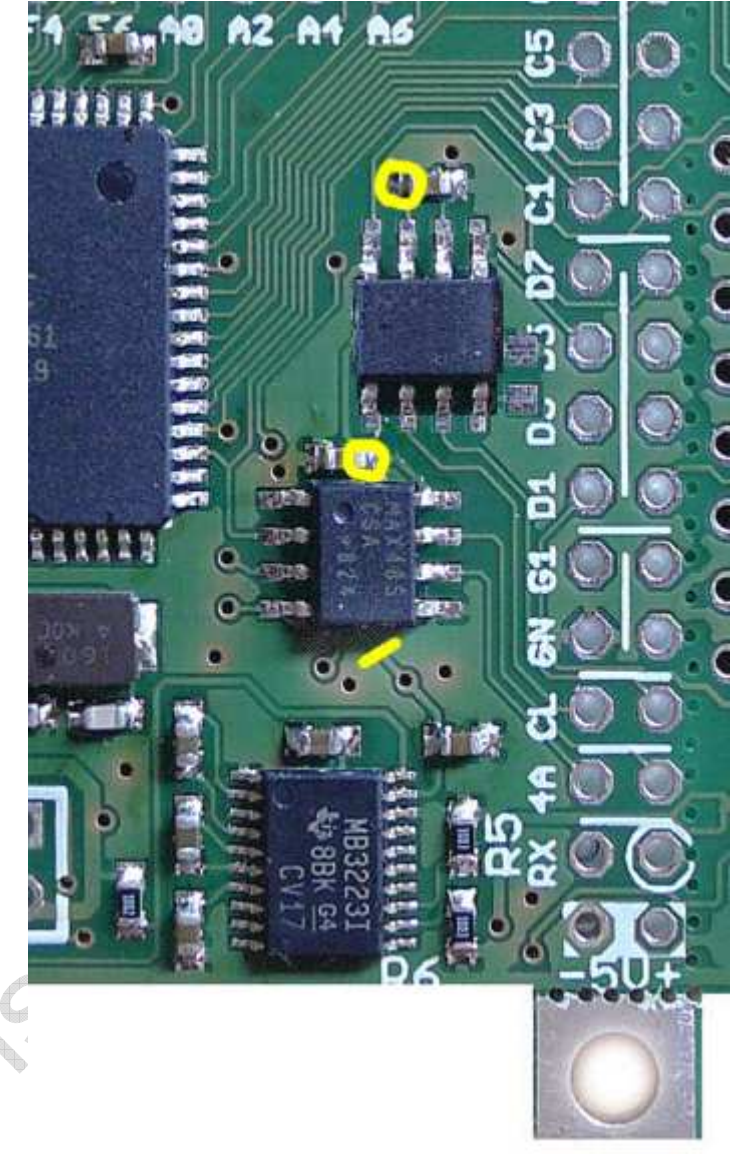

#### Alternative Schaltung des 3V Reglers

Statt den 3V-Regler auf Standby zu schalten (310µA Verbrauch) können Sie ihn natürlich durch den MOSFet ebenfalls komplett von der Stromversorgung abtrennen.

Der 3V Spannungsregler im SO8-Gehäuse befindet sich direkt oberhalb des Jumpers J3 (siehe zwei Seiten zurück).

Am einfachsten ist es, das Beinchen von Pin 8 des Reglers abzulöten und nach oben zu biegen sowie dann von Pin 8 eine Leitung zum Pad 5Vs zu legen (alternativ können Sie auch die Leiterbahn direkt vor Pin 8 durchtrennen).

## Echtzeituhr

Für eine Mikrocontroller-Lösung kann es sinnvoll sein, eine unabhängig laufende Echtzeituhr zu integrieren: auch nach einem Reset, einem Stromausfall (und sei es nur durch Batteriewechsel) oder Neuprogrammierung kann somit bei einem Neustart und auch während des Programmablaufs immer die aktuelle Uhrzeit sowie das aktuelle Datum abgerufen werden. Es gibt Anwendungen, wo dies nicht notwendig ist – alle Anwendungen wo jedoch Uhrzeit oder Datum genutzt werden (evtl. auch nur um auf der SD Karte geschriebene Dateien oder Datensätze zuordnen zu können), brauchen eine solche Echtzeituhr.

Das D074x-Board bietet eine solche Echtzeituhr zusammen mit einer Miniatur-Lithiumbatterie als Option an. Aus Platzgründen befinden sich sämtliche Bauteile unterhalb der Batterie. Die beiden Fotos rechts zeigen das Board mit und ohne Batterie.

Die Batterie übernimmt die Versorgung der Echtzeituhr, wenn das Controllerboard nicht mehr versorgt wird. Wenn keinerlei Versorgungsspannung bereit steht, reicht die Batterie für ca. 2 Jahre aus … Sobald die Versorgungsspannung wieder zur Verfügung steht, wird die Lithium-Batterie nicht belastet und kann für mind. 10 Jahre eine Pufferung bei Ausfall der Versorgungsspannung übernehmen.

Interessantes Zusatzfunktion: Der von uns verwendete Echtzeituhrbaustein enthält zusätzlich noch frei nutzbare 56 Byte RAM, die Sie nach Belieben beschreiben können (beliebig oft! – RAM hat im Gegensatz zu einem Eeprom oder Flash keine begrenzte Lebensdauer).

Auch dieses RAM ist gepuffert – behält seinen Inhalt also auch Unterbrechung der Spannungsversorgung. Das ist sehr praktisch, denn Sie können so z.B. während des Programmablaufs permanent Konfigurations- und Zustandsdaten in diesem RAM ablegen –

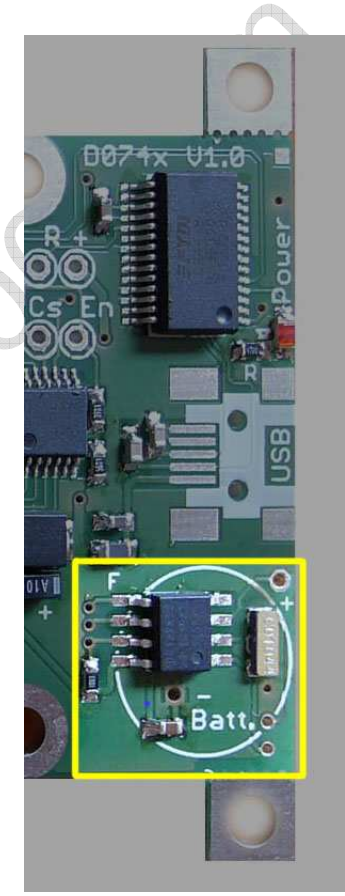

bei einem Neustart kann das Mikrocontrollermodul dann daraufhin feststellen, was die letzten Aktionen waren und evtl. sogar sein Programm an der Abbruchstelle fortsetzen.

Der Uhrenbaustein kann von Ihnen so konfiguriert werden, dass am Ausgang RTC\_Clock ein Clocksignal ausgeht, welches auf dem D074 an TOSC1 des Mikrocontrollers gelegt wurde.

Mit dem Schließen des Jumpers "RTC" (dieser liegt zwischen ISP Programmstecker und Mikrocontroller) verbinden Sie TOSC1 mit dem Clock-Signal der Echtzeituhr. Hiermit ersparen Sie sich einen eigenen Uhrenquarz direkt am Mikrocontroller, denn nun erhält der Mikrocontroller das Signal der Echtzeituhr (Anmerkung: das Signal ist programmierbar zwischen 32.768 Khz und 1Hz).

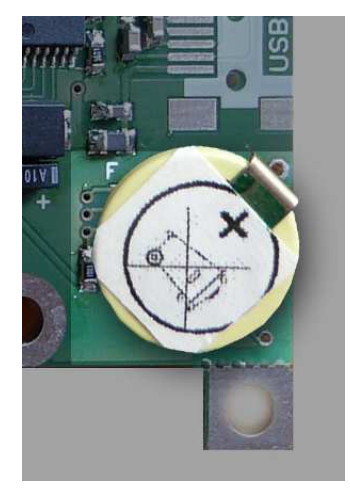

# DISPLAY 3000

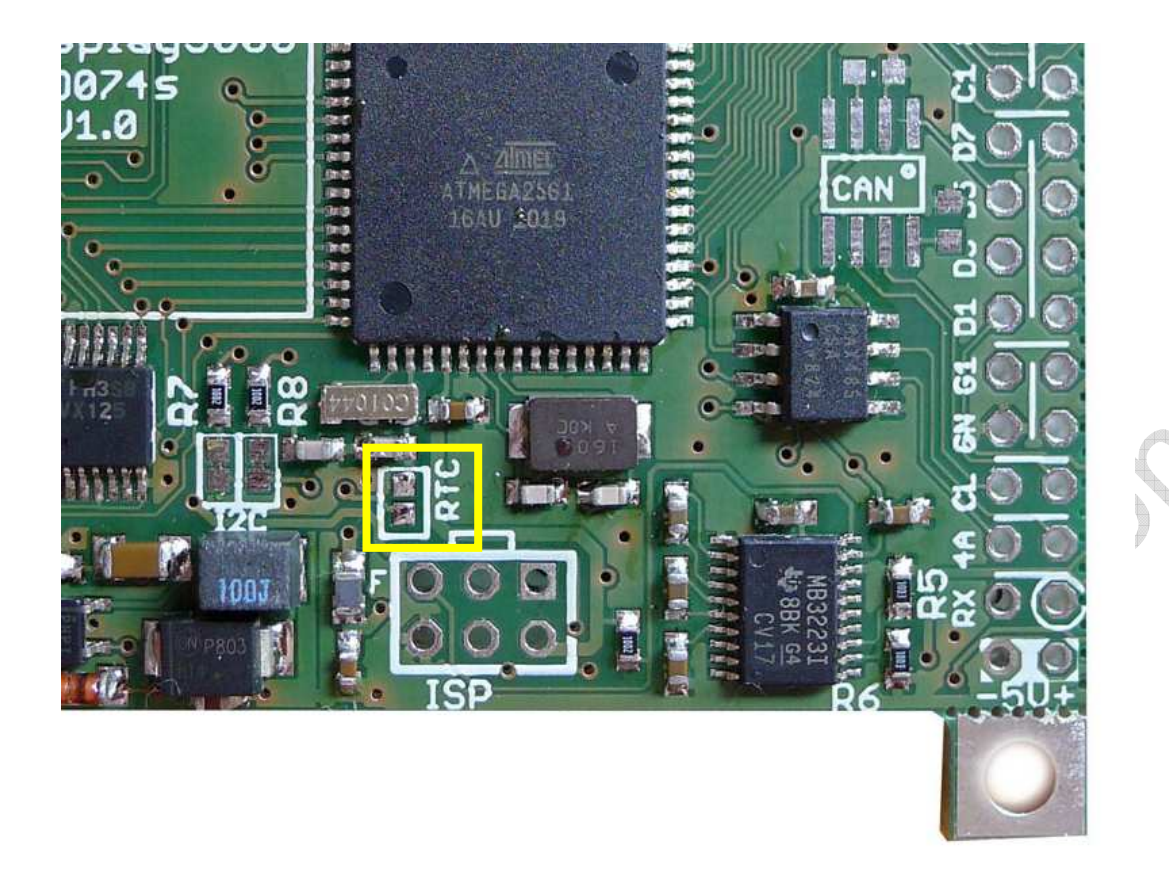

Achtung: Obiges gilt nur für ATMega2561 und AT90CAN128. Ein ATMega128 kann nicht mit einem externen Takt versehen werden, der RTC Jumper sollte also offen sein. Bei einem ATMega128 ist dann in jedem Fall ein eigener Uhrenquarz zwischen TOSC1 und TOSC2 notwendig!

Port G3 ist dann mit einem ATMega128 nicht mehr nutzbar (siehe auch Seite 24).

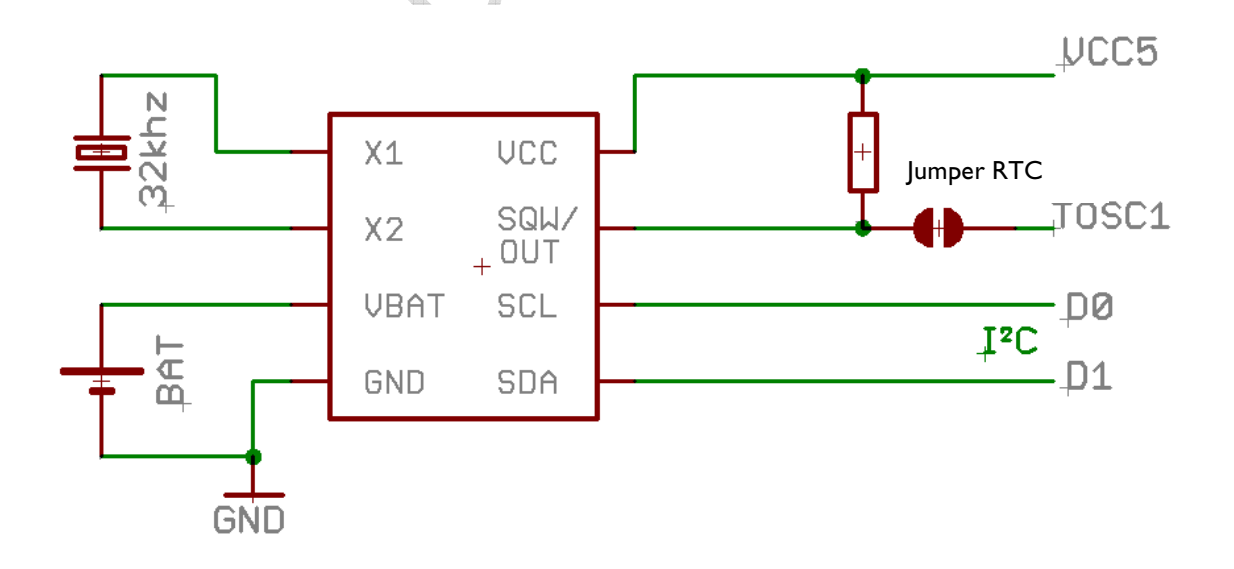

## SD Kartenmodul

Mit dieser Erweiterung (nur D074x) können Sie zukünftig SD Karten als externe Speichereinheit für Ihren Mikrocontroller nutzen.

#### WICHTIG:

- 1) SD-Karten sind kein RAM sondern Flash-Speicher. Jede Speicherzelle der Karte hat eine Lebensdauer von ca. 100.000 Schreibzyklen. Angeblich soll so eine Karte selber dafür sorgen, dass die Speicherzellen gleichmäßig beschrieben (verbraucht) werden (d.h. , wenn Sie eine Karte immer nur zu 10% beschreiben, demnach 1 Million Schreibzugriffe möglich wären). Trotzdem: Bei einer falschen Programmierung (Schleife mit permanentem Schreibzugriff) ist so eine Karte somit binnen 1 Sekunde zu zerstören. SD Karten sind also nur geeignet, um Daten längerfristig abzuspeichern bzw. als Datenlogger, nicht aber um ständig und permanent Daten dort upzudaten.
- 2) Die Software für die eigentliche Kommunikation mit der SD Karte stammt nicht von uns. Bitte sprechen Sie den Autor der Software-Treiber bei Fragen an.
- 3) Es gibt sicher tausende unterschiedlicher SD Karten am Markt. Nicht jede wird einwandfrei mit dem Mikrocontroller zusammenarbeiten wollen. Manche sind sehr langsam, obwohl sie als High-Speed ausgezeichnet wurden. Wenn also eine Karte nicht wie gewünscht funktioniert, probieren Sie andere Karten aus. Wir können hier nicht helfen.
- 4) Die vorhandene Software kann oft nur mit Dateinamen bis 8 Zeichen Länge arbeiten. Speichern Sie also nur Dateinamen ab, die nicht mehr als 8 Buchstaben haben (+3 für den Extender). Beispiel: "Logo1.bin" ist OK, "Hintergrundbild.bin" ist nicht OK.

### *Wichtiges zur Vermeidung von Datenverlust:*

Wenn Sie auf die Karte Schreiben möchten, so führt ein Reset, Abschalten oder Stromausfall etc. dazu, dass eine evtl. noch geöffnete Datei später nicht mehr lesbar ist, die Dateigröße nicht stimmt bzw. Cluster verloren gingen, weil sie noch nicht in die FAT eingetragen wurden.

Daher: Vor dem Abschalten müssen zum Schreiben geöffnete Dateien immer geschlossen werden. Daher sind u.E. zwei Maßnahmen sinnvoll:

#### Wenn kleinere Datenmengen eher selten bzw. mit Abständen geschrieben werden sollen:

Datensätze zuerst im RAM anlegen und dann alle x Minuten die Daten auf einen Schlag abspeichern oder wenn z.B. 512 Byte zum Schreiben "eingesammelt" wurden. Dazu vorher die Datei Öffnen und direkt danach wieder Schließen. Das Gleiche gilt beim "Anhängen" von Daten. Auf diese Weise verliert man nur die Daten seit dem letzten Abspeichern – es sei denn, der Stromausfall passiert genau während des Schreibzugriffs – dann haben Sie Pech gehabt (evtl. Strategie: 2 Dateien gleichzeitig führen und nacheinander Beschreiben).

#### Wenn große Datenmengen geschrieben werden sollen:

Dies tritt i.d.R. nicht permanent auf, denn dies würde (s.o.) schnell zu einem Erreichen der 100.000 Schreibzyklen führen. Daher gilt dann auch hier: Datei Öffnen – Daten ablegen/anhängen – Datei Schließen

Die SD-Kartenerweiterung erfüllt mehrere Aufgaben:

- Steckkontakt für SD-Karten
- Bidirektionaler Pegelwandler von 3,3-5 Volt (Mikrocontroller) zu 3 Volt (SD-Karte) und zurück
- Abkoppelung des kompletten Moduls vom SPI Bus durch Tristate-Ausgänge

### *Warum ein bidirektionaler Pegelwandler mit Tristate Outputs?*

Eine SD-Karte benötigt eine Spannung von 2,7 bis 3,6 Volt – aber je nach Nutzung schwankt der Strombedarf der Karte von wenigen mA bis zu (kurzfristig) 100mA. Damit ist eine 3 Volt Spannungsregelung, wie sie auf dem D074 vorhanden ist, obligatorisch.

Die direkte Verbindung zwischen eine 5 Volt Mikrocontroller und einer SD Karte verbietet sich, da diese durch den 5 Volt Pegel der Signale zerstört würde. Die Signalpegel der Datenleitung müssen also von 5 Volt auf 3 Volt (und umgekehrt) umgesetzt werden. Bei einem 3 Volt-Mikrocontroller könnten Sie diesen natürlich auch direkt anschließen – allerdings hätten Sie immer noch das Problem, das die Karte am SPI Bus das Display stören würde (auch bei Inaktivität der Karte). Aus diesem Grunde findet sich auf dem D074 ein bidirektionaler Pegelwandler (d.h. er wandelt 3 Volt in 5 Volt Signale und umgekehrt), der durch die Activate-Leitung (Port F7) komplett vom Bus weggeschaltet werden kann (gelbe Markierung zeigt den Pegelwandler nebst div. weiterer notwendiger Beschaltung).

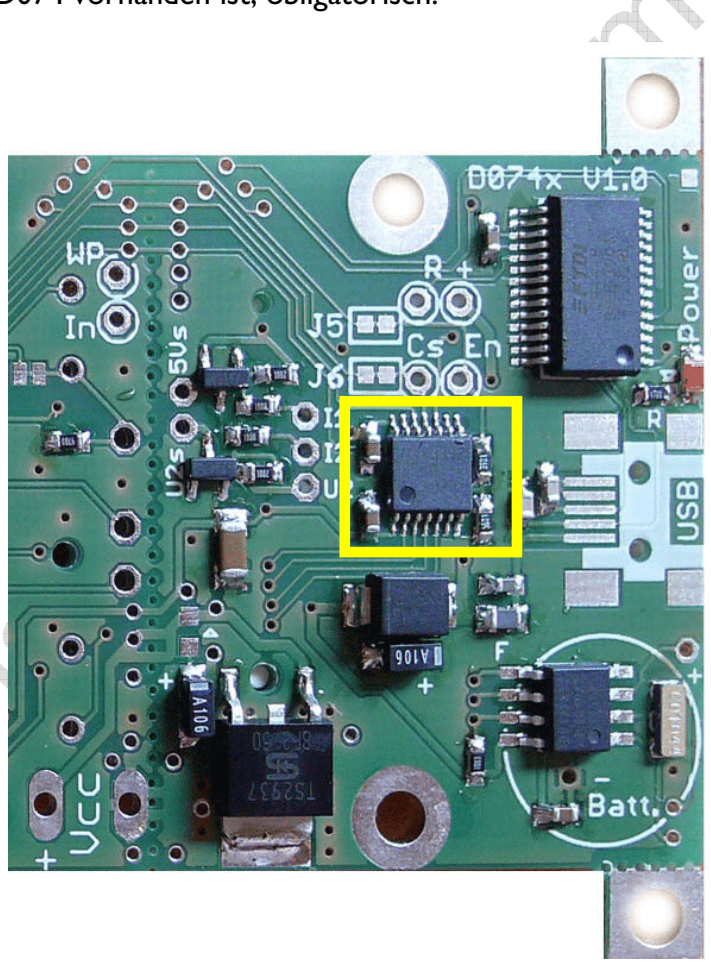

#### Tristate-Ausgänge

Neben dem Vorhandensein der Spannungsversorgung MUSS die Leitung Activate (Port F7) an High liegen, damit die SD Karte Daten erhält bzw. sendet. Erst die Leitung Activate schaltet den bidirektionalen Pegelwandler der SD Karte ein. Ein Low schaltet den Pegelwandler auf Tristate. Dies ist notwendig, da ansonsten die SD Karte u.U. den Bus blockiert, auch wenn sie gerade gar nicht angesprochen wird.

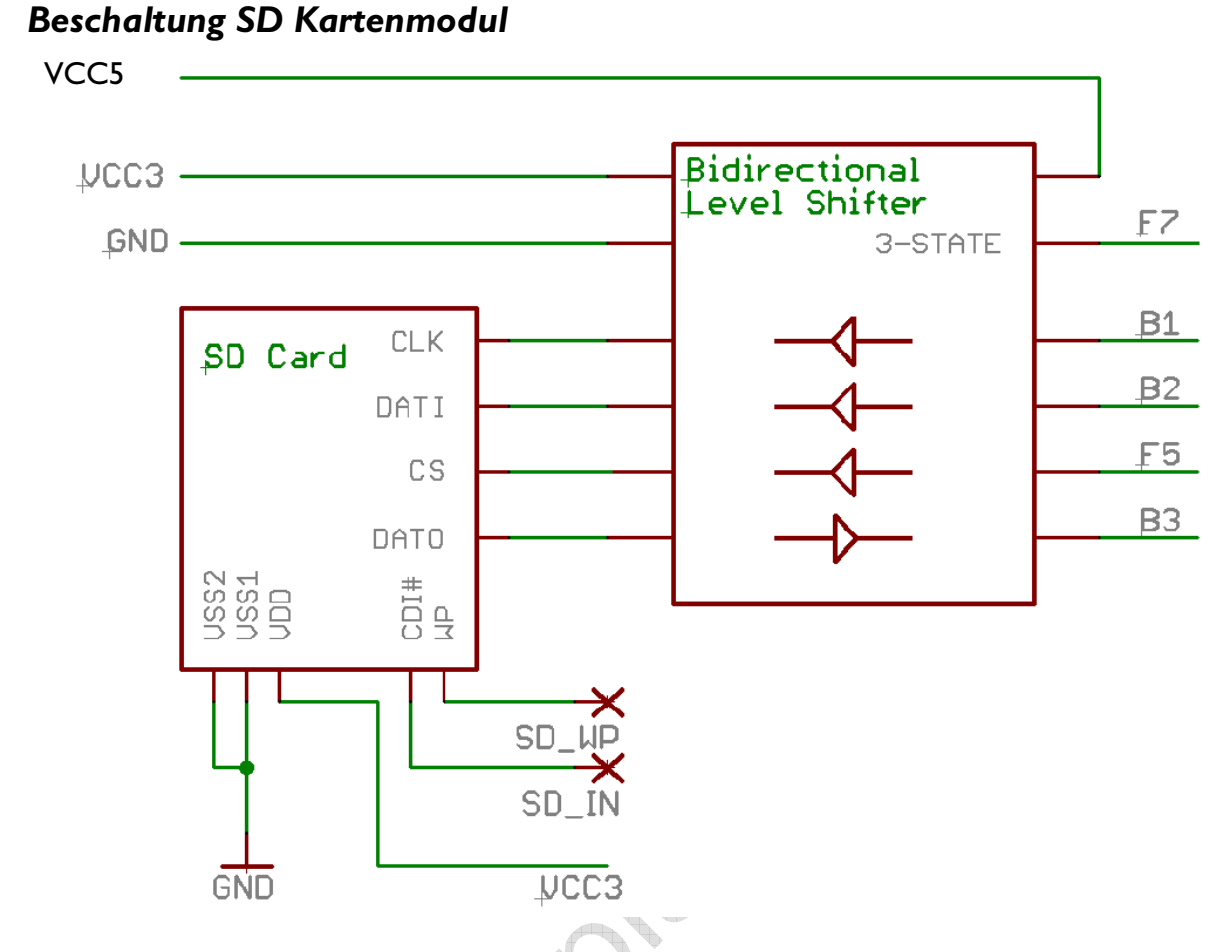

Die SD Kartenansteuerung benötigt neben den drei SPI Ports Clock, Mosi und Miso (B1, B2, B3) noch zwei weitere Ports des Mikrocontrollers: F5 für die CS Leitung sowie F7 für die Aktivierung/Deaktivierung des Pegelwandlers.

Labyre 1  $\begin{array}{c}\n\rightarrow\n\end{array}$ 

### *Konflikt bei Konfiguration des SPI Bus*

SPI Geräte liegen üblicherweise zwar am gleichen Bus, können aber durchaus unterschiedliche Datenformate erwarten. Im Falle eines unserer Farb TFTs und der SD Karte liegt dieser Fall z.B. vor:

TFT: Polarity = Low, Phase =  $0$ SD Karte : Polarity = High, Phase =  $\mathsf I$ 

Zudem darf die Karte u.U. (dies ist Kartenabhängig) nicht ganz so schnell mit Daten versorgt werden, wie das Display.

Dies bedeutet, Sie müssen vor einem Zugriff auf die Karte bzw. Display nicht nur die SD Karte an den SPI Bus anschalten bzw. trennen (für Zugriff auf das Display) sondern auch den SPI Bus umkonfigurieren! Die SD Karte wird an den Bus mittels Port F7 angeschaltet/getrennt.

Im Bascom Beispiel haben wir dies z.B. bereits für Sie durchgeführt. Dort gibt es zwei Routinen Activate Display und Activate SD die Sie einfach nur entsprechend aufrufen müssen. Tipp: Sie können z.B. Activate\_Display zusammen mit einer Abfrage, ob die Aktivierung überhaupt notwendig ist, auch in der Routine LCD\_Window unterbringen – dann wird das Display wenn notwendig automatisch aktiviert.

## *Formatierung der SD Karte*

Wenn die Karte beim ersten Test korrekt angesprochen wird, brauchen Sie sich um nichts zu kümmern. Wenn Sie auch nach einem Formatierungsversuch unter Windows nicht korrekt erkannt wird bzw. nicht angesprochen werden kann, versuchen Sie, die Karte mit einem speziellen Tool für SD Karten zu formatieren.

#### Unter folgendem Link:

#### http://panasonic.co.jp/pavc/global/cs/sd/d ownload/sd\_formatter.html

erhalten Sie von Panasonic das Programm SD Formatter, mit welchem Sie ihre SD Karte vor der Nutzung formatieren sollten. Aus Copyright-Gründen können wir hier nur den Link posten und Ihnen das Tool leider nicht direkt übermitteln.

Das Handbuch zu dieser Software erhalten Sie hier:

http://panasonic.jp/support/global/cs/sd/d ownload/ftp/manual2007e.pdf

Als Backup falls der obige Link einmal nicht funktionieren sollte: Programm und Handbuch befinden sich auch hier: http://www.sdcard.org/about/downloads /

Tipp: Es reicht oft schon, einfach nur die Grundeinstellung zu nutzen:

- 1) Quickformat und bei
- 2) Format Size Adjustment: Off

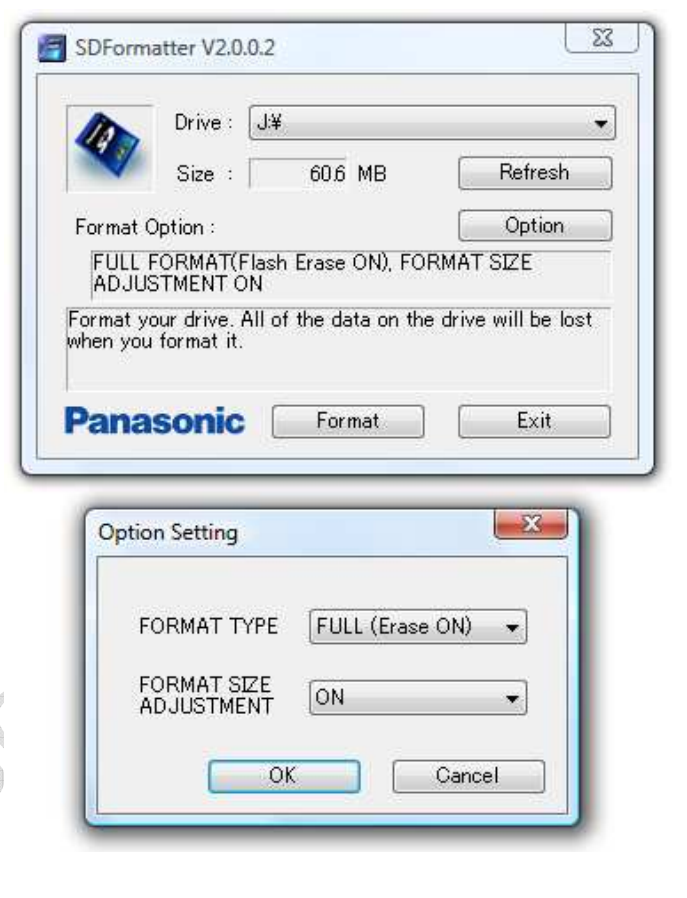

Tipp: Es hat auch bereits Karten gegeben, die von allen möglichen Geräten erkannt wurden, aber nicht vom Mikrocontroller. Alle Formatierungsversuche unter Windows und mit dem Panasonic-Tool waren erfolglos. Als Lösung hat sich hier eine Formatierung mittels einer Digitalkamera herausgestellt (irgendwo in den Tiefen der Menüstruktur bietet jede Kamera die Funktion "Formatieren" an).

### *Erkennung Schreibschutz / Karte eingesetzt*

Hin und wieder kann es notwendig sein, sofort zu erkennen, ob eine Karte schreibgeschützt ist oder ob sie überhaupt eingesetzt wurde (oder evtl. auch zwischendurch entfernt wurde). Dies ist softwaremäßig nicht zu realisieren. Daher bietet der SD-Kartenhalter zwei Signale über zwei mechanische Schalter. Diese beiden Kontakte wurden von uns an die unten gezeigten Lötpads IN (Karte eingesetzt?) und WP (WriteProtect?) gelegt.

Der Schreibschutz-Schieber an der SD-Karte wird nicht von der Karte selbst abgefragt. Es ist kein interner Schalter, sondern lediglich ein Kunststoffschieber ohne jegliche Funktion für die Karte selbst. Sie können somit die Karte immer beschreiben, egal in welcher Position sich der Schalter befindet.

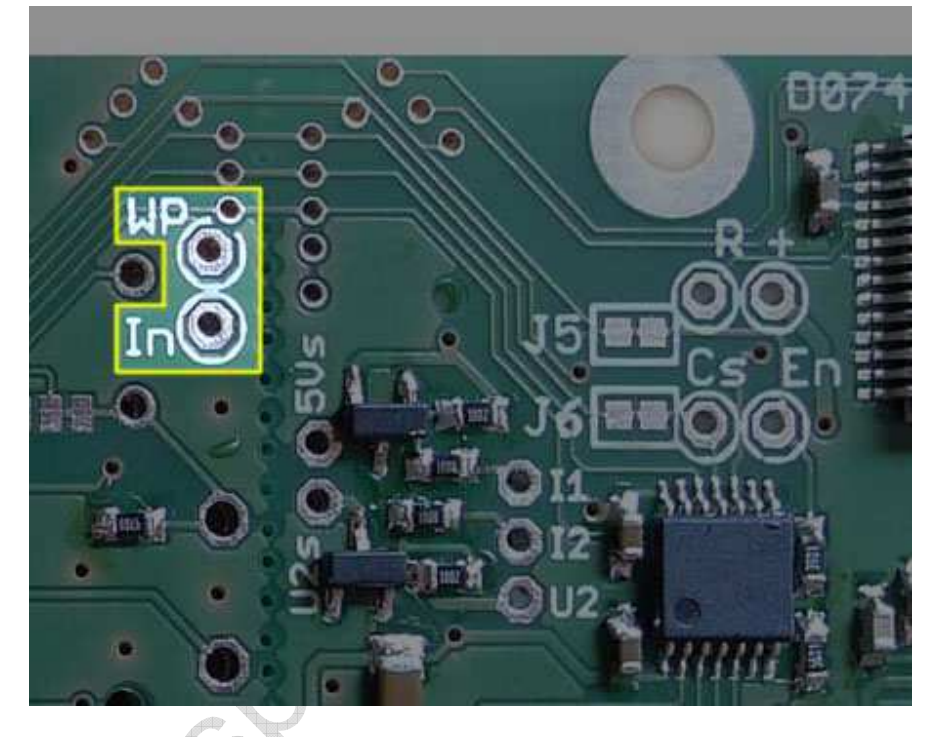

Diese beiden Pads sind noch zu keinem Port verdrahtet – Sie müssen dies mittels einer einzulötenden Leitung realisieren. Die Kontakte der Karte schalten den entsprechenden Port gegen Masse wenn eine Karte eingesetzt ist bzw. wenn die Karte KEINEN Schreibschutz hat.

ACHTUNG: Diese Ports zur Abfrage von Schreibschutz und Kartenerkennung dürfen Sie nur als Eingang programmieren (mit gesetzten Pullup-Widerständen).

Wenn Sie diese Ports versehentlich als Ausgang programmieren, werden sie gegen Masse verbunden und somit kurzgeschlossen … die Ausgangstransistoren brennen in kürzester Zeit durch – der Port ist dann für immer unbrauchbar.

### *SD-Kartenmodul: Alternative Ports statt F5 und F7*

Da Sie u.U. die Ports F5 und/oder F7 für andere Aufgaben benötigen haben Sie auf dem D074 Board die Option, die Vorbelegung der Leitungen Enable/Activate (F7) und CS (F5) zu ändern.

Hierzu trennen Sie die Jumper J5 (EN, default F7) und J6 (CS, default F5) auf und legen dann manuell Leitungen von den beiden mit CS und EN beschrifteten Lötpads zu den von Ihnen gewünschten Ports. Dass Sie natürlich dann die Software entsprechen anpassen müssen, versteht sich von selbst.

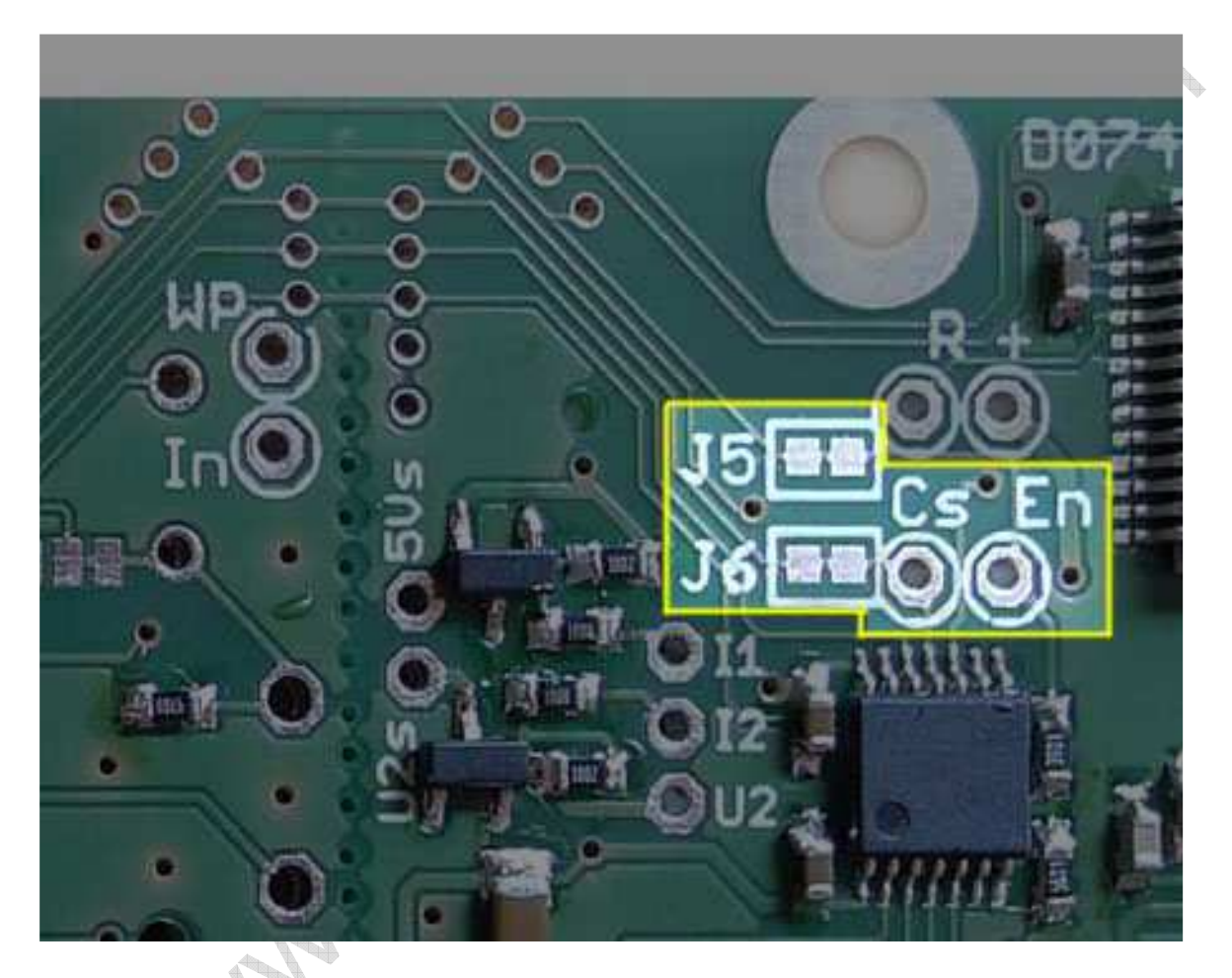

Mehr zum Einsatz des SD Kartenmoduls erfahren Sie im Anhang ab Seite 76.

## Einsatz im Gehäuse GBS400 / GBS401

Das Modul D074x wurde auf das Handgehäuse hin maßgeschneidert, d.h. es passt exakt in die Aussparungen und auf die Befestigungsbolzen.

Folgendes gibt es noch zu beachten:

a) Im Gehäuse versperren innen zwei kleine Stege den Platz für das Display. Diese lassen sich mit einer Zange einfach seitwärts wegdrehen (Zange ansetzen und 1x hin und her drehen). Das ist eine Arbeit von 5 Sekunden und keine Angst: Sie können nichts beschädigen.

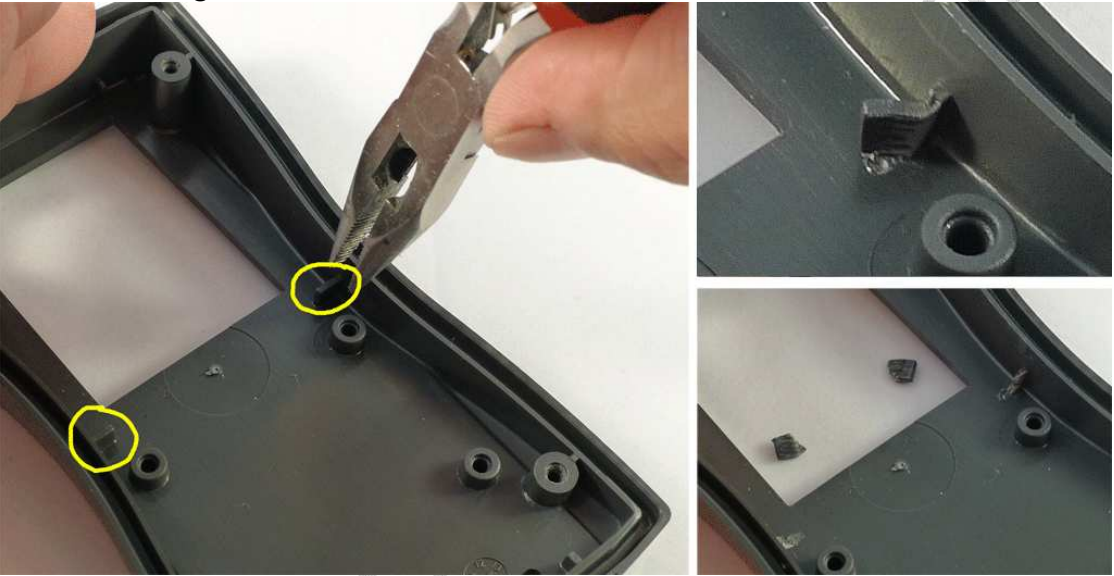

- b) Der Durchbruch für die Folientastatur ist bereits standardmäßig erfolgt. Eine Gehäuseoberschale ohne diesen Ausschnitt für die Folientastatur ist aktuell nicht erhältlich (ab einer Bestellung von ca. 50 Stück können wir aber auch diese liefern). Bei gewünschter Nutzung ohne Folientastatur kleben Sie den Ausschnitt am besten zu (z.B. mit einem Aufkleber Ihres Firmenlogo etc.).
- c) Die mittleren Montage,,ohren" des D074x müssen für den Einsatz im Gehäuse abgebrochen werden, die oberen und unteren "Ohren" können i.d.R. verbleiben. Beim D074s müssen die die unteren Montageohren abgebrochen werden. Diese Montagehalter sind vorperforiert und lassen sich mit einer Zange leicht abbrechen.
- d) Für eine SD Karte oder einen USB Stecker müssen Sie noch die Aussparungen in das Gehäuse sägen / fräsen. Wir empfehlen hier:
	- a. Für die SD-Karte reicht es, einfach nur am Gehäuserand der Oberschale mit einer Feile ein paar mm abzufeilen. Dies geht schnell und sieht sauber aus.
	- b. Auch der Durchbruch für den USB Stecker erfolgt direkt vom

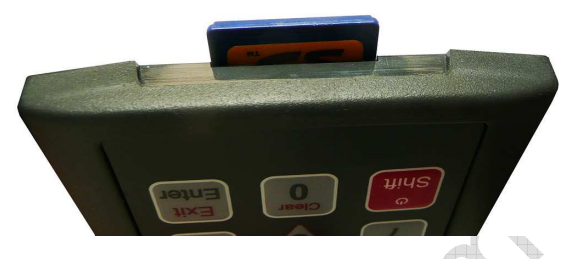

Gehäuserand aus, was das Fräsen, Einsägen oder Feilen wesentlich vereinfacht. (Das obige Foto zeigt noch ein BS600 Gehäuse, das Prinzip beim BS400 Gehäuse ist jedoch das gleiche).

Anmerkung: Ab einer Bestellung von ca. 50 Gehäusen können wir die Schalen auch mit beliebigen Einfräsungen / Bohrungen etc. versehen.

e) Das Display muss am unteren Rand (fast ungestört) auf der Platine aufliegen können. Wenn dies nicht der Fall ist, sitzt die Platine nicht richtig im Gehäuse und das Display hat am oberen Rand zu viel Spiel. Wenn sie in der Padreihe am unteren Rand (also bei Rx/Tx, Port G, Port D, Port C) Pins oder Kabel einlöten, dann schauen diese normalweise auf der anderen Seite zu weit heraus und drücken das Display dort nach oben.

Diese Pins / Kabel müssen dort so weit wie möglich abgeknipst werden, damit das Display wieder aufliegen kann (siehe Bilder auf der nächsten Seite).

Nebenstehendes Fotos oben: nicht OK unten: OK

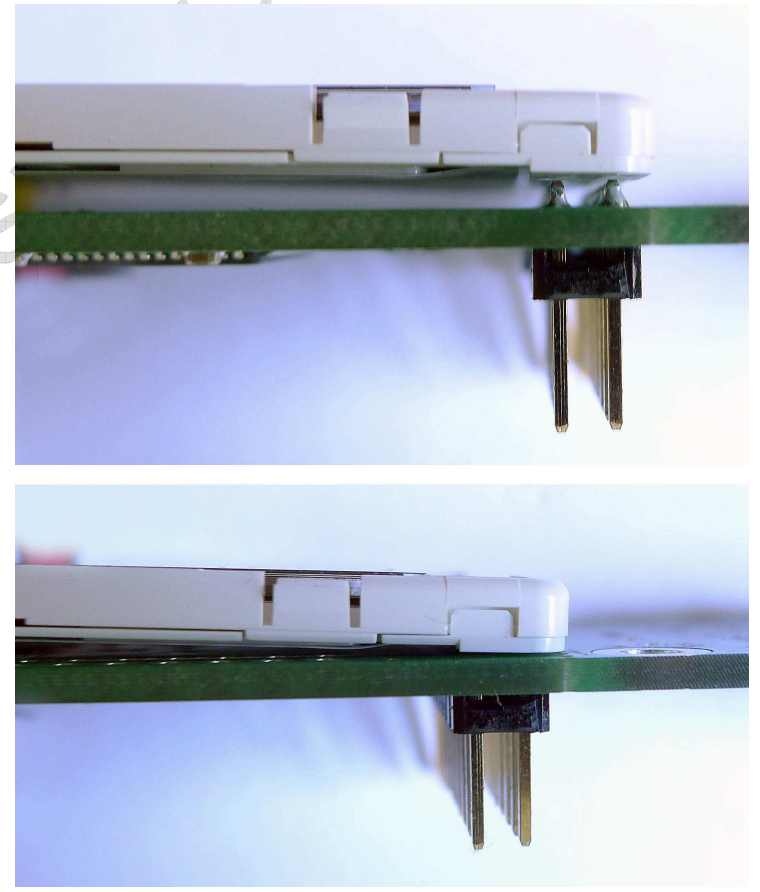

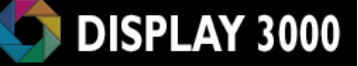

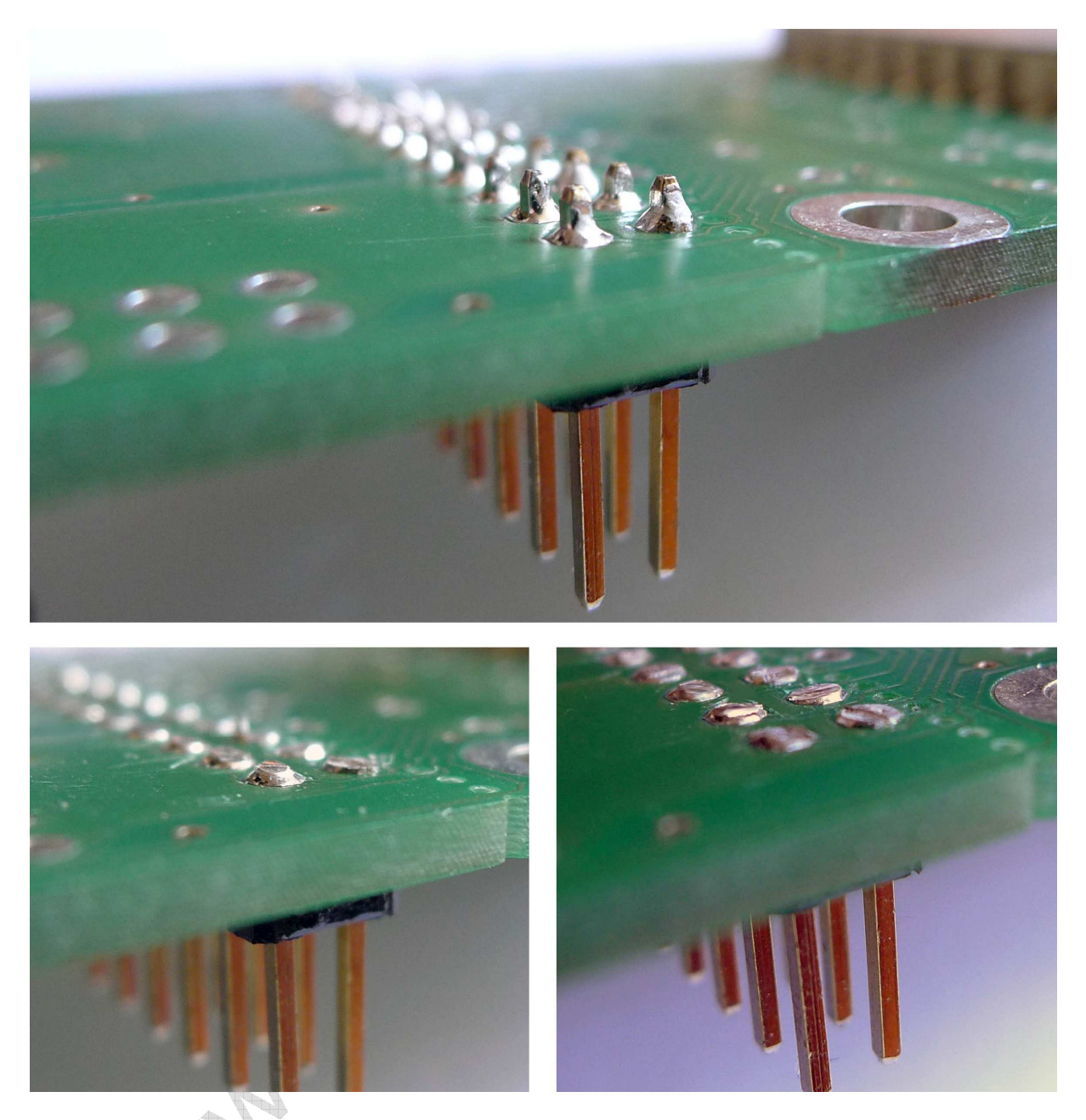

Oben: Üblich, aber für den Einsatz im Gehäuse nicht möglich Unten links: abgeknipst, aber die Pins stehen noch ein wenig zu viel heraus. Besser nochmal nacharbeiten, so dass die Pins so wie unten rechts aussehen. Unten rechts: OK

Tipp – Ändern Sie die Reihenfolge: Wenn Sie eine Pinreihe einlöten möchten, löten Sie nur je einen Kontakt an den beiden Rändern ein um die Pinreihe zu stabilisieren. Dann knipsen Sie alle Pins soweit wie möglich ab und löten diese danach erst ein. Da das Lötzinn in das durchkontaktierte Lötauge fließt, haben die Pins weiterhin guten Kontakt und stabilen Halt. Hierdurch bekommen Sie wunderschöne flache Lötpunkte und das Abknipsen geht leichter von der Hand.

## Übersicht Jumper / Lötbrücken D074

Auf den vorhergehenden Seiten wurden die verschiedenen Felder mit Jumpern / Lötbrücken bereits angesprochen. Nachfolgend finden Sie nochmals eine Übersicht über diese Felder:. Zur Positionierung gilt: Legen Sie das Board quer mit dem Display auf der linken Seite.

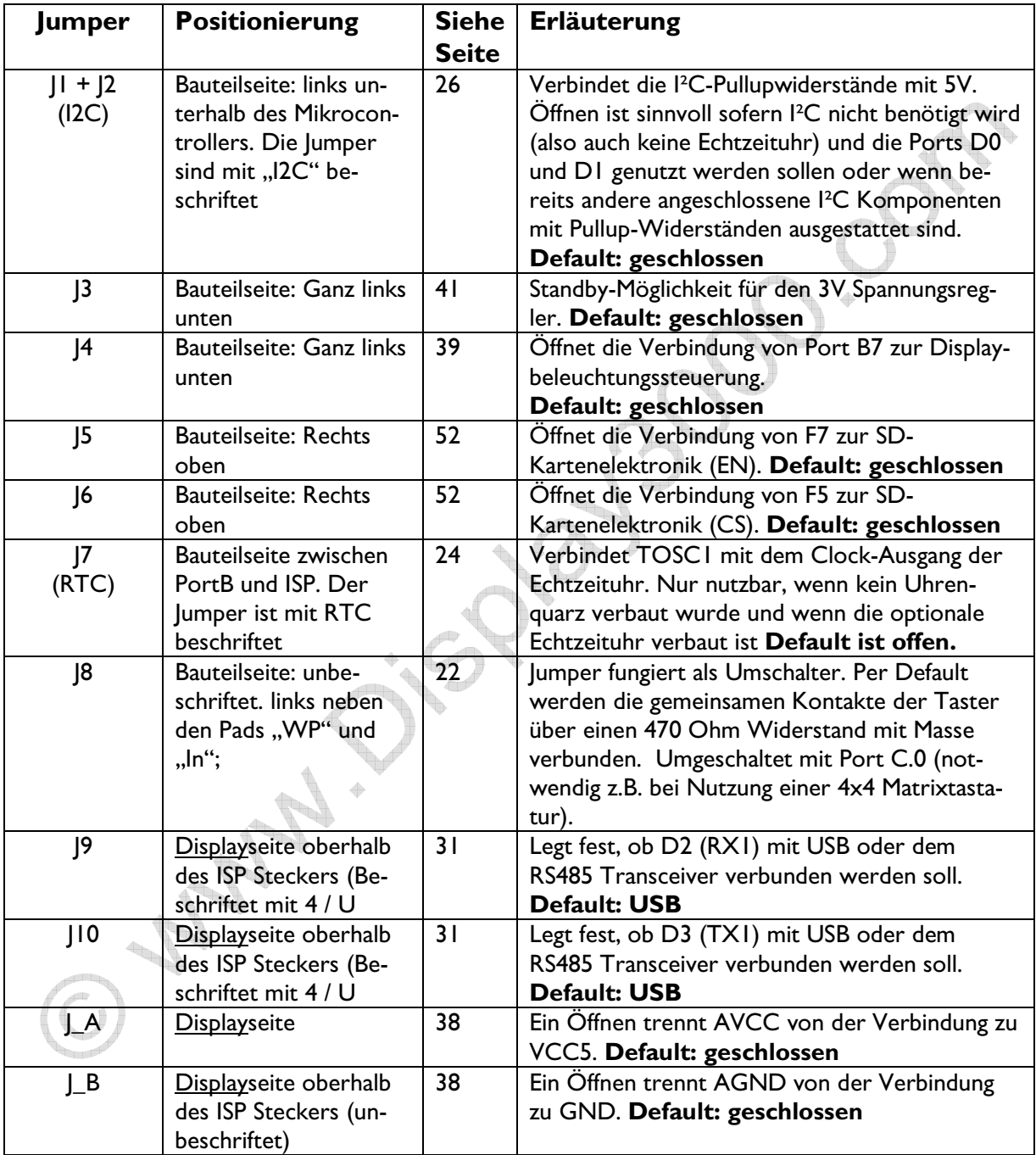

## Übersicht Portbelegung

Bitte nutzen Sie hierfür die separate Excel-Tabelle auf Ihrer CD: Portbelegung DS074.XLS

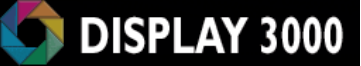

## **Technische Daten Display-Modul-Bausätze:**

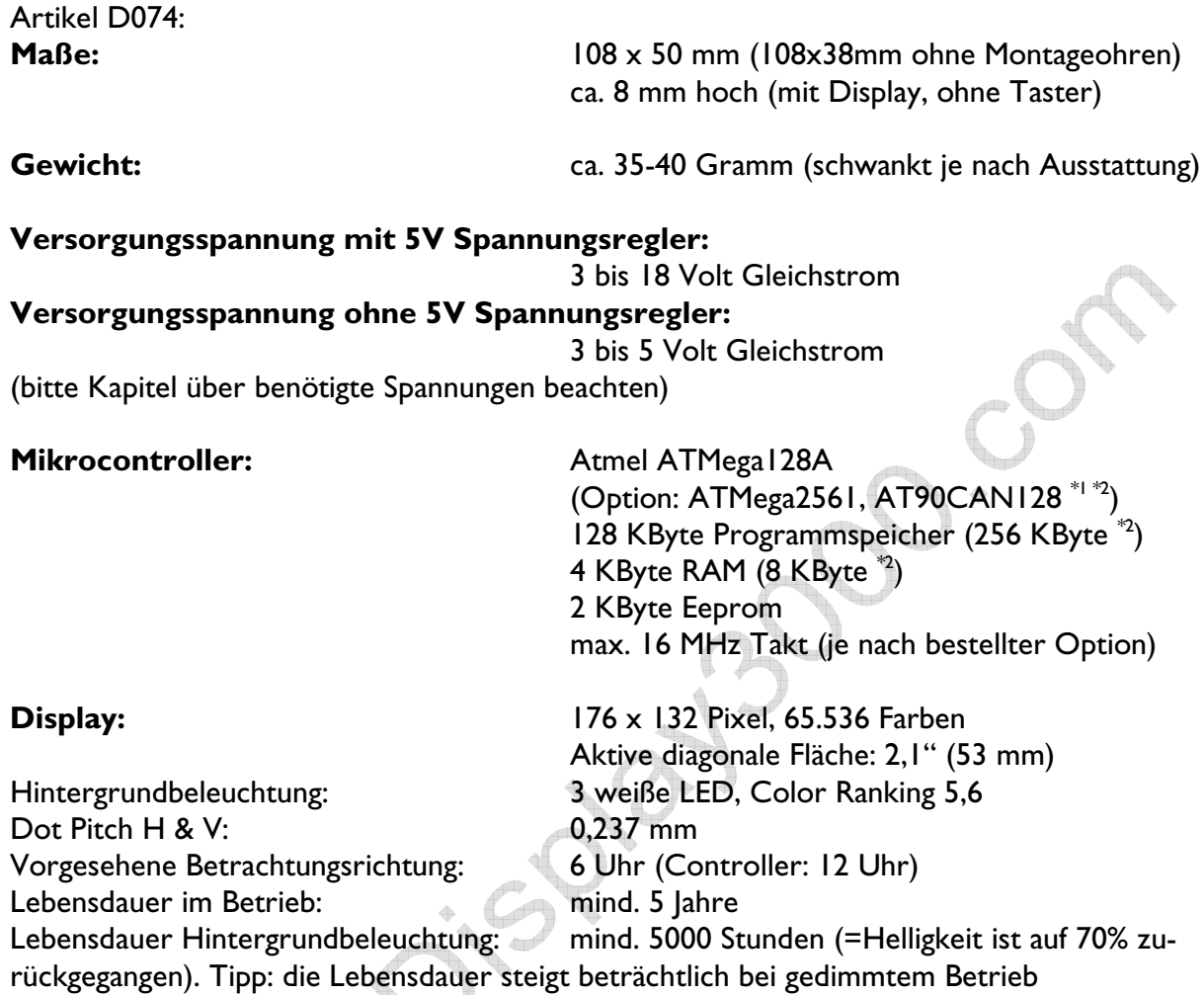

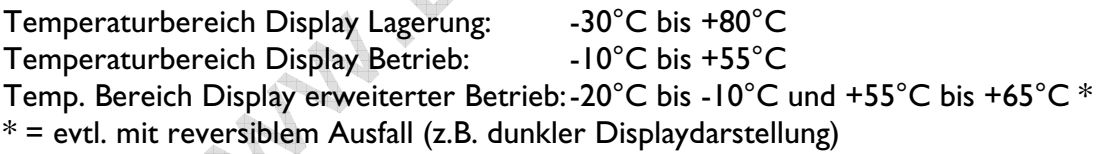

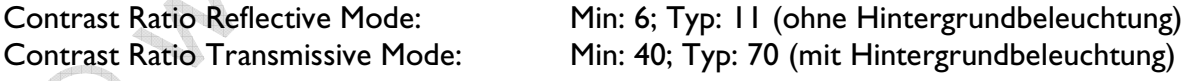

Optional gegen Aufpreis ist dieses Board verfügbar mit:

\*1) ATMega2561 (256 KByte Flash, 8 KByte RAM, 8 KByte Eeprom)

 $^{29}$ ) AT90CAN128 (quasi wie Atmega128 aber mit CAN-Schnittstelle)

Der Atmel Mikrocontroller wurde von uns gegenüber der Standardauslieferung wie folgt umprogrammiert:

- ATMega128A: Mega103 Mode wurde abgeschaltet
- ATMega2561 und AT90CAN128: Fuse Clockdiv/8 wurde abgeschaltet alle:
- Fuse für die Taktfrequenz steht entweder auf 0100 (8 MHz intern) oder, wenn Sie einen externen Quarz mitbestellt haben auf auf 1111
- Fuse Preserve EEPROM when chip erase wurde eingeschaltet
- Fuse Brown Out wurde auf 2,7 Volt gesetzt
- Der Programmspeicher wurde zu Testzwecken bereits mit einem Demoprogramm vorprogrammiert, welches Controller, Display, Echtzeituhr und SD Karte testet. Den Source Code hierfür (Bascom) erhalten Sie auf Anfrage von uns.

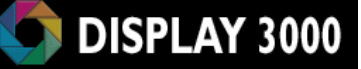

## **Maßzeichnung** (siehe auch separate PDF im 1:1 Maßstab auf der CD)

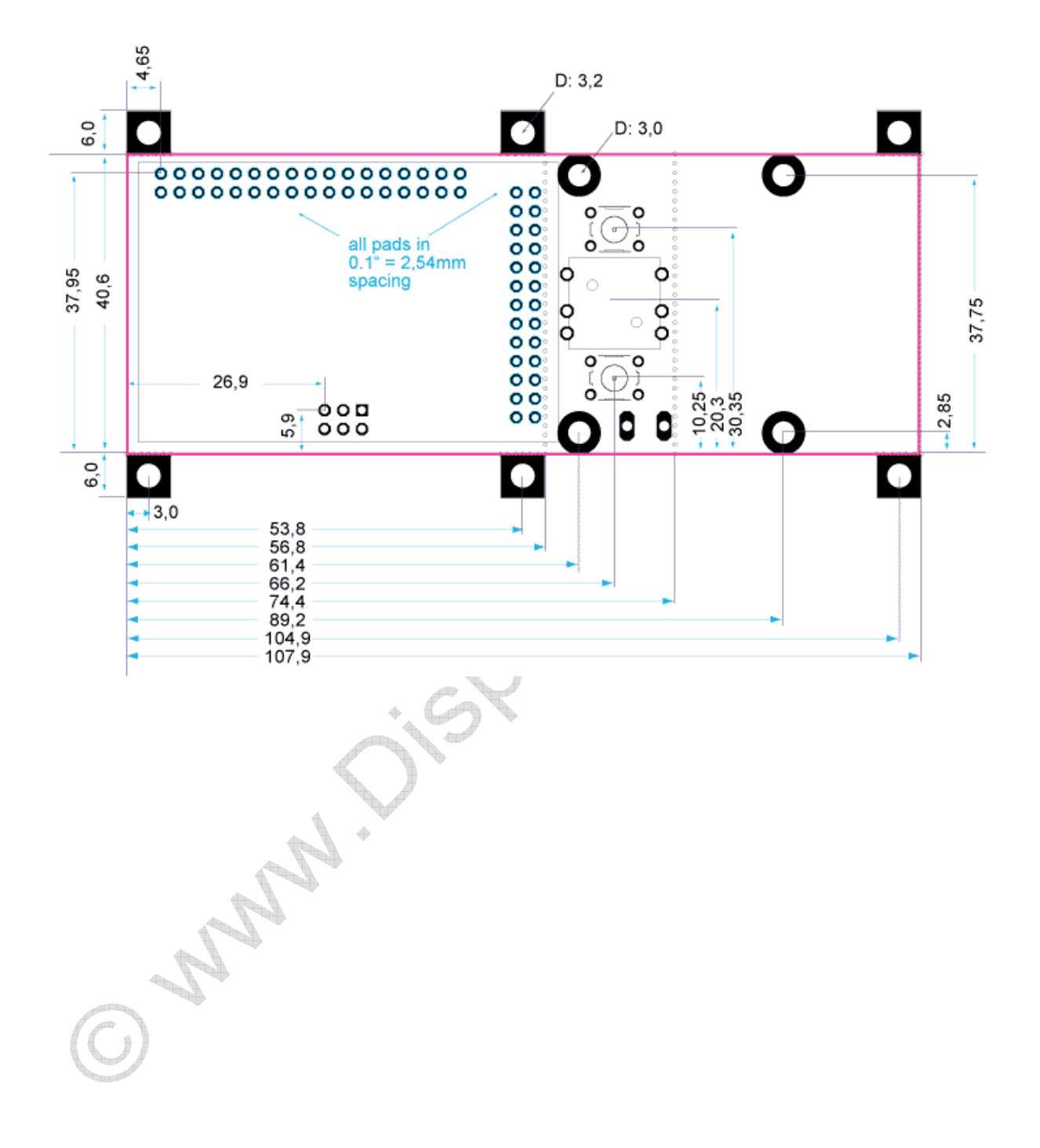

## Oft gestellte Fragen (FAQ):

### *Ich kann die Ports F4 bis F7 nicht benutzen*

Port F4 bis F7 stehen nicht zur Verfügung wenn JTAG eingeschaltet ist. Sollten Sie einen JTAG-Zugriff nicht benötigen, so können Sie Fusebit F: auf JTAG disabled ändern und somit auch die Ports F4, F5, F6, und F7 nutzen (Tipp: alternativ kann JTAG auch temporär während der Laufzeit per Software ein- oder ausgeschaltet werden).

### *Ich kann die Port D0 und D1 nicht benutzen*

Diese Ports können Sie nur nutzen, wenn Sie kein I²C benötigen. I²C ist z.B. notwendig, wenn Sie die optionale Echtzeituhr ansprechen möchten. Brauchen Sie kein I²C, können Jumper J1 und J2 geöffnet werden (im Lieferzustand geschlossen). Siehe auch Seite 26.

### *Ich kann die Ports D5 und D6 nicht benutzen*

Vermutlich haben Sie einen AT90CAN128 Controller. D5 und D6 sind die Datenleitungen für den CAN Transceiver und können nicht zugleich mit CAN genutzt werden.

### *Ich habe Probleme bei der Nutzung der Ports E0 und E1*

Haben Sie Ihren Programmieradapter abgezogen? Dieser nutzt die gleichen Ports E0 und E1 und stört evtl. die Nutzung dieser Ports. Also: Programmieradapter bitte entfernen.

### *Ich kann nicht auf die Echtzeituhr zugreifen*

Bitte prüfen Sie, ob die Jumper J1 und J2 geschlossen sind (Lieferzustand geschlossen). Diese verbinden die darüberliegenden I²C-Pullup-Widerstände mit der Versorgungsspannung.

### *Ich kann nicht auf die SD Karte zugreifen*

Bitte prüfen Sie, ob JTAG abgeschaltet wurde. Der Zugriff auf die SD Karte benötigt Port F5 und F7 – diese sind nur per abgeschalteter JTAG Fuse nutzbar. JTAG kann auch softwaremäßig temporär ein- und abgeschaltet werden (siehe Datenblatt des Controllers).

### *Ich kann keine Analogmessungen durchführen*

Vermutlich haben Sie nicht die Leitungen AVcc, AGND und evtl. ARef verbunden. Bitte lesen Sie das Kapitel Analogeingänge auf Seite 38.

Funktionieren die Analogeingänge 0 bis 3 aber die Eingänge 4 bis 7 nicht, lesen Sie bitte weiter oben den FAQ Abschnitt "Port F4 bis F7 stehen nicht zur Verfügung".

### *Ich messe an den Rx / Tx Leitungen von RS232 keine Spannung*

Der RS232 Transceiver geht in den Shutdown-Modus wenn keine Gegenstelle vorhanden ist: Es muss tatsächlich auch ein Pegel an Rx anliegen (d.h. es muss eine Gegenstelle vorhanden sein), damit der Transceiver erwacht und auf Tx Daten senden kann!

### *Ich habe Probleme bei der Nutzung von RS232*

Haben Sie Ihren Programmieradapter abgezogen? Dieser nutzt die gleichen Ports RX0 und TX0 und stört evtl. die Nutzung von RS232. Also: Programmieradapter bitte entfernen.

### *Ich kann CAN nicht nutzen*

- 1) Haben Sie das Board mit AT90CAN128 Mikrocontroller bestellt?
- 2) Haben sie einen Abschlusswiderstand eingelötet (nur wenn notwendig)?

### *Das Board resettet sich nach einer Weile*

#### Das Board funktioniert, aber nach einer Weile blinkt die Beleuchtung und mein Programm stürzt ab oder das Board resettet sich selbstständig.

Unter Umständen wird der 5V Spannungsregler zu heiß und geht in die Notabschaltung. Bitte lesen Sie das Kapitel Spannungsregler auf Seite 14. Denken Sie auch daran, dass bei einer größeren Belastung (z.B. durch weitere externe Verbraucher am 5V oder 3V Zweig) die errechneten Grenzwerte nicht mehr gelten. Verbauen Sie entweder einen belastbareren Regler oder reduzieren Sie die Eingangsspannung.

### *Das Display "spinnt" gelegentlich*

Der glänzende Bereich am unteren Rand des Displays ist der Displaycontroller. Dieser ist lichtempfindlich. Verbauen Sie das Modul so, dass dieser Bereich verdeckt ist, oder kleben ihn mit einem dunklen Klebeband ab.

### *Ich kann plötzlich nicht mehr auf den Controller zugreifen*

Dies kann verschiedene Ursachen haben:

1) Zerstörung des Controllers durch elektrostatische Aufladung: Wenn Sie elektrostatisch aufgeladen sind und die Platine anfassen, gibt es u.U. ein Spannungspotential von mehreren zehntausend Volt. Die Ströme sind zwar minimal und Sie spüren dies evtl. noch nicht einmal, aber der Controller oder andere Bausteine sind hier empfindlich und können beschädigt werden. Auch wenn es eintausend Mal gut gegangen ist – irgendwann erwischt es jeden! Eine gute Strategie ist es, einmal kurz eine geerdete Masse zu berühren, bevor man die Schaltung berührt (z.B. Erdung am RS232 Stecker, USB Stecker des PCs, Heizkörper, in der Werkstatt die Masse des Oszilloskops etc.). In der Regel reicht es, dies einmal nach dem Hinsetzen zu tun, da der Körper speziell durch Herumlaufen (Gummisohlen etc.) statisch auflädt. 2) Falsch programmierte Fuse: An den Fuses sollte man nicht unwissend oder mit Halbwissen herumspielen. Durch falsche Einstellungen können Sie den Mikrocontroller unzugänglich schalten – er muss dann von uns kostenpflichtig ausgetauscht werden. Wenn Sie sich über eine Fuse-Einstellung nicht sicher sind, rufen Sie doch vor einer Umstellung einfach bei uns an.

### *Einzelne Ports funktionieren nicht*

Entweder möchten Sie einen Port nutzen, der eine alternative Beschaltung hat (bitte in der Exceldatei Portnutzung prüfen) oder eine falsche Beschaltung hat den Port durchbrennen lassen.

Wenn letzteres vorliegt, ist dieser Port nicht mehr zu retten (oft ist ein als Ausgang durchgebrannter Port aber noch als Eingang zu nutzen und umgekehrt) und Sie müssen einen Alternativport nutzen – es gibt ja zum Glück genug Ports.

### *Probleme mit Timer 0 bzw. Timer 2*

Ich möchte den Realtime-Counter (z.B. für die Realisation einer internen Uhr) verwenden, aber dieser zählt nicht, bzw. der entsprechende Timer 0 bzw. Timer 2 (je nach Controller) arbeitet nicht oder nur manchmal

- 1) Bei Vorhandensein der Echtzeituhr:
	- a. Ist Jumper J7 geschlossen?
	- b. Ist der Uhrenbaustein so programmiert, dass er ein Ausgangssignal auf der Leitung SQW/Out sendet (mit dem Oszilloskop messen)? Evtl. stimmt die programmierte Ausgangsfrequenz nicht?
- 2) Echtzeituhr vorhanden, kein Uhrenquarz am Controller verbaut, J7 geschlossen, 32 Khz Signal an SQW/Out ist vorhanden:
	- a. Controller ist ein ATMega128: die obige Konfiguration funktioniert hier nicht
	- b. Ansonsten (Controller ist ein ATMega2561 oder AT90CAN128): wurde das Register ASSR in Ihrer Software gesetzt? Dies ist notwendig um dem Controller das Vorhandensein eines externen Takts mitzuteilen.
- 3) Keine Echtzeituhr vorhanden:
	- a. Ist überhaupt ein Uhrenquarz mit 2x Kondensatoren vorhanden (siehe Seite 24)? Jumper 7 darf dann nicht geschlossen sein !

### *Beim Einsatz im Gehäuse BS400 sitzt die Platine irgendwie schief.*

Wichtig für einen guten Sitz im Gehäuse ist, dass das Display am unteren Rand exakt auf der Platine aufliegt (von der Seite betrachtet, muss es leicht schräg sitzen). Wenn Sie also in der unteren Pad-Reihe (Rx/Tx, Port G, Port D, Port C) Kabel oder Pins eingelötet haben, so schauen die i.d.R. auf der anderen Platinenseite zu weit heraus und drücken dort das Display am unteren Rand zu weit nach oben. Knipsen Sie die überstehenden Pins dort bis zum Platinenrand hin ab, dann passt auch alles (siehe Seite 54).

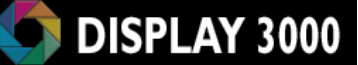

Hersteller: Speed IT up Inhaber Peter Küsters Wekeln 39 47877 Willich Telefon: (0 21 54) 88 27 5-10 Telefax: (0 21 54) 88 27 5-22

Weitere Informationen und Updates: www.display3000.com Autor dieses Manuals: Peter Küsters. © aller Informationen: Peter Küsters

**PARTIS** 

## Anhang:

### *Verkleinern des D074*

Das D074x Board besitzt (neben den Montagehaltern) noch zwei abtrennbare Bereiche, die von uns bereits vorperforiert wurden, um ein leichteres Abtrennen zu ermöglichen. Beim D074s fehlt der untere (bzw. auf dem nachstehenden Foto ganz rechte) Bereich bereits, hier gibt es dann nur noch einen Bereich (Joystick/Taster) zum Abtrennen. Ansonsten sind die beiden Module identisch. Die Perforationen sind nachstehend gelb gepunktet dargestellt.

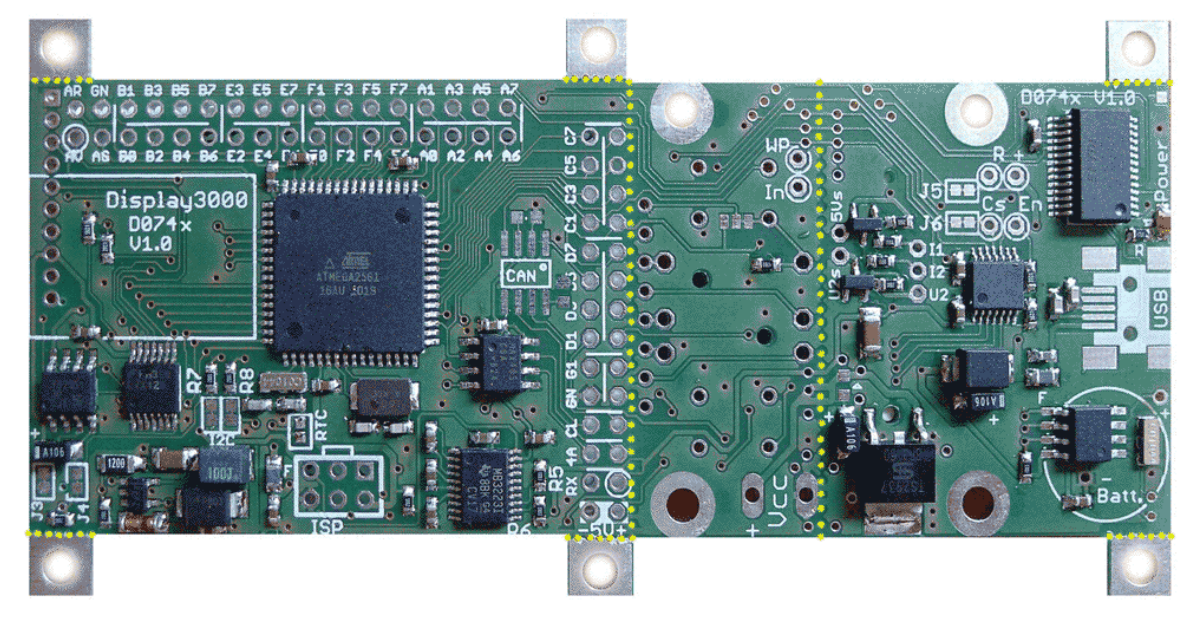

Beim D074x können zum einen der Optionsbereich für USB, SD Karte, RTC, Spannungsregler abgetrennt werden; eine weitere Verkleinerung ist möglich durch das Abtrennen des Bereichs für das User-Interface (Taster/Joystick).

Beim D074s kann nur der Bereich für Taster/Joystick abgetrennt werden.

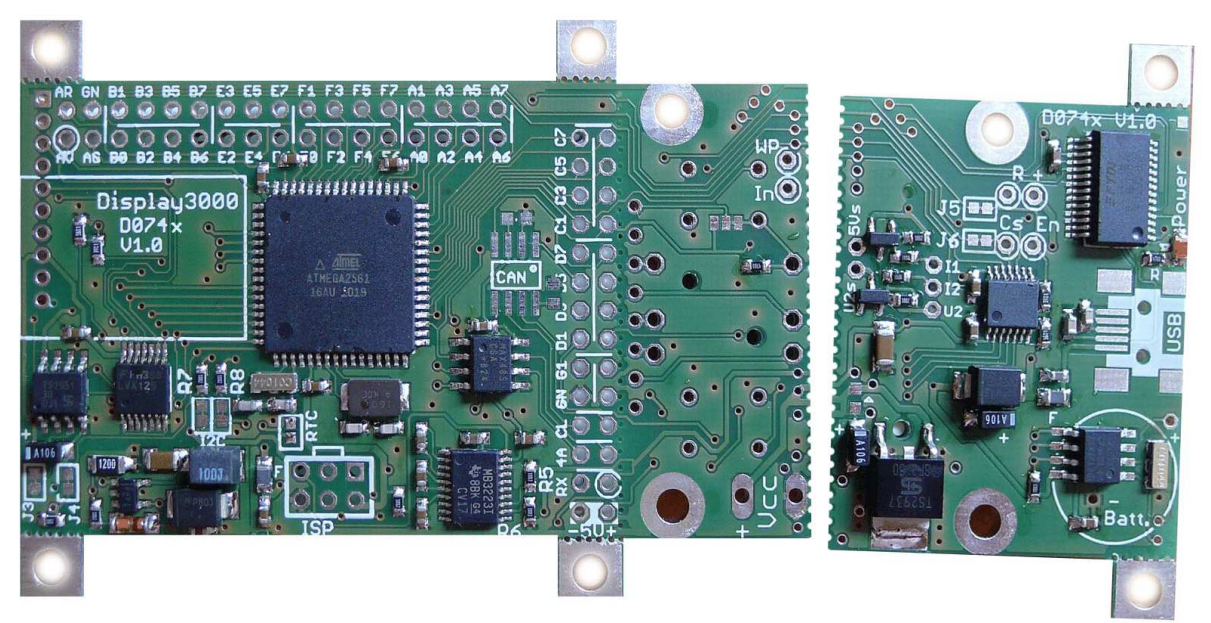

Zum Abtrennen ritzen Sie bitte zuerst mit einem scharfen Messer oder Skalpell beide Platinenseiten ein. Hierzu fahren Sie einfach vorsichtig, aber mit genügend Druck der Perforation nach. Wenn Sie jede Platinenseite 2-3x nachgeschnitten haben, können Sie sie sauber abbrechen. Bewegen Sie hierzu die beiden Platinenhälften langsam 1-2x hin und her bis Sie sie getrennt haben.

Wenn sie keinen Platz für das längere D074x Modul haben, aber trotzdem einige oder alle der Optionen des abgetrennten unteren Bereichs des D074x nutzen möchten, so bietet das Board hierfür eine Lösung an: alle Leiterbahnen sind mit kl. Lötpads versehen, die Sie mittels Kabel verbinden können. Danach können Sie die abgetrennte Hälfte z.B. über die vorhandenen Montagelöcher als Sandwich (Huckepack) auf dem linken Platinenteil befestigen.

Im nachfolgenden Bild sind die zu verbindenden Leiterbahnen verdeutlicht. Sie brauchen lediglich die Leiterbahnen der gewünschten/vorhandenen Optionen verbinden. Die drei Leitungen für "Power" sind natürlich fakultativ und müssen immer verbunden werden.

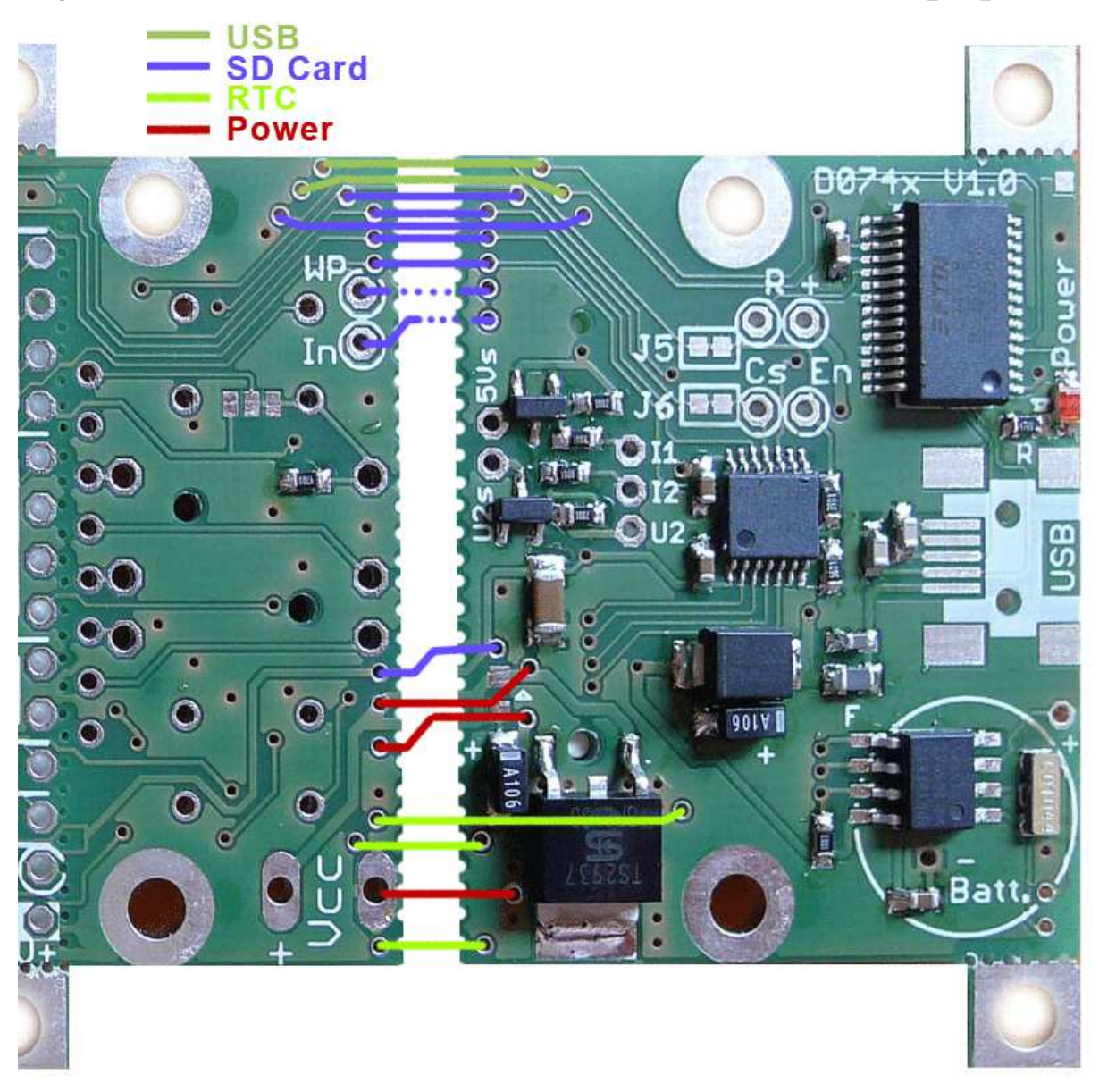

Anmerkung: die beiden gepunkteten blauen Leitungen werden lediglich für die Signale Kartenerkennung / Schreibschutz benötigt und kann daher meist entfallen.

## *Zusatzinfos RS232 und RS485*

#### RS232

RS-232 ist eine Kommunikationsschnittstelle welches die Daten Bit für Bit auf zwei High-Pegel-Signal-Level sendet:

- eine Spannung von -3 bis -25 Volt entspricht einer logischen Eins (1)
- eine Spannung von +3 bis +25 Volt entspricht einer logischen Null (0)

Anmerkung: Der von uns genutzte Transceiver ist für einen Spannungsbereich von 3 bis 5 Volt nutzbar und erzeugt eine Spannung von +5V und -5V – was für RS232 ausreichend ist. Empfangen darf der Transceiver selbstverständlich Signale von -25V bis +25V.

![](_page_65_Figure_7.jpeg)

Das Zeichen "Y" (dezimal 89 – binär 01011001) wird wie folgt übertragen:

Wie das obige Bild zeigt, ist der Spannungsbereich von -3 bis +3 Volt undefiniert. In der Praxis ist dies jedoch nicht so. Meistens werden alle Spannungen oberhalb von +2,5 Volt als logische Eins angesehen und alle Spannungen darunter als logisch Null.

Ein handelsüblicher PC arbeitet mit ca. +12 Volt und -12 Volt.

Die elektronische Spezifikation der RS-232 Verbindung ist robust – alle Ausgänge müssen einem Kurzschluss widerstehen und alle Eingänge müssen ein Schmitt-Trigger Verhalten haben. Dies lässt eine RS-232-Schnittstelle am PC wesentlich weniger anfällig sein, als z.B. die Parallelschnittstelle, welche mit TTL-Level arbeitet.

RS-232 ist ein asynchrones Protokoll, d.h. es wird keine separate Clock-Information mit übertragen. Sowohl die Sende-, wie auch die Empfangsstation müssen die Geschwindigkeit kennen (als Baud-Rate bezeichnet).

Wir nutzen hier die drei wichtigsten Signale des RS-232-Systems:

- RxD : receive data, Pin 2 am DB9 Stecker
- TxD : transmit data, Pin 3
- Masse, Pin 5

Diese Pin-Nummern entsprechen der Nummerierung am normalen DB9-Stecker am PC oder Laptop (siehe auch die Fotos auf der nächsten Seite).

![](_page_66_Picture_0.jpeg)

Wenn Sie eine Verbindung zwischen PC und Mikrocontroller aufbauen möchten, so benötigen Sie ein übliches serielles Kabel (KEIN sog. Null-Modemkabel, da hier die Kabel gekreuzt werden) mit einem Stecker und einer Buchse. Die Seite mit der Buchse wird mit Ihrem PC verbunden, der Stecker mit dem Mikrocontroller. Das nachfolgende Bild zeigt Ihnen die notwendige Verbindung. Sollten Sie nur ein Nullmodem-Kabel zur Verfügung haben, dann müssen Sie gezeigten Verbindungen TX und RX tauschen, da diese beiden Leitungen innerhalb des Kabels getauscht sind.

![](_page_66_Picture_2.jpeg)

Pin 2 ist definiert als Empfangskanal des PCs, daher müssen Sie hier den Sendekanal (TX) des Mikrocontrollerboards anschließen. Pin 3 entspricht dem Sendekanal des PCs, dieser wird an den Eingang des Boards (RX) angeschlossen.

Der ATMega auf dem Board bietet zwei unabhängige serielle Interfaces. Eines davon (UART1 serielle Schnittstelle Nr. 1 – also Rx1 / Tx1) kann ohne Einschränkung genutzt werden – die Ports der UART0 seriellen Schnittstelle Nr. 0 (also Rx0 / Tx0) werden jedoch auch für die ISP-Programmierung genutzt. Daher sollte der Programmieradapter beim D074x für die Benutzung der UART0 abgezogen werden. Info: Der RS232 Pegelwandler ist auf diesem Board lediglich UART0 angeschlossen.

Die Jumper J11 und J12 legen daher fest, ob diese Ports des Controller mit einem RS232 oder RS485 Pegelwander verbunden werden sollen oder nicht. Standard ist: Jumper offen, verbunden nur mit ISP; Jumper geschlossen: Controller-Ports verbunden mit Serieller Schnittstelle und ISP-Stecker, ISP funktioniert dann nicht mehr. Wenn Sie in einer Testphase beides öfters benötigen, bietet es sich an, die Jumper mittels eines Schalters zu Öffnen oder zu Schließen.

Wenn Sie das RS-232 Interface des Boards nutzen möchten, hilft Ihnen evtl. das nachfolgende Beispiel. Die Schnittstelle ist auch sehr praktisch zum Debuggen eigener Software. Mittels des Print-Befehls können Sie jederzeit z.B. den Inhalt einer Variable ausgeben um zu kontrollieren, ob diese den erwarteten Wert enhält.

Die Ausgabe des Boards über die RS-232 Schnittstelle lassen Sie sich dann mittels eines Terminal-Programms anzeigen.

Unter MS-Windows® nutzen Sie z.B. das Programm Hyperterminal, in Bascom gibt es einen eingebauten Monitor etc.

Das nachfolgende kleine Programm gibt permanent einen String auf dem Schnittstellenausgang aus – damit können Sie schnell eine funktionsfähige Verbindung aufbauen. Achten Sie auf die korrekten Werte des genutzten Quarzes.

```
'sample program RS232 output 
$regfile = "m128def.dat" 
$crystal = 16000000 'change if needed
$baud1 = 9600Open "COM1:" For Binary As #1 'Com1: für Rx0/Tx0
Do 
   Print #1 , "Hello world" 
   Wait 1 
Loop 
Close #1 
End
```
### RS232 und die Taktfrequenz / Übertakten des Boards

Wenn Sie eine größere Datenmenge übertragen möchten, oder ihre Daten fehlerfrei ankommen sollen, dann sollten Sie wissen, dass die notwendige Frequenz zur passenden Baud-Rate vom Mikrocontroller durch Teilen der Taktfrequenz des Mikrocontrollers erreicht wird. Zwei Dinge sind wichtig zu wissen:

a) Der eingebaute interne Taktgeber des Controllers ist nicht sehr genau – die Frequenz schwankt im Übrigen auch noch je nach Umgebungstemperatur. Wenn also Ihr Board ohne externen Quarz betrieben wird, sind Übertragungsprobleme zu erwarten. Besser, Sie setzen einen Quarz ein – unsere Boards sind alle dafür vorbereitet.

b) Der übliche externe 16 MHz-Quarz ist nicht optimal, denn durch die Teilung wird keine 100% korrekte Taktfrequenz erreicht. Bei kleineren Baudraten ist dies noch nicht relevant, bei höheren Baudraten macht sich dies jedoch bemerkbar. Ein idealer Quarz wäre einer mit einer Frequenz von 14.7456 MHz oder 18.432 MHz.

Alles über 16 MHz betreibt den Mikrocontroller jedoch über seiner Spezifikation von 16 MHz – d.h. Sie übertakten ihn. Normalerweise führt eine solch geringe Übertaktung noch zu keinem Problem, trotzdem geschieht dies immer auf eigenes Risiko. Übrigens treten evtl. Programmfehler als erstes beim Schreiben und Lesen des internen Eeproms auf. Der eigentliche Controller-Kern läuft oft auch mit über 20 MHz fehlerfrei – dann aber ist ein Zugriff auf das Eeprom nicht mehr zu empfehlen.

![](_page_68_Picture_0.jpeg)

c) Sie müssen dem Compiler mitteilen, welche Taktfrequenz am Controller anliegt, sonst wird die Ermittlung des notwendigen Teilers für die Berechnung der Baudrate nicht korrekt durchgeführt. In Bascom führen Sie dies mit dem Befehl **\$crystal = 8000000** am Anfang des Programms durch at the beginning (8000000 für 8 MHz; 16000000 für 16 MHz, 14745600 für 14.7456 MHz etc.).

Hier muss die exakte Baudrate eingegeben werden, ansonsten ist eine RS-232-Verbindung nicht möglich.

In Bascom® befindet sich übrigens ein Rechner, der Ihnen die Fehlerrate Ihrer gewählten Kombination aus Quarz und Baudrate anzeigt. Sie finden diesen unter dem Menü Options / Compiler / Communications. **SERVICE** 

![](_page_68_Picture_56.jpeg)

In Kürze:

Da der interne 8 MHz Taktgeber nicht sehr akkurat ist, sollten Sie einen externen Quarz nutzen, wenn Sie RS-232 einsetzen möchten.

Ein 16 MHz-Quarz z.B. führt bei 9600 Baud zu einer Fehlerrate von 0,16%, was OK ist. Alles unter 1% Abweichung ist in der Regel akzeptabel.

14.7456 MHz oder 18.432 MHz führen zu 0,00% und sind die ideale Wahl für RS-232, leider gibt es diese Quarze nicht immer und in allen Ausführungen.

### RS-485 Interface

Das RS-485-Interface wird von Ihrer Software aus genauso wie die RS-232 Schnittstelle angesprochen. Daher gilt das oben besprochene auch ausnahmslos (mit Ausnahme der Spannungen und der Kabelverbindung) für die RS-485 Schnittstelle. Diese Schnittstelle unterscheidet sich lediglich durch das genutzte Spannungsniveau:

Oben wurde bereits erwähnt, dass RS-232 ist ein Kommunikationsstandard ist, welches die Daten Bit für Bit auf 2 Signal-Level sendet:

- eine Spannung von -3 bis -25 Volt entspricht einer logischen Eins (1)
- eine Spannung von +3 bis +25 Volt entspricht einer logischen Null (0)

Die RS-232-Verbindung hat eine Masseleitung und eine Datenleitung, welche Spannungen zwischen -25V und +25V gegen Masse aufweisen kann. Der Nachteil bei dieser Signalübertragung ist die Anfälligkeit für Störungen. Ein Störimpuls ist bei einer langen Leitung schnell eingefangen, wird als Bit erkannt und führt zu einer fehlerhaften Übertragung. Mit RS-485 wurde eine andere Übertragungsart gewählt. Die Datenleitungen in eine Richtung heißen hier A und B. Ein Bit wird hier durch eine Pegeländerungen auf beiden Leitungen gekennzeichnet. Bei einem Low-Signal liegt auf der Leitung kein Pegel an, bei einem High-Signal liegt auf der A-Leitung ein +5Volt-Signal, auf der B-Leitung ein -5Volt-Signal an. Da es sehr unwahrscheinlich ist, dass ein Störsignal auf einer Leitung ein positives und auf der anderen ein negatives Störmuster hinterlässt, ist diese Signalübertragung wesentlich störunempfindlicher als eine RS232-Verbindung.

![](_page_69_Figure_10.jpeg)

Einen Stecker-Standard wie bei RS-232 gibt es bei RS-485 nicht, hier wird einfach mit einem 2-adrigen Kabel gearbeitet (Halbduplex) oder bei Vollduplex mit einem 4-adrigen Kabel.

## *Dimmen der Displaybeleuchtung mittels PWM*

Die Pulsweitenmodulation (PWM) wird zur Informationsübertragung und zusätzlich häufig zur Steuerung der Energieumwandlung in einem technischen System eingesetzt.

Zuerst etwas (vereinfachte) Theorie:

Wenn Sie z.B. eine Leuchtdiode binnen 1 Sekunde 5 Mal für 0,1 Sekunden ausschalten und dann wieder für 0,1 Sekunden einschalten, sehen Sie zuerst einmal ein nerviges Flackern. Zudem war aber die LED die Hälfte der Zeit abgeschaltet und hat daher in der Gesamtzeit auch nur die Hälfte an Lichtenergie abgegeben.

Angenommen, Sie beschleunigen diese Rate auf eine Ein- und Ausschaltzeit von 0,001 Sekunden, dann würden das Auge sicher kein Flackern oder Flimmern mehr registrieren – es würde jedoch eine Leuchtdiode sehen, die scheinbar nur mit halber Kraft leuchtet – kein Wunder, sie ist ja auch die Hälfte der Zeit (nämlich pro Sekunde 500 x für je eine tausendstel Sekunde abgeschaltet – und die gleiche Zeitspanne eingeschaltet).

Wenn Sie nun das Verhältnis von 1:1 im obigen Bespiel ändern auf z.B. 1:3 (also die LED ist binnen einer Sekunde 500 Mal für 0,0005 Sek. eingeschaltet und 500 Mal für 0,0015 Sek. abgeschaltet), dann würde die Helligkeit noch weiter abnehmen – im umgekehrten Fall, also wenn die LED länger ein als ausgeschaltet wäre, würde die Helligkeit zunehmen.

Dies nennt man Pulsweitenmodulation: das Tastverhältnis variiert, die Frequenz bleibt die gleiche.

Die nebenstehende Darstellung im Oszilloskop verdeutlicht dies. In der Mitte das 1:1 Verhältnis (d.h. die LED ist in ca. 50% der Zeit abgeschaltet und würde mittelmäßig hell leuchten); oben 1:10 (Die LED wäre meist eingeschaltet, also sehr hell); unten ca. 7:1 (LED meist abgeschaltet, also recht dunkel).

![](_page_70_Figure_9.jpeg)

Durch das Verhältnis der Einschaltdauer zur Ausschaltdauer in einer definierten Zeit kann die einem Verbraucher zugeführte Leistung gesteuert werden. In unserem Fall könnte also der Mikrocontroller mittels PWM, also der schnellen Steuerung der Ein- und Ausschaltzeiten, die Helligkeit der Displaybeleuchtung variieren.

![](_page_71_Picture_0.jpeg)

Starten Sie nun noch nicht gleich mit der Erstellung eines Programms, welches diese gepulste Ausgabe realisiert! Der auf unserem Modul befindliche Atmel-Mikrocontroller kann diese PWM-Steuerung hardwareseitig quasi nebenbei erledigen – für PWM ist extra entsprechende Hardware inkludiert. Um diese zu nutzen, ist nicht viel Programmieraufwand notwendig, lediglich durch das Setzen einiger Parameter wird der Pulsweitenmodulator gestartet; und durch Variation des genutzten Timers wird das Tastverhältnis von Eingeschaltet zu Ausgeschaltet verändert. Den Rest erledigt die Hardware quasi nebenbei – sie brauchen also in Ihrer Software keinerlei Resourcen hierfür zur Verfügung stellen.

#### Beispiel in Bascom zur Veranschaulichung:

Die folgenden Zeilen starten PWM auf Port B.7 und dimmen das Display langsam von 0% auf 100% hoch um dann, nach 5 Sekunden Wartezeit, die Beleuchtung auf 50% zu reduzieren. Dann endet das Programm. Preisfrage: Was passiert dann hier mit der Displaybeleuchtung? Wird sie abgeschaltet, bleibt sie bei 50% oder wieder bei 100%? Antwort auf der nächsten Seite.

```
Gosub Lcd_cls
Call Lcd_print( "Display3000" , 1 , 1 , 2 , Weiss , Dunkelrot) 
Config Timer1 = Pwm , Pwm = 8 , Compare C Pwm = Clear Up , Compare C Pwm = 
     Clear Down , Prescale = 256 
For I = 0 To 255 Step 5
 Pwm1c = 1 Waitms 10 
Next I 
Waitms 500 
For I = 255 To 130 Step -5
 Pwm1c = 1Waitms 10
Next I
```
Zu kurzen Erläuterung: PortB.7 hängt an der Hardware für den PWM Kanal C. Mit Pwm1c wird das entsprechende Register mit dem gewünschten Wert beschrieben.
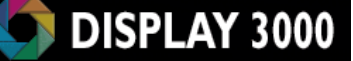

Zur Verdeutlichung haben wir zeigen wir das Ausgangssignal des Mikrocontrollers noch mit einem Logikananalyzer aufgezeichnet. Die gesamte Aufzeichnung ist 2 Sekunden lang, in jeder Zeile sind 400ms abgebildet. Sehr schön ist zu erkennen, wie das Tastverhältnis von Hell zu Dunkel sich mit fortlaufender Zeit verändert.

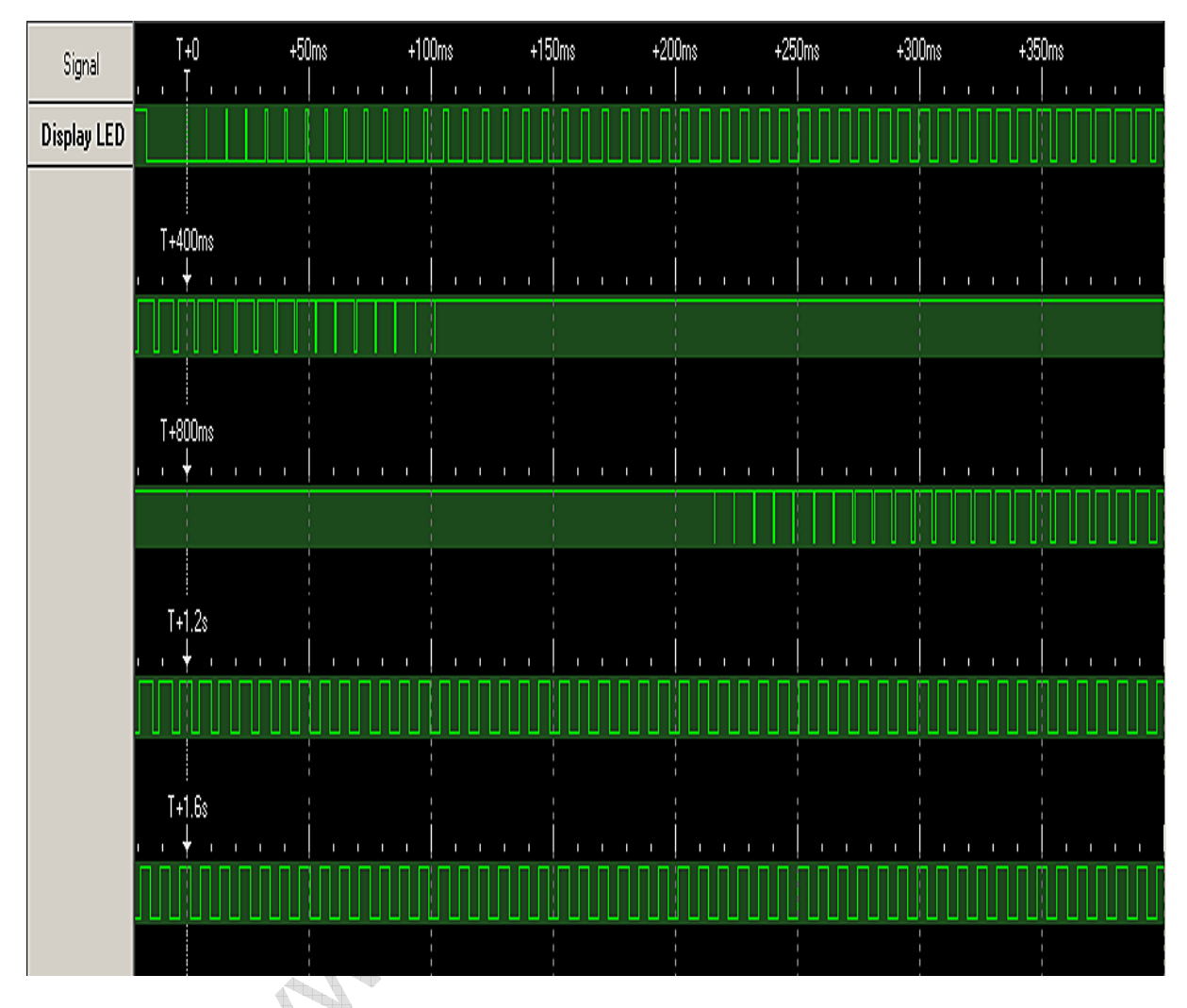

Die ersten 510 ms werden benötigt, um die Helligkeit in 51 Schritten von 0 auf 100% zu steigern – nach jedem Schritt folgt eine Wartezeit von 10 ms. Dann folgt eine Pause von 500ms (Waitms 500), in der das Display mit voller Stärke leuchtet. Dann wird das Display in 25 Schritten auf eine Leuchtstärke von ca. 50% gefahren (dies wird bei 1.25 Sekunden erreicht) und das Programm dann beendet. Nun die Antwort auf unsere Frage von der vorhergehenden Seite: Sie erkennen, obwohl das Programm beendet wurde (ca. ab Position 1,25 Sek.), arbeitet der ATMega seinen PWM-Befehl weiterhin ab (=das Display wird weiter in einem Tastverhältnis von 1:1 gepulst) und verbraucht dabei keinerlei Resourcen.

### *USB Treiber*

Wenn Sie das D074 Modul zusammen mit der USB Option bestellt haben, dann wird in der Regel beim erstmaligen Einstecken des Boards in den Windows-Rechner der notwendige Treiber installiert:

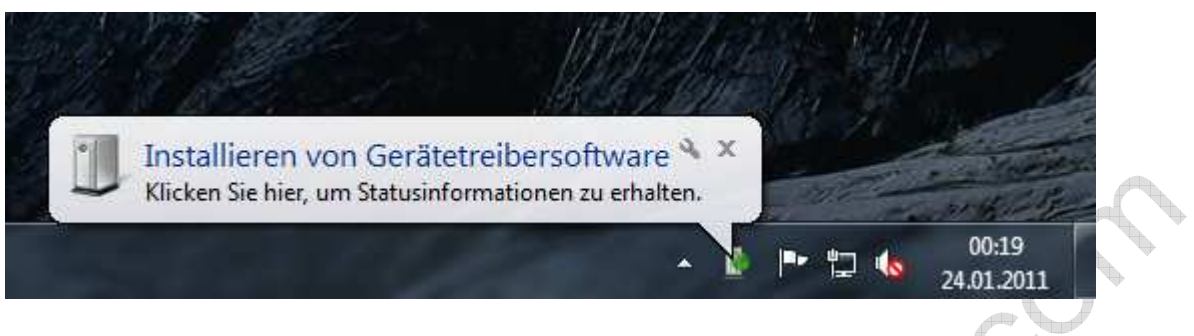

etwas warten ….. (beim Anklicken des Icons erscheint zudem folgende Dialogbox)

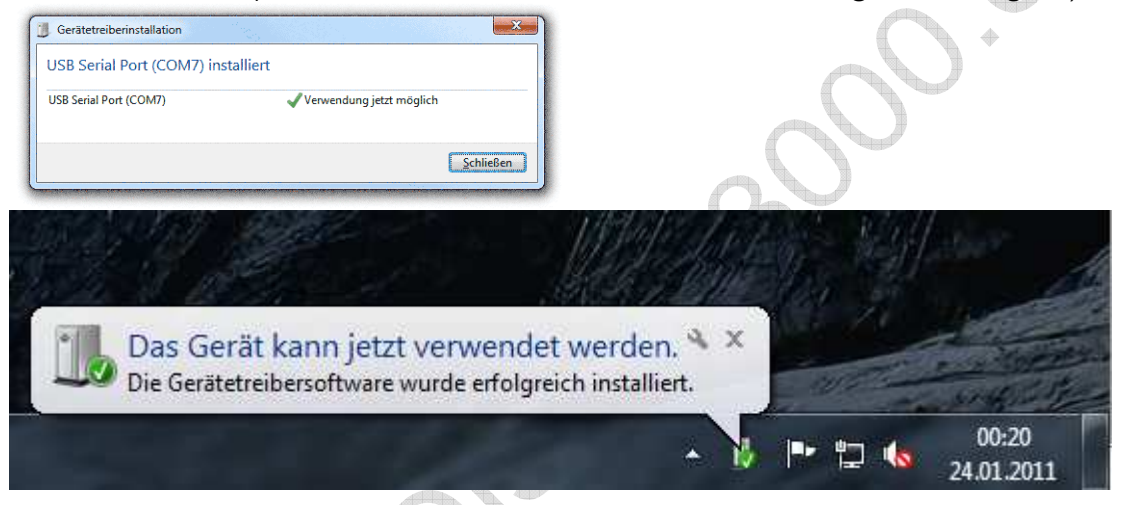

Nun stellt Ihnen das Betriebssystem eine virtuelle COM-Schnittstelle zur Verfügung. Sollte dies nicht funktionieren oder Sie ein anderes Betriebssystem (Linux, Mac) nutzen, so erhalten Sie die verfügbaren Treiber für einen virtuellen Com Port (VCP) auf der Seite des Chip-Herstellers: http://www.ftdichip.com/Drivers/VCP.htm

Unter Windows (Start-Systemsteuerung-System-Sicherheit-Gerätemanager) sieht dies dann wie im nebenstehenden Bild aus (Voraussetzung: D074x ist angesteckt und der Treiber wurde installiert). Der gewählte COM-Port kann geändert werden (siehe nächste Seite).

Welcher COM-Port nun belegt wurde, können Sie im Gerätemanager feststellen. Dort können Sie die Baudrate etc. festlegen. Die übliche Einstellung

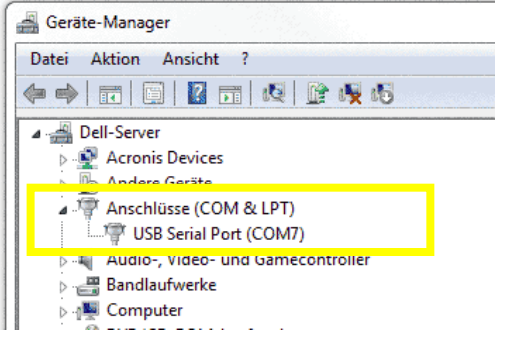

9600 Baud, 8 Bit, 1 Stoppbit, keine Parität sollten Sie bis zum ersten gelungenen Test erst einmal nicht verändern.

Unter dem Button "Erweitert" legen Sie den gewünschten COM-Port fest. Das System merkt sich i.d.R. den genutzten USB Port, d.h. beim Wiederanstecken an den gleichen USB Port wird die gleiche virtuelle COM-Schnittstelle vergeben, ein anderer USB Port resultiert in einer geänderten COM-Schnittstelle.

DISPLAY 3000

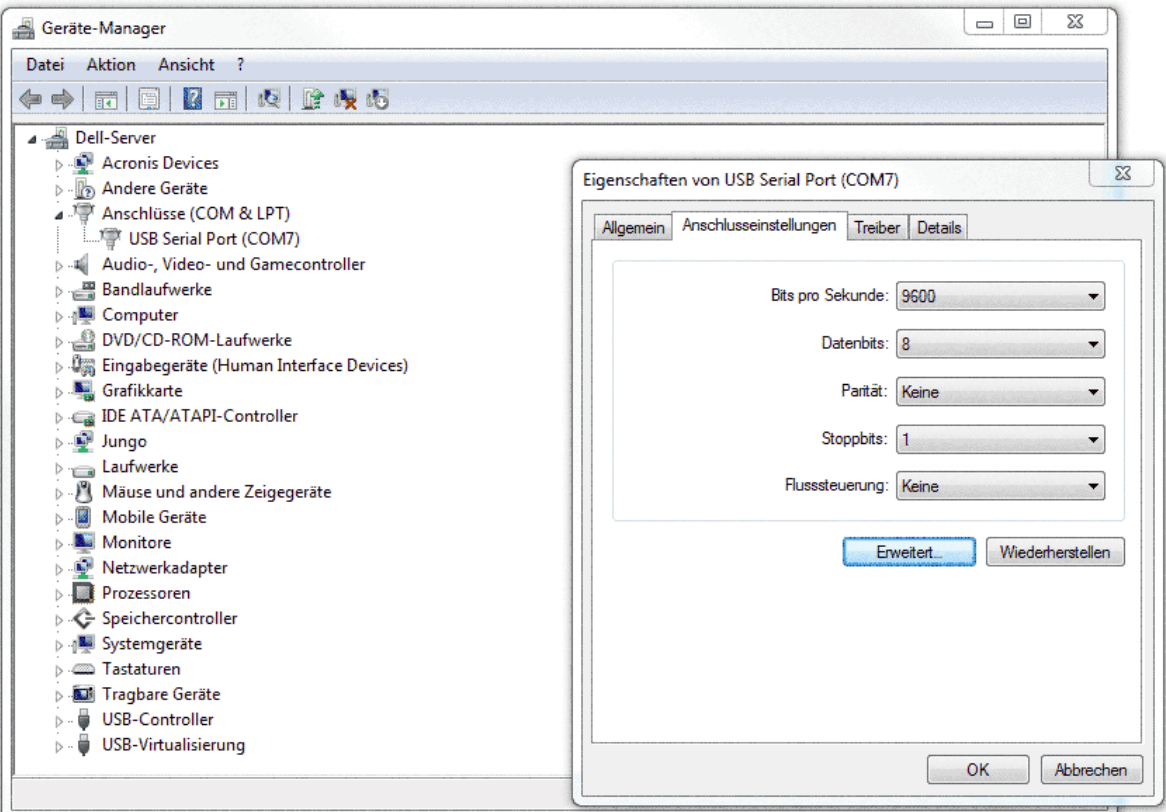

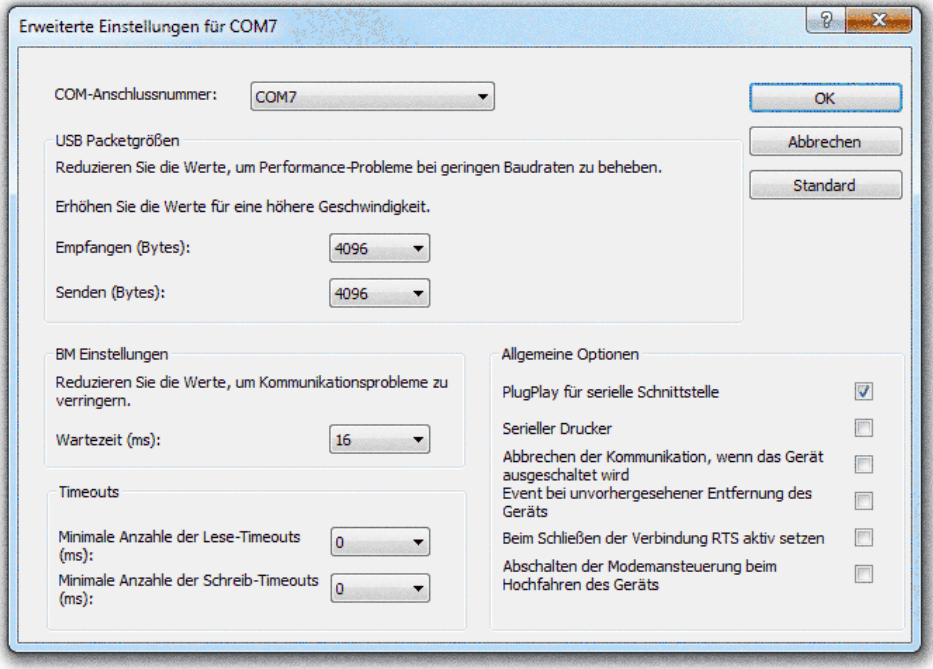

# *Nutzung des SD Kartenmoduls*

Es gibt verschiedene Protokolle zum Auslesen und Beschreiben einer SD-Karte. Einige sind nicht für die Öffentlichkeit protokolliert und bedürfen einer Lizenzierung. Ein freier Zugriff ist allerdings mittels des SPI-Bus möglich. Dies ist zwar die langsamste Zugriffsart, aber für einen Mikrocontroller reicht die Geschwindigkeit in der Regel aus.

Die SD-Karte kann als Speichereinheit sektorweise beschrieben oder gelesen werden - dies ist per Software noch relativ einfach zu lösen aber oft doch unpraktisch, da man ein "richtiges" Dateisystem gewohnt ist. So möchte man z.B. Daten von der Karte Lesen, die vorab mittels eines PCs auf sie geschrieben wurde, oder man möchte mit dem PC Daten auslesen, die der Mikrocontroller auf die Karte geschrieben hat. Dann geht kein Weg daran vorbei, das FAT Dateisystem der Karte zu nutzen. Dieses FAT Dateisystem muss der Mikrocontroller jedoch verwalten und das ist aufwändig und speicherintensiv. Ein kleiner Mikrocontroller mit wenig RAM wird hier u.U. bereits Probleme bekommen, Mind. 1 KByte RAM sollten schon verfügbar sein. Beim Lesen von der Karte und beim Schreiben auf die Karte gilt grundsätzlich: je größer der Puffer (Cache) im RAM hierfür, desto schneller ist dieser Vorgang.

Wie schon erwähnt, haben wir selbst haben keinerlei eigene Software für den Zugriff auf SD Karten programmiert. Nachfolgend geben wir Ihnen ein paar Hinweise und Hilfestellung zur Nutzung der SD Karten Treiber..

Wenn Sie Ihre Karte nicht ansprechen können, sind wir jedoch der falsche Ansprechpartner hierfür. Wir kennen diese Software nicht gut genug um Ihnen helfen zu können. Nutzen Sie dann bitte die diversen Internetforen oder bei Bascom auch das Supportforum des Herstellers unter www.mcselec.com

### Zugriff auf die Karte mit Bascom Basic

Mit Bascom wird bereits AVRDOS mitgeliefert, welches den Zugriff auf die SD Karte erlaubt. Dieses stammt von Herrn Voegel. Seine Internetseite rufen Sie unter folgendem Link auf: http://members.aon.at/voegel/. 4 KByte Programmspeicher und ca. 1 K Ram werden hier mindestens benötigt.

Beachten Sie bitte, das AVR DOS nur für den privaten Gebrauch lizenziert ist. Wenn Sie kommerzielle Applikationen erstellen, dann müssen Sie AVR DOS unter obiger Internetseite lizenzieren. Eine Company-Lizenz kostet jedoch lediglich 99,95 Euro und ist somit erschwinglich. Unter dieser Internetseite erhalten Sie zudem alle wichtigen Informationen rund um die in Bascom integrierten Kommandos.

Für einen Test von AVRDOS mit einem unserer Grafikmodule erhalten Sie mit der Karte das Programm SDCardtest.bas sowie die dazugehörige Grafikdatei Grafik1.bin und Grafik2.bin, welche Sie bitte beide auf eine SD Karte kopieren (vorher evtl. 1x mit dem Panasonic Formatter wie weiter oben beschrieben, formatieren).

Zu allen weiteren Befehlen konsultieren Sie bitte die Webseiten zu AVR DOS bzw. die Onlinehilfe von Bascom. Und nochmals: Denken Sie immer daran, dass Sie jede Speicherzelle einer Flash Karte ca. 100.000 mal beschreiben können. Also programmieren Sie bitte keine Schleifen, die permanent mehrere Male pro Sekunde Daten auf die SD-Karte schreiben.

#### Schnellstart mit Bascom

Im Verzeichnis \Softwarebeispiele finden Sie ein Unterverzeichnis für das D071x welches eine Version des Portcheck-Programms beinhaltet, welches auch auf die SD Karte zugreift. Sollte es fehlen, senden Sie uns eine kurze Mail (bitte mit Angabe der Kundennummer, welches sich auf Ihrer Rechnung oder Auftragsbestätigung befindet) und wir senden es Ihnen zu.

Für unserer 2.1" Display benötigt diese Software neben den SD Karten-Routinen noch die üblichen 3 Librarydateien von Ihrer CD:

GLCD21\_Display3000.bas GLCD21\_fonts.bas Init21\_Display3000.bas

In Init21\_Display3000.bas nehmen Sie bitte noch eine Änderung vor: damit wir die Daten auch schnell genug aus der SD Karte lesen können, müssen wir ein Array definieren, welches alle Pixel einer kompletten Zeile beinhaltet. Maximal können dies 176 Pixel sein – jedes Pixel benötigt 2 Byte – das macht dann insg. 352 Byte als benötigter Pufferspeicher im RAM. Das Array gibt es schon, aber es muss vergrößert werden.

Also: bitte am Anfang dieser Datei die Arraygröße ändern in: Dim Data\_array(352) As Byte

Grundsätzlich geht der Zugriff mit Bascom wie folgt vonstatten:

1) Mit Config\_MMC.bas wird die SD Karte eingelesen, Config\_AVR-DOS.BAS lädt dann den Support für die meisten DOS Kommandos nach.

2) Config\_MMC.bas MUSS von Ihnen noch an Ihre aktuelle Hardware angepasst werden.

2) Mit Open # wird eine bestimmte Datei eröffnet oder angelegt.

3) Mittels Get# und Put# etc. werden Daten gelesen bzw. geschrieben.

4) Close # schließt die Datei wieder. Dies ist wichtig uns sollte niemals unterbleiben – also nicht einfach den Controller vom Strom nehmen. Alles weitere erfahren Sie auf den Internetseiten von Herrn Vögel oder in der Bascom-Online-Hilfe.

Auflistung der Bascom-Befehle, die mit AVR DOS zusammenarbeiten:

#### Disk/Directory:

- InitFileSystem (<Partition#>)
- **DiskSize**
- **DiskFree**
- Kill <FileName>
- Dir ([ <FileName> ])
- FileLen ([ <FileName> ])
- · FileDateTime ([ <FileName> ])
- FileDate ([ <FileName> ])
- FileTime ([ <FileName> ])
- GetAttr ([ <FileName> ])
- Name < OldFileName> As < NewFileName>
- ChDir <PathName>1)
- MkDir <PathName>])

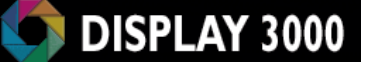

RmDir <PathName>])

File create, open, read, write, close:

- **FreeFile**
- Open <FileName> For Input/Output/Append/Binary as #<File#>
- · Close <File#>
- · Flush [<File#>]
- · Print #<File#>, Variable1; Variable2; …
- Write #<File#>, Variable1, Variable2, ...
- · Input #<File#>, Variable1, Variable2, …
- Line Input #<File#>, StringVariable
- · Get #<File#>, <Variable> [,<Position>]
- Put #<File#>, <Variable> [,<Position>]
- Seek #<File#> [,<New Position>]

Infos about opened files:

- $EOF$  (#<File#>)
- $LOC$  (#<File#>)
- $\cdot$  LOF (#<File#>)
- FileAttr (#<File#>)

#### Others:

- Bload <FileName>, <SRAM-Address>
- · Bsave <FileName>, <SRAM-Address>, <Length

Mehr hierzu erfahren Sie auch in der Bascom-Hilfe. Suchen Sie einfach nach "AVR-DOS".

### Zugriff mit C (WinAVR)

Hier gibt es verschiedene Projekte im Internet, die den Zugriff auf eine SD Karte erlauben.

Wir werden in Kürze ein vorhandenes Beispiel an unser Board anpassen und Ihnen dann auf Anfrage zur Verfügung stellen. Grundsätzlich funktioniert es jedoch genauso wie im Bascom Code gezeigt. Auch für C gilt hier:

Vor dem Ansprechen der SD Karte:

- SPI Schnittstelle definieren (falls zuvor z.B. für das Display geändert)
- die Activate Leitung auf High setzen

Nach dem Ansprechen der SD Karte

- Activate Leitung auf Low
- vor dem Ansprechend des Displays: SPI Schnittstelle definieren

#### Datenblöcke

Die SD-Karte kann als Speichereinheit blockweise beschrieben oder gelesen werden - dies ist per Software noch relativ einfach zu lösen. Oft möchte man jedoch Daten von der Karte Lesen, die vorab mittels eines PCs auf sie geschrieben wurde, oder man möchte mit dem PC Daten auslesen, die der Mikrocontroller auf die Karte geschrieben hat. Dann geht kein Weg daran vorbei, das FAT Dateisystem der Karte zu nutzen. Dies muss der Mikrocontroller jedoch verwalten und das ist aufwändig und speicherintensiv. Ein kleiner Mikrocontroller mit wenig RAM wird hier u.U. bereits Probleme bekommen, 2 KByte RAM sollten schon verfügbar sein. Beim Lesen von der Karte und beim Schreiben auf die Karte gilt grundsätzlich: je größer der Puffer (Cache) im RAM hierfür, desto schneller ist dieser Vorgang.

Wenn Sie genug Speicher zur Hand haben, lesen/schreiben Sie immer gleichzeitig 512 Byte (=1 Sektor). Dies geht wesentlich schneller, als einzelne Bytes zu übertragen.

### Nutzung der SD Karte ab Ablage für Grafikdaten zusammen mit unseren Farb-TFTs

Die Ablage von größeren Grafikdaten auf einer SD-Karte bietet sich an, kostet doch dieser Speicherplatz verhältnismäßig wenig. Allerdings gibt es hier bei Nutzung der schnellen Hardware-SPI-Schnittstelle ein grundsätzliches Problem, welches umgangen werden muss: Fakt ist:

- Es ist grundsätzlich möglich, mehrere Busteilnehmer am gleichen SPI Bus zu betreiben, in diesem Fall also Display und SD Karte
- Der Mikrocontroller hat weniger RAM als die einzuladende Bitmapdatei an Datenmengen hat (eine Vollgrafik bei z.B. 176x132 Pixeln benötigt 45 KByte)
- Somit muss die große Datenmenge in mehreren Schüben eingelesen und an das Display geschickt werden.
- Am SPI Bus (und somit an Mosi und Clock) hängen Display und SD Karte gleichzeitig.
- Display und Karte haben zwar eigene CS-Signale
- Zur Festlegung des Bildbereiches, wird dieser mittels LCD Bitmap vorab definiert

Angenommen, wir möchten 45 x 1 KByte Bilddaten einlesen und diese dann jedes mal an das Display senden….. so führt dies zu einem Problem. Wir müssen, bevor wir zum 2. Mal die SD Karte ansprechen, die CS-Leitung des Displays auf 1 setzen (also deaktivieren), damit die Kommunikation mit der SD Karte nicht vom Display als Daten angenommen werden und als falsche Pixel erscheinen. Leider bricht jedoch das Display dann auch die aktuelle Funktion ab (wir hatten ja einen Bildbereich definiert, der nun nach und nach mit Pixeln gefüllt werden sollte). Nach dem Lesen des zweiten 1KByte-Blocks an Daten können wir nicht dort fortsetzen, wo das letzte Pixel gesetzt wurde. Als Ausweg böte sich an, 45 KByte RAM für das Einlesen zur Verfügung zu stellen, aber dies ist in der Regel viel zu aufwändig.

#### Hier hilft nur ein Workaround:

Eine eigene Bitmap-Routine für die Übernahme von Datenblöcken. Als Beispiel finden Sie auf der CD das Programm SDCardtest.bas, welches eine Bitmapgrafik inkl. dem Abruf von Daten der SD Karte automatisch zeilenweise durchführt – d.h. es wird immer nur eine Zeile an Daten angefordert und an das Display geschickt. LCD\_Window wird also bei einer 100 Pixel hohen Grafik auch 100x aufgerufen. Die Y-Position ist dann jedes Mal um 1 erhöht, das Fenster jedes Mal auch nur 1 Pixel hoch.

Eines können Sie jedoch mit einer solchen Routine nicht mehr nutzen: Komprimierte Grafiken – durch den zeilenweisen Aufbau mit einem Abruf von genau so vielen Pixeln wie die Zeile breit ist. ist diese Option nicht mehr nutzbar.

Anmerkung: Theoretisch könnte die Routine natürlich erweitert werden, so dass auch die Nutzung von komprimierten Daten auf der SD Karte möglich wäre. Allerdings ist der Speicher auf der SD Karte in der Regel so reichlich bemessen, dass man die Komprimierung hier auch weglassen kann.

Umgekehrt ist dies übrigens dies kein Problem, da unser SD-Kartenmodul mit Tristate-Eingängen und -Ausgängen versehen ist, und die SD Karte einfach nach Erledigung eines Tasks komplett vom Bus abgekoppelt werden kann.

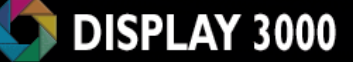

Links:

Generell:

http://www.sdcard.org/home

http://www.sdcard.org/about/memory\_card/pls/Simplified\_Physical\_Layer\_Spec.pdf http://www.chipcatalog.com/Doc/BC6DC20FC60BAC7595E5D0419DB6126E.pdf

AVR Bascom: http://members.aon.at/voegel/ http://www.mcselec.com/ http://staff.ltam.lu/feljc/electronics/bascom/

Links zu C-Code für SD Karten: http://elm-chan.org/docs/mmc/mmc\_e.html http://www.ulrichradig.de/site/atmel/avr\_mmcsd/pdf/hitachi\_hb28b128mm2.pdf http://www.embedded-os.de/index.html?pcfat\_port.htm http://www.avrfreaks.net/index.php?module=Freaks%20Files&func=viewFile&id=1 436&showinfo=1 http://www.efsl.be/ http://www.avrfreaks.net/index.php?module=Freaks%20Files&func=viewFile&id=2 251&showinfo=1 http://www.roland-riegel.de/sd-reader/doc/ http://www.cc5x.de/MMC/ http://dfn.dl.sourceforge.net/sourceforge/efsl/manual-0.2.8.pdf

# **SD-Karte – Warum aufwändige Beschaltung?**

Eine SD-Karte benötigt eine Spannung von 2,7 bis 3,6 Volt – aber je nach Nutzung schwankt der Strombedarf der Karte von wenigen mA bis zu (kurzfristig) 100mA. Damit scheidet ein Spannungsteiler aus Widerständen schon aus, denn hier muss die Last schon gleich bleibend sein. Alternativ bieten sich hier evtl. mehrere Dioden an, die jeweils 0,7 Volt Spannungsabfall zeigen – aber eine professionelle Lösung ist dies nicht. Besser und sinnvoll ist also ein dezidierter 3 Volt Spannungsregler.

### Pegelwandlung

Die direkte Verbindung zwischen eine 5 Volt Mikrocontroller und einer SD Karte verbietet sich, da diese durch den 5 Volt Pegel der Signale zerstört würde. Die Signalpegel der Datenleitung müssen also von 5 Volt auf 3 Volt umgesetzt werden. Bei einem 3 Volt Mikrocontroller könnten Sie diesen natürlich auch direkt anschließen – Sie können allerdings trotzdem unsere Karte nutzen und von den Vorteilen der Tristate-Ausgänge profitieren.

### Pegelwandlung (5V -> 3V) durch Spannungsteiler (2 Widerstände)

Hier könnte man nun meinen, dass zwischen jedem Ausgang des Mikrocontrollers und dem entsprechenden Signaleingang der Karte ein Spannungsteiler aus 2 Widerständen geschaltet werden könnte. Nun, bei langsamen Signalen ist dagegen auch nichts einzuwenden, aber sobald die Daten etwas schneller fließen sollen, wird es kritisch. Das nachfolgende Bild zeigt den Signalpegel hinter dem Spannungsteiler (so sieht dann also das 3 Volt Signal aus, das die Karte empfängt) – von einem Rechtecksignal ist hier keine Rede mehr (hier 2 Widerstände 5,6K und 3,9K – mit geringeren Werten wird das Signal ein wenig besser, dafür steigt jedoch der Stromverbrauch; trotzdem: ein sauberes Rechtecksignal wird nicht erreicht).

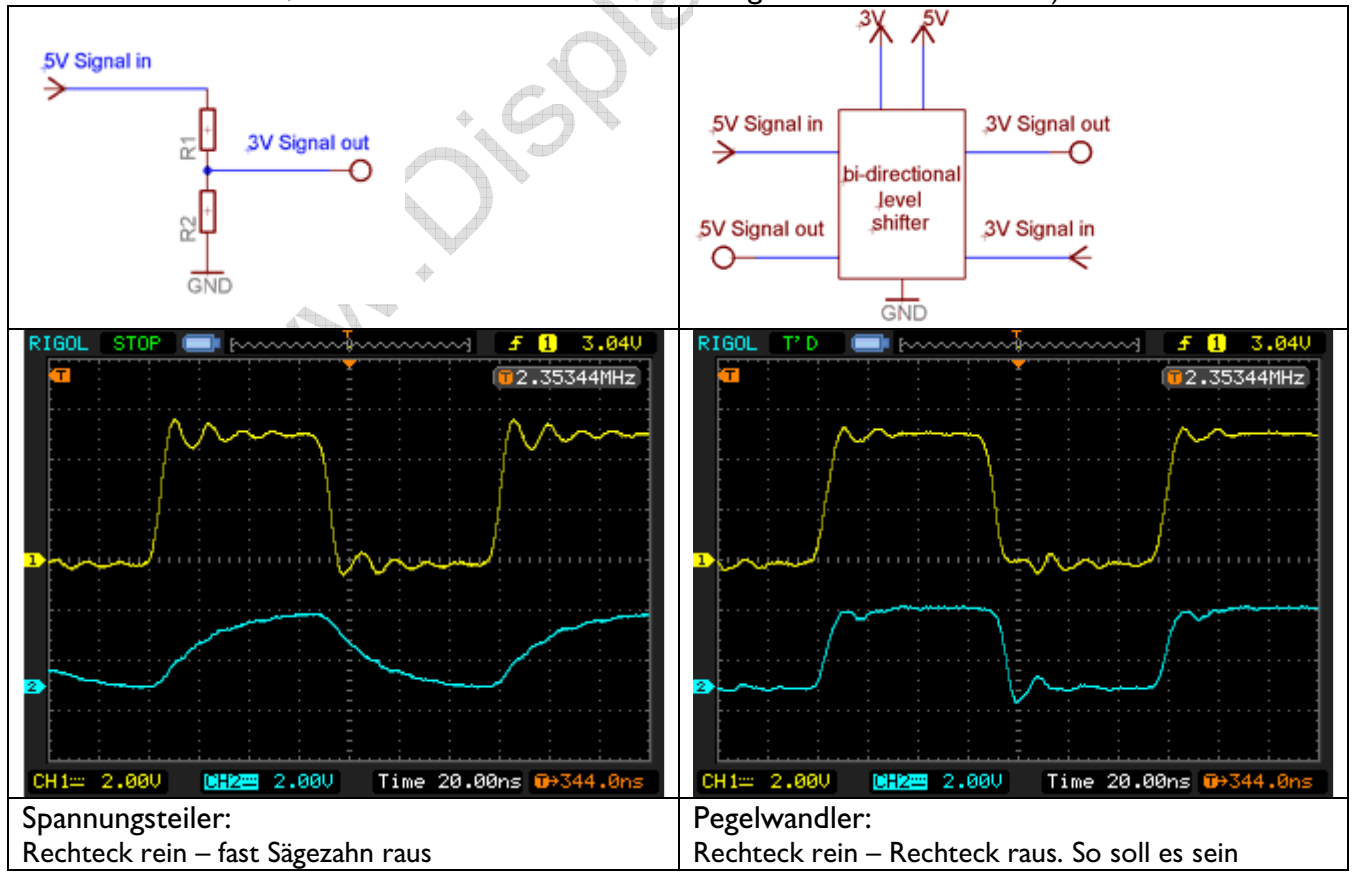

### Pegelwandlung durch Transistoren

Jetzt wenden Sie vielleicht ein, dass man ja auch mittels zweier Transistoren den Pegel von 5 Volt auf 3 Volt senken kann. Das stimmt wohl, aber sie werden Schwierigkeiten haben, mit Transistoren einen Pegelwandler aufzubauen, der einen schnellen Datenverkehr zulässt. Die im Internet kursierende Schaltung mit BC547 / BC847 erlaubt dies sicher nicht.

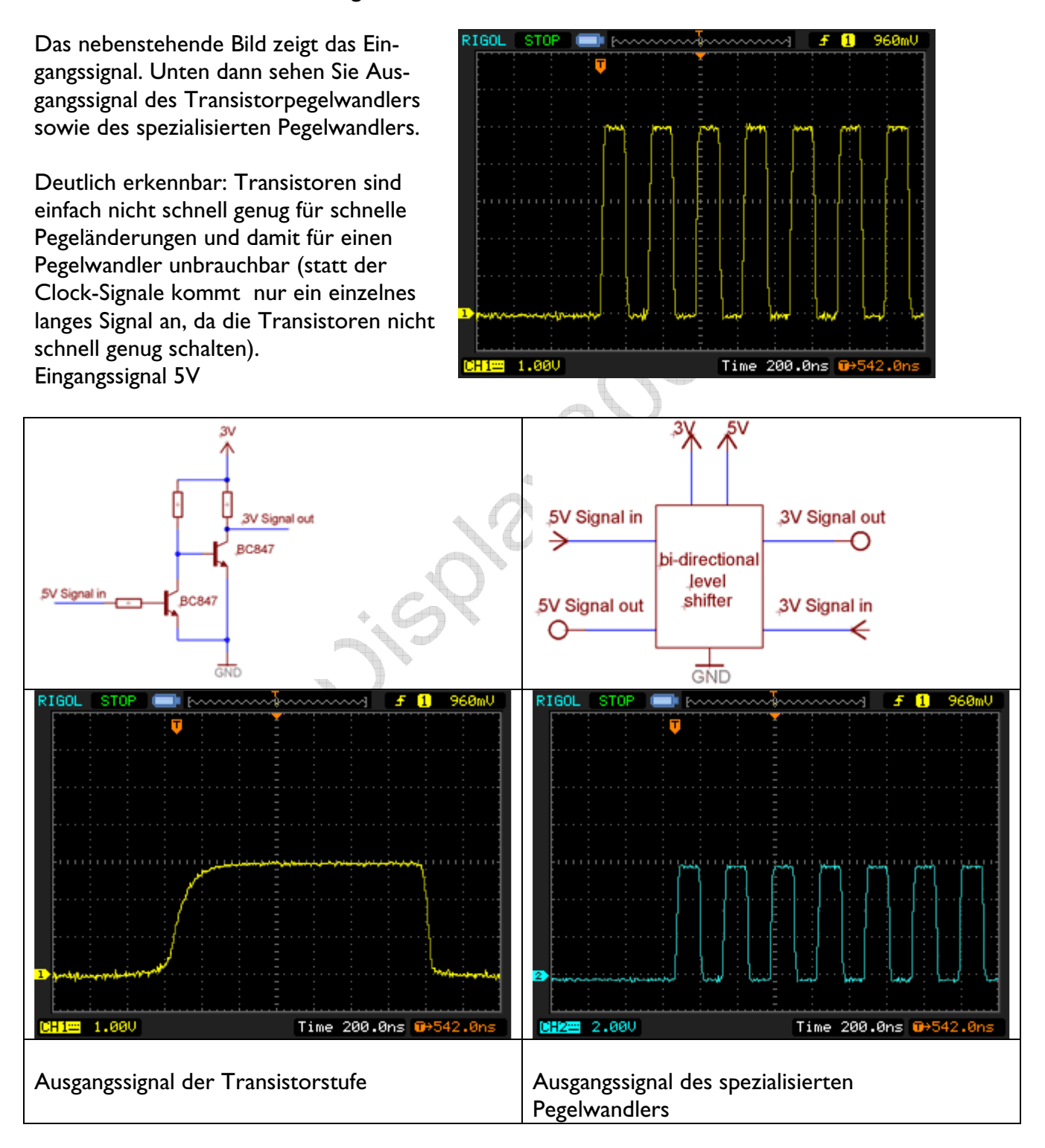

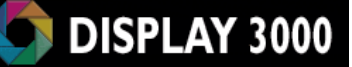

#### Pegelwandlung in die umgekehrte Richtung (von 3 Volt auf 5 Volt)

Die SD Karte empfängt ja nicht nur Daten, sie soll sie auch an den Mikrocontroller senden. Da die Karte nur mit 3 Volt betrieben wird, beträgt natürlich auch das Ausgangssignal der Karte 3 Volt. Theoretisch könnte man nun diese Datenleitung direkt an den Controller anschließen, 3 Volt reichen in der Regel aus, um als High-Signal erkannt zu werden.

Aber Achtung – Böse Falle! Bei einer solchen Beschaltung müssen Sie sehr vorsichtig sein. Wenn auch nur einmal an dieser Leitung 5 Volt anliegen (sei es, dass noch ein anderer Busteilnehmer auf der Datenleitung etwas sendet, sei es, dass sie vom Controller versehentlich auf High geschaltet wird), dann liegen die 5 Volt direkt an der SD Karte an ….. und zerstören sie vermutlich.

Daher kann eine langfristige Lösung nur ein Pegelwandler sein, der sowohl die 5 Volt-Signale des Controllers in ein 3 Volt-Signal für die SD Karte wandelt, aber auch das 3 Volt Datensignal der Karte in ein 5 Volt-Signale für den Controller überträgt. Dies erledigt ein bidirektionaler Pegelwandler.

#### Tristate-Ausgänge – Wichtig !

Die Welt besteht in der Regel nicht nur aus Mikrocontroller und SD-Karte. Meist gibt es noch andere Busteilnehmer wie z.B. ein Farbdisplay, ein Touchscreen-Controller oder andere Bausteine. Wenn ein solcher Baustein "gemein" ist (und bei SD Karten ist dies u.U. der Fall), so behält eine Datenleitung des Teilnehmers nach der Übertragung einfach einen aktiven High-Pegel. Damit bricht der gesamte Busverkehr zusammen, denn diese Datenleitung kann nun nicht mehr von anderen Teilnehmern genutzt werden. Daher haben wir der Karte einen Pegelwandler mit Tristate-Kanälen spendiert: Durch die "Active-Leitung" wird die Karte an den Bus komplett an- oder abgekoppelt und kann somit weder stören noch gestört werden.

### *Leitungsterminierung*

Externe Beschaltungen, die bei höheren Frequenzen betrieben werden sollen, zeigen öfters Probleme beim Datenempfang. Bei dem verwendeten Controller können Sie aufgrund der Flankensteilheit u.U. nur Verbindungskabel von 10-20 cm Länge nutzen, bei Längen darüber hinaus sorgen die Reflektionen am Device-Ende dafür, dass das Signal gestört und unbrauchbar wird und nicht mehr korrekt ausgewertet werden kann. Bei langsamen Signalfrequenzen ist dies i.d.R. unproblematisch, aber bei schnell übertragenen Datenmengen gibt es dann Problem.

Das nachstehende Bild zeigt ein solches Beispiel (Ausgangssignal war ein Rechtecksignal, gemessen wurde auf Empfängerseite nach ca. 50 cm Flachbandkabel).

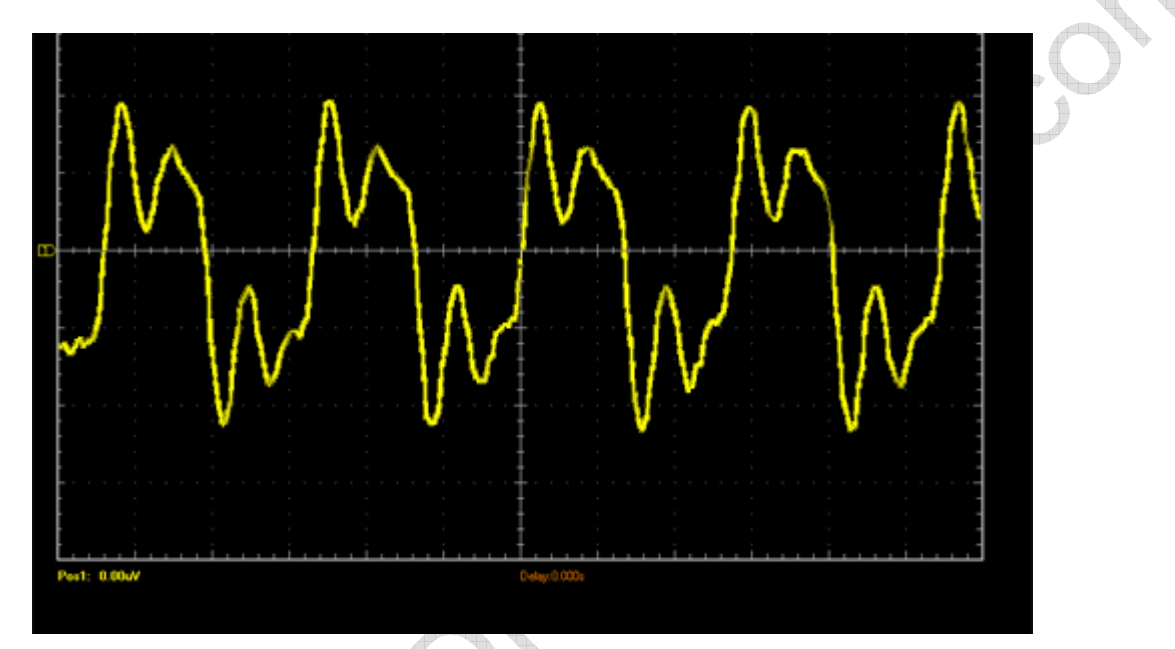

Statt dem einstmals sauberen Rechtecksignal wird dem Empfänger nun ein Signal überreicht, welches – nunja … suboptimal ist. Ob hier noch eine korrekte Datenauswertung stattfinden kann ist fraglich.

### Abhilfe schaffen hier zwei Optionen

#### Option 1)

Option 2)

Sämtliche Signale erhalten auf Senderseite einen Serienwiderstand in Höhe des Wellenwiderstands des Flachbandkabels. Idealerweise wird dies experimentell mit einem Oszilloskop ermittelt, denn jede Konfiguration und jedes Kabel benötigt einen anderen Widerstand. Der korrekte Wert wird dann in der Regel zwischen 80 und 120 Ohm liegen. Als Daumenregel kann man annehmen, dass Flachbandkabel einen Wellenwiderstand von 100 Ohm aufweist.

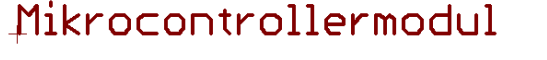

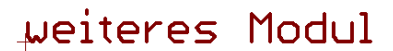

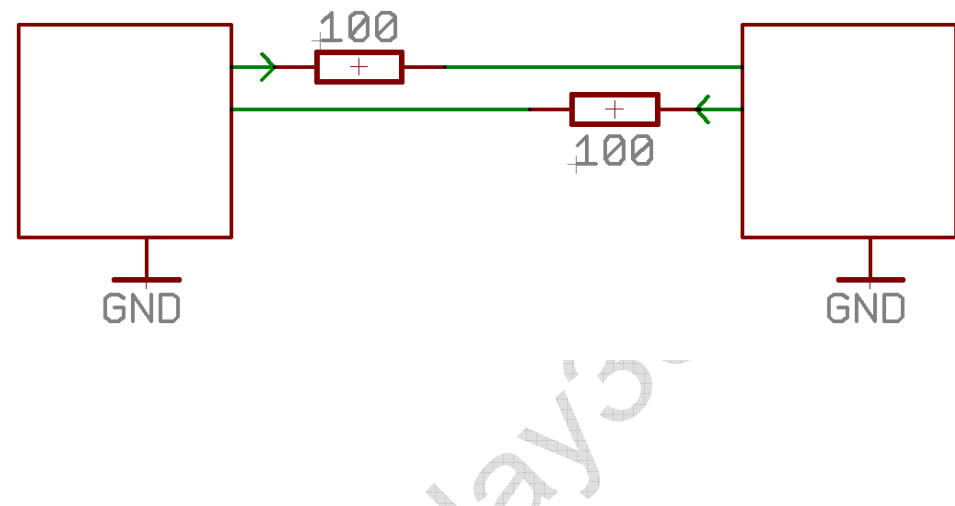

Jedes Signal wird am Device-Ende (also am Empfänger) mit einer AC Terminierung mit Widerstand und Kondensator terminiert um somit die Impedanz des Systems an das Kabel anzupassen. t<br>alb

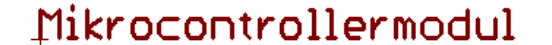

weiteres Modul

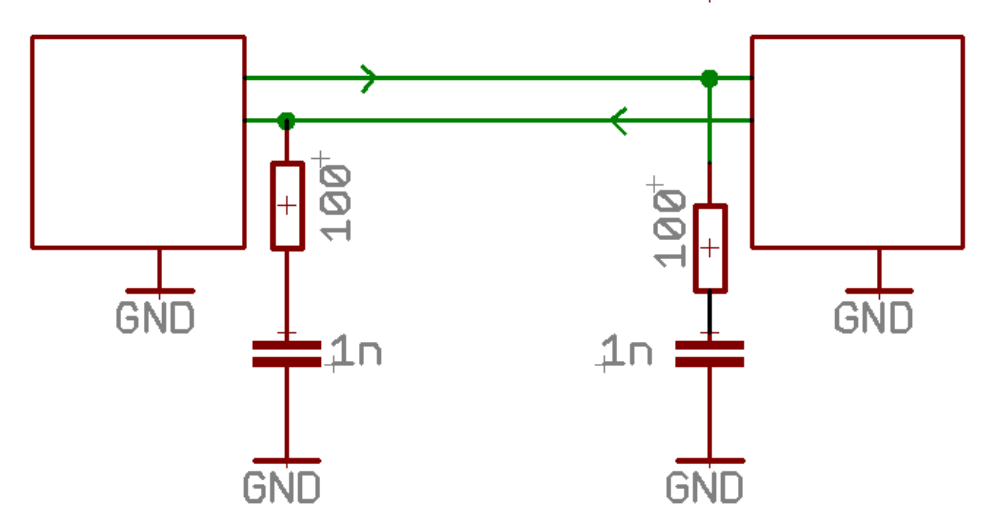

Unten erkennt man, wie gut das exakt gleiche Signal (also ebenfalls nach 50 cm Flachbandkabel) aussehen kann, wenn es mit einer Leitungsterminierung am Empfänger versehen wird. Zwar gibt es noch ein paar Einschwinger, aber die Einsen und Nullen sind klar zu erkennen und auszuwerten.

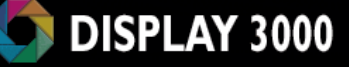

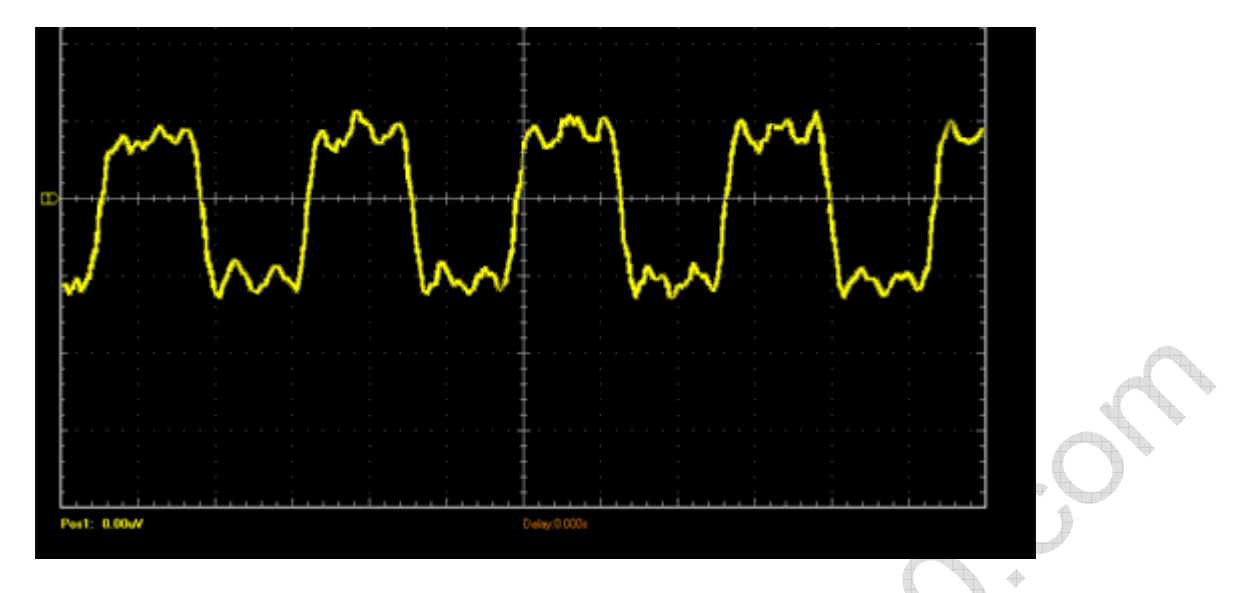

Die genauen Daten müssen je nach Umgebung experimentell ermittelt werden. Als Anhaltspunkt sind jedoch Werte von 1nF bzw. 100 Ohm gut geeignet.

Diese Terminierung auf Empfängerseite hat gegenüber den Serienwiderständen zudem noch den Vorteil, dass sie wie ein Tiefpassfilter wirkt und eingefangene Störimpulse, die ansonsten stören könnten, unterdrückt. Zudem wird das Kabel selbst weniger Störungen ausstrahlen (Stichwort EMV).

Zum Vergleich die beiden Oszilloskopbilder nochmals nebeneinander. Gezeigt wird das identische Signal auf identischem Kabel: Links ohne Terminierung, Rechts mit Terminierung.

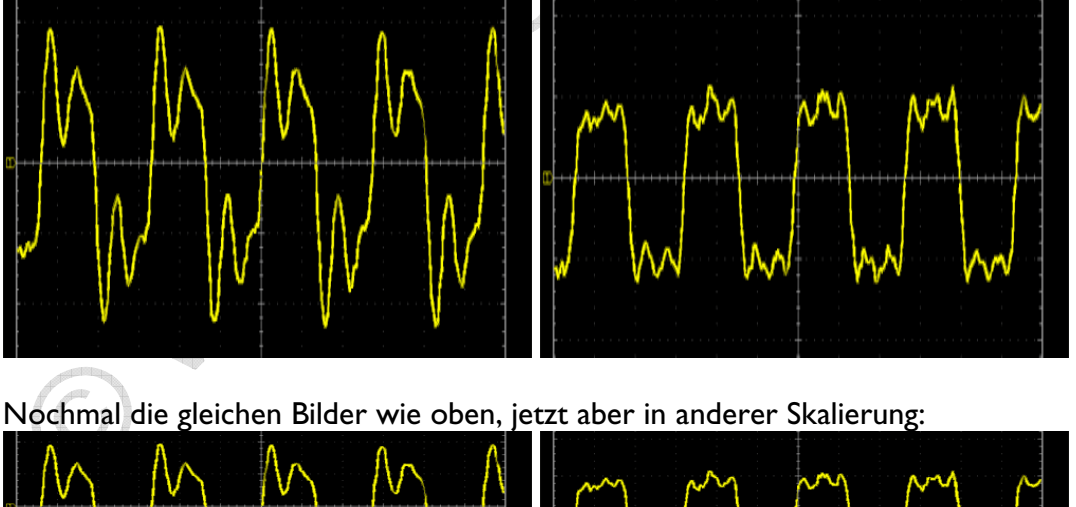

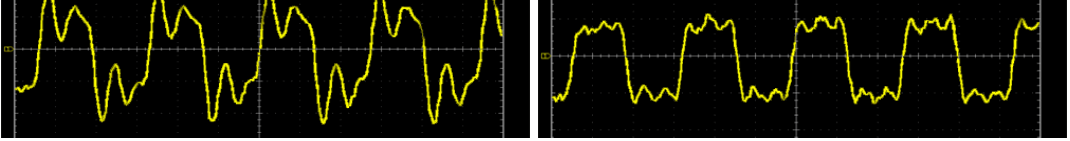

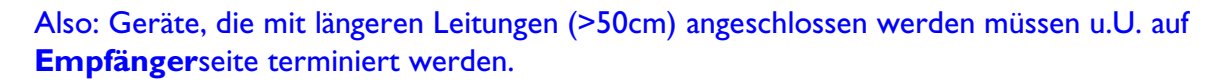

# *Standardgehäuse GBS400*

Das Modul D074 wurde auf das angebotene Standardgehäuse BS400 / BS401 hin maßgeschneidert. In der Regel wird das Modul ins Gehäuse verbaut, die nach außen führenden Stecker zur Kontaktierung mit externer Peripherie werden verbaut und dann mit Kabeln an die jeweiligen Ports kontaktiert.

#### Gehäusevarianten

Das nachfolgende Foto zeigt die beiden nutzbaren Varianten des Gehäuses. Sie können die beiden Gehäuseschalen des BS400 so zusammenfügen, dass sie ein pultförmiges Gehäuse erhalten (oben) oder alternativ ein flaches, an beiden Enden gleich hohes Gehäuse (unten).

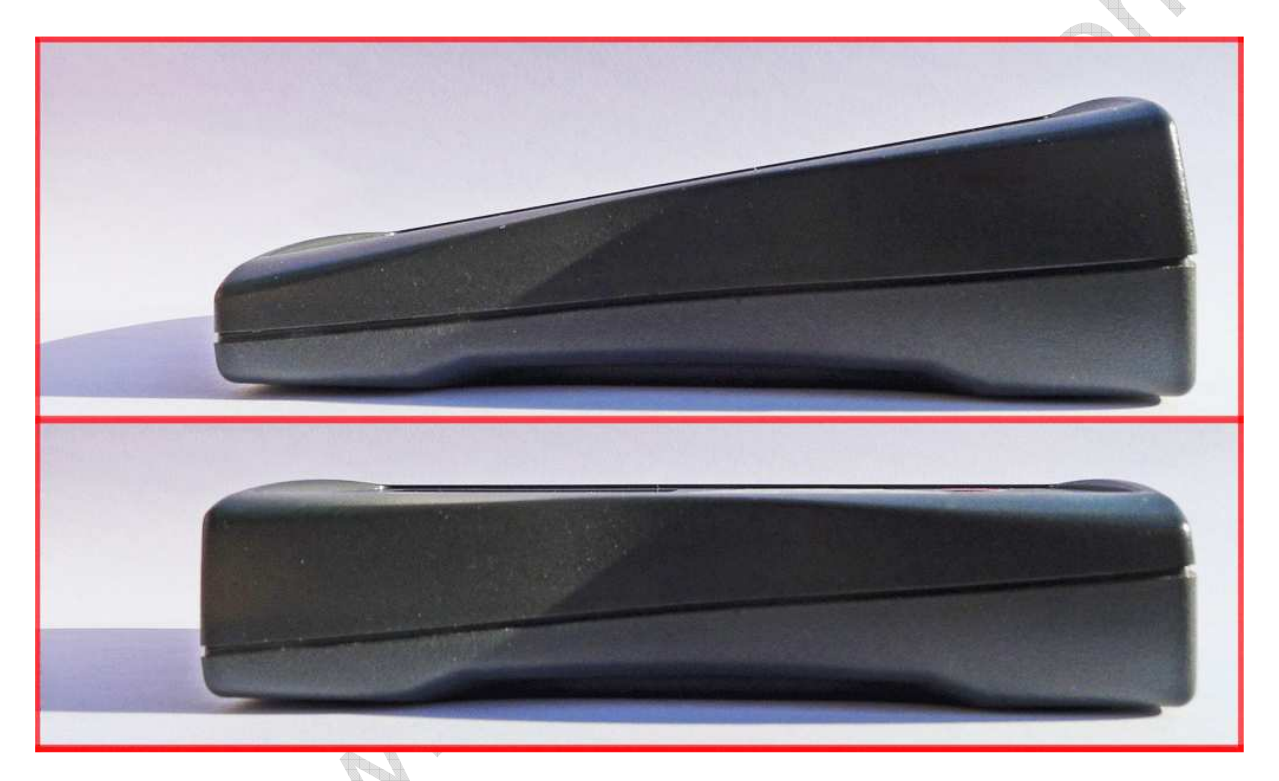

Der Platz im Gehäuse ist vor allem bei der Wahl inkl. Batteriefach relativ begrenzt. Zusammen mit einer über die ganze Länge verbauten Platine ergeben sich u.U. Platzprobleme, so dass wir zumindest für die Erstbestellung eine Bestellung inkl. der Dekordichtung empfehlen, die die nutzbare Höhe im Innern um einige mm vergrößert.

#### Gehäuse ohne Batteriefach

Zusammenbau als Pultgehäuse (=schräg; unten flach, oben höher):

Nur mit Dekordichtung möglich

Zusammenbau als Flachgehäuse (oben und unten gleich hoch):

Auch ohne Dekordichtung möglich

Gehäuse mit Batteriefach

Zusammenbau als Pultgehäuse (=schräg; unten flach, oben höher): Nur mit Dekordichtung möglich

Zusammenbau als Flachgehäuse (oben und unten gleich hoch): Nur mit Dekordichtung möglich

### Der Einbau der D074 Platine inkl. Stecker / Pins

Gelegentlich möchte man aber eventuell ein D074 Board inklusive Port-Stecker im Gehäuse verbauen. Das ist jedoch aufgrund des Platzbedarfs der Pins meist nicht möglich.

Prüfen Sie bitte genau, ob die gewünschte Konfiguration passt, bevor Sie anfangen zu Löten.

Probieren Sie die Platzverhältnisse immer vorher aus, in dem Sie die Stecker nicht festlöten und ausprobieren, ob Sie die beiden Gehäusehälften noch schließen können. Die nachfolgende Tabelle hilft vorab.

### BS400 = ohne Batteriefach BS401 = mit Batteriefach

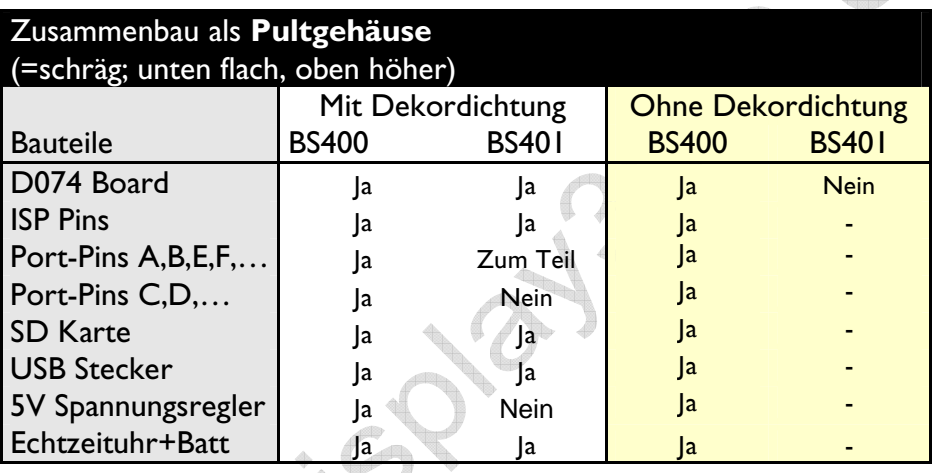

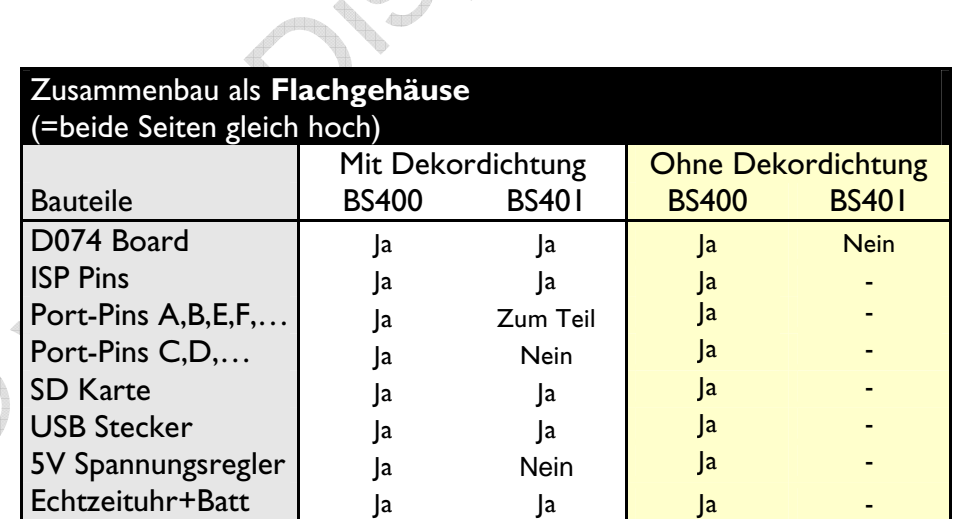

# *Abnehmen/Entfernen des Displays*

Beim Abnehmen des Displays von den Modulen D071x, D074 und D012 ist etwas Sorgfalt notwendig, ansonsten kann das Display beschädigt werden.

Hintergrund: Das Display ist mit einem speziellen Verbindungsstecker mit der Platine verbunden. Hierzu sind auf Platine und Stecker je eine SMD Connectorhälfte verbaut. Das nachfolgende Bild zeigt den eigentlichen Displaystecker.

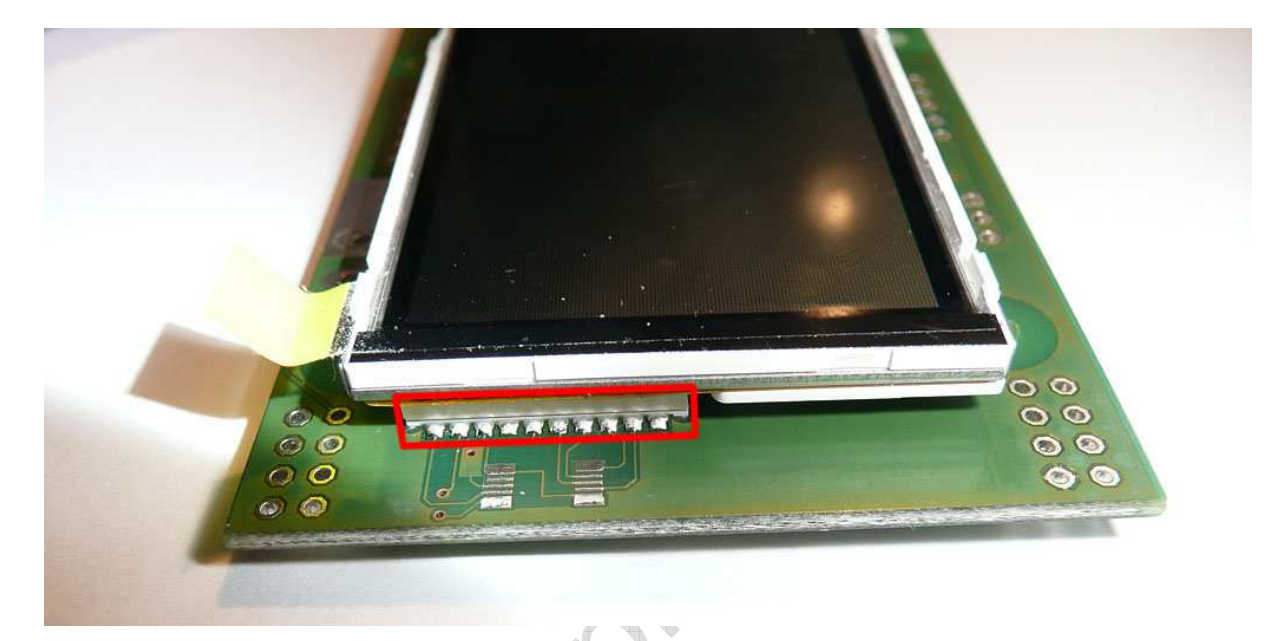

Das Problem: Die auf der Platine angebrachte Steckerhälfte ist unkritisch, jedoch ist das Gegenstück des Displays auf einer flexiblen Leiterbahn angebracht. Beim unvorsichtigen Abziehen des Displays gibt die Leiterbahn teilweise nach. Das hat zur Folge, dass der Stecker beim Abziehen nicht gleichmäßig belastet wird und verkantet. Durch das Verkanten können sich die beiden Steckerhälften nicht ordnungsgemäß voneinander lösen und Sie wenden mehr Kraft als notwendig auf … und reißen u.U. schlussendlich die Stecker-Hälfte vom Folienkabel des Displays ab.

#### Wie ist es richtig?

Die beiden Steckerhälften zwischen Platine und Display müssen ziemlich genau im 180° Winkel geschlossen und geöffnet werden. Ein Verkanten beim Schließen (zusammendrücken) oder beim Öffnen kann ihn beschädigen.

### Das Schließen des Displaysteckers

Das Schließen der beiden Hälften ist einfach: achten Sie darauf, dass beide Steckerhälften plan aufeinander liegen und drücken dann Display und Platine mit Zeigefinger und Daumen zusammen, bis der Stecker geschlossen ist.

### Das Öffnen des Displaysteckers

Das Öffnen des Displaysteckers ist etwas trickreicher, denn die oben angesprochenen problematischen Aspekte gilt es zu vermeiden:

Nehmen Sie am besten Ihre Fingernägel zur Hilfe. Sie brauchen hierfür nur zwei Finger. Zwei! Mit nur einem Fingernagel üben Sie die Kraft nur punktuell aus und werden die Verbindung u.U. schädigen. Die nachfolgenden Abbildungen zeigen wie es geht.

Beim ersten Mal sollten Sie dabei das Modul in die linke Hand nehmen und so halten, dass das Display senkrecht steht und das Display zu Ihnen hin zeigt. Der Displaystecker befindet sich dann oben rechts.

Zum Entfernen des Displays nehmen Sie Zeigefinger und Mittelfinger der rechten Hand und schieben die Spitzen der Fingernägel der beiden Finger bis an den Kunststoffkörper des Steckers; die Fingernägel müssen den Kunststoff berühren (siehe nebenstehendes Foto).

Nun ziehen Sie das Display einfach mit diesen beiden Fingernägeln zu sich heran (die linke Hand hält das Modul fest). Achten Sie darauf, dass Sie nicht mit den Fingerkuppen am Gehäuse des Displays ziehen – nur die auf den Löt-

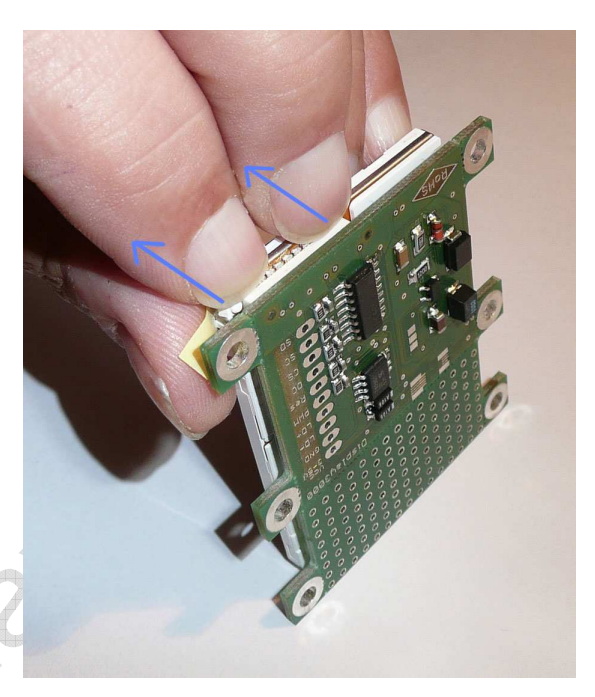

punkten aufliegenden Fingernägel dürfen den Zug ausüben. Die beiden Fingernägel sorgen so zum einen für einen gleichmäßigen Zug und verhindern das übermäßige Verkanten des Steckers und drücken zudem beim Abziehen die Lötkontakte des Steckers auf das Folienkabel des Displays und verhindern das evtl. Abreißen.

Wenn Sie es einmal können, sind Sie auch in der Lage das Display vom liegenden Modul abzuziehen (siehe nebenstehendes Foto).

Denken Sie bitte daran: der Displaystecker ist nicht für häufige Steckvorgänge konstruiert. Nehmen Sie also bitte das Display nicht zu oft ab, um das Ausleiern zu vermeiden. Wenn ein Stecker dann zu leicht aufspringt, müssen sie ihn evtl. mit je einem Tropfen Klebstoff (z.B. Uhu) an jedem Ende fixieren.

Alternativ zu den Fingernägeln hat sich übrigens eine SD Karte als ideal erwiesen. Sie hat die richtige Dicke: einfach in den Spalt stecken und den Stecker dann mit der SD Karte aufhebeln.

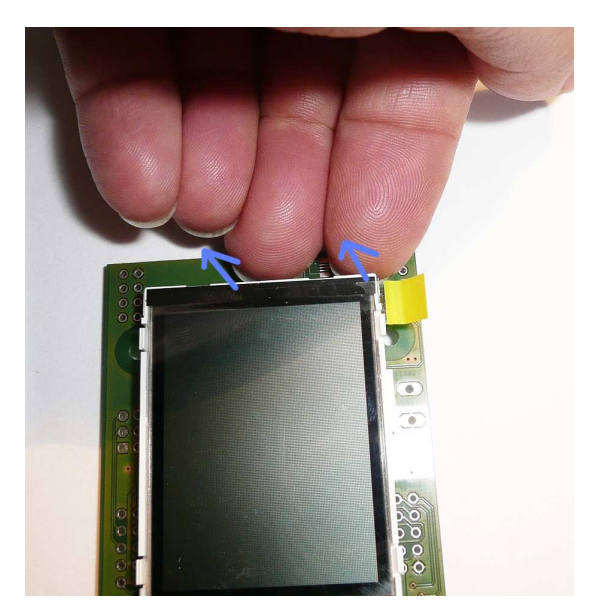

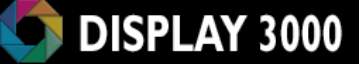

# *Errata:*

Noch nichts bekannt  $\odot$ 

@ winnipispaysoon.com

# Haftung, EMV-Konformität

Wenn Sie diesen Bausatz fertig gestellt haben bzw, diese Baugruppe durch Erweiterung bzw. Gehäuseeinbau betriebsbereit gemacht haben, gelten Sie nach DIN VDE 0869 als Hersteller und sind verpflichtet, bei der Weitergabe des Gerätes alle Begleitpapiere mitzuliefern und auch Ihren Namen und Ihre Anschrift anzugeben.

Geräte, die aus Bausätzen selbst zusammengestellt werden, sind sicherheitstechnisch wie ein industrielles Produkt zu betrachten.

Derjenige, der den Bausatz zusammenbaut und in einem Gehäuse montiert, gilt als Hersteller und ist damit selbst für die Einhaltung der geltenden Sicherheits-, EMV- und Entsorgungsvorschriften verantwortlich.

Für Schäden die durch fehlerhaften Aufbau entstanden sind, direkt oder indirekt, ist die Haftung generell ausgeschlossen.

Bei der Lieferung von Fremdprodukten als auch Software gelten über diese Bedingungen hinaus die besonderen Lizenz- oder sonstigen Bedingungen des Herstellers.